# **Programma van Eisen Geografische zoek- en toondienst**

Versie: Definitief 1.0 Datum: 19-05-2010

# Inhoudsopgave

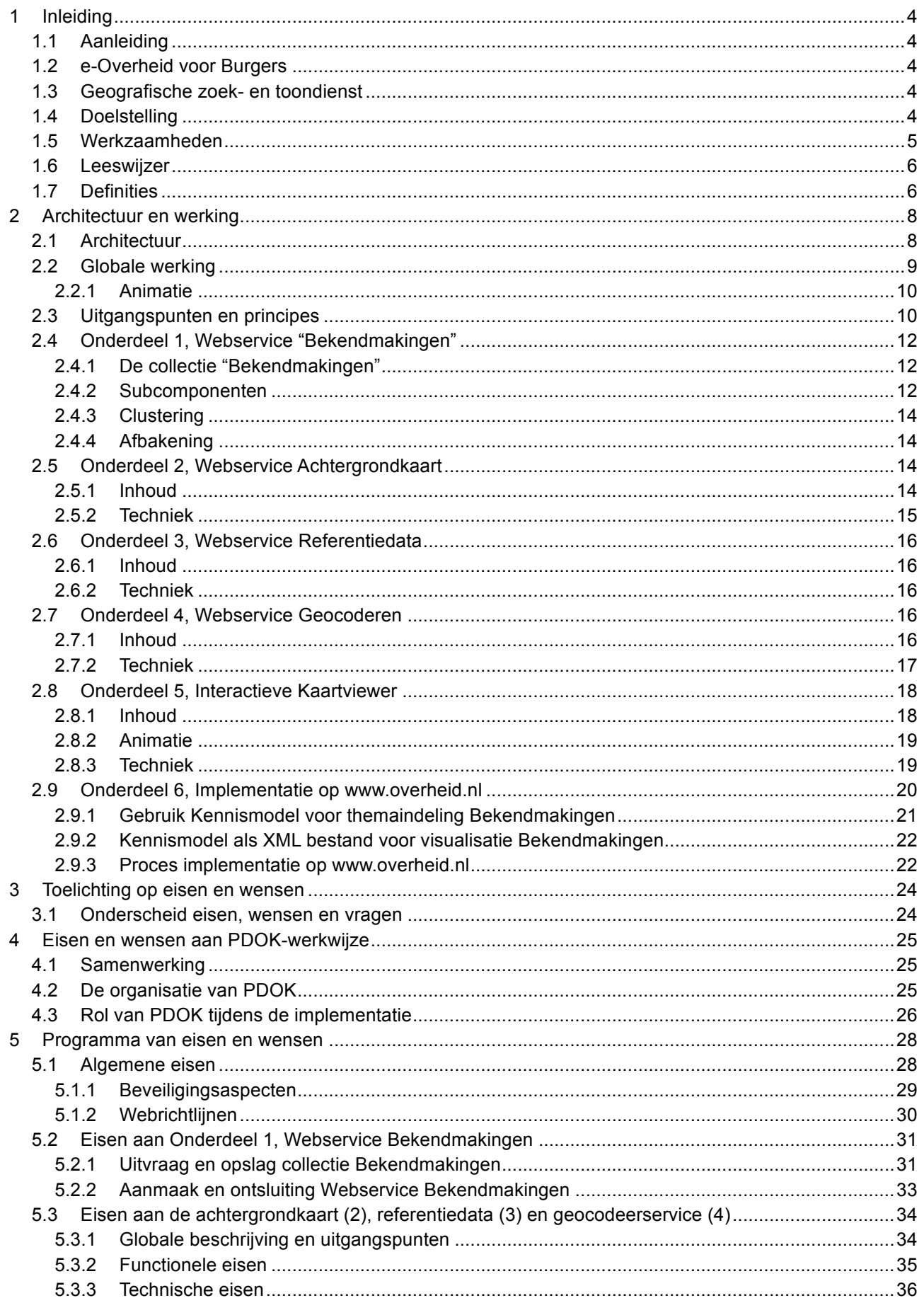

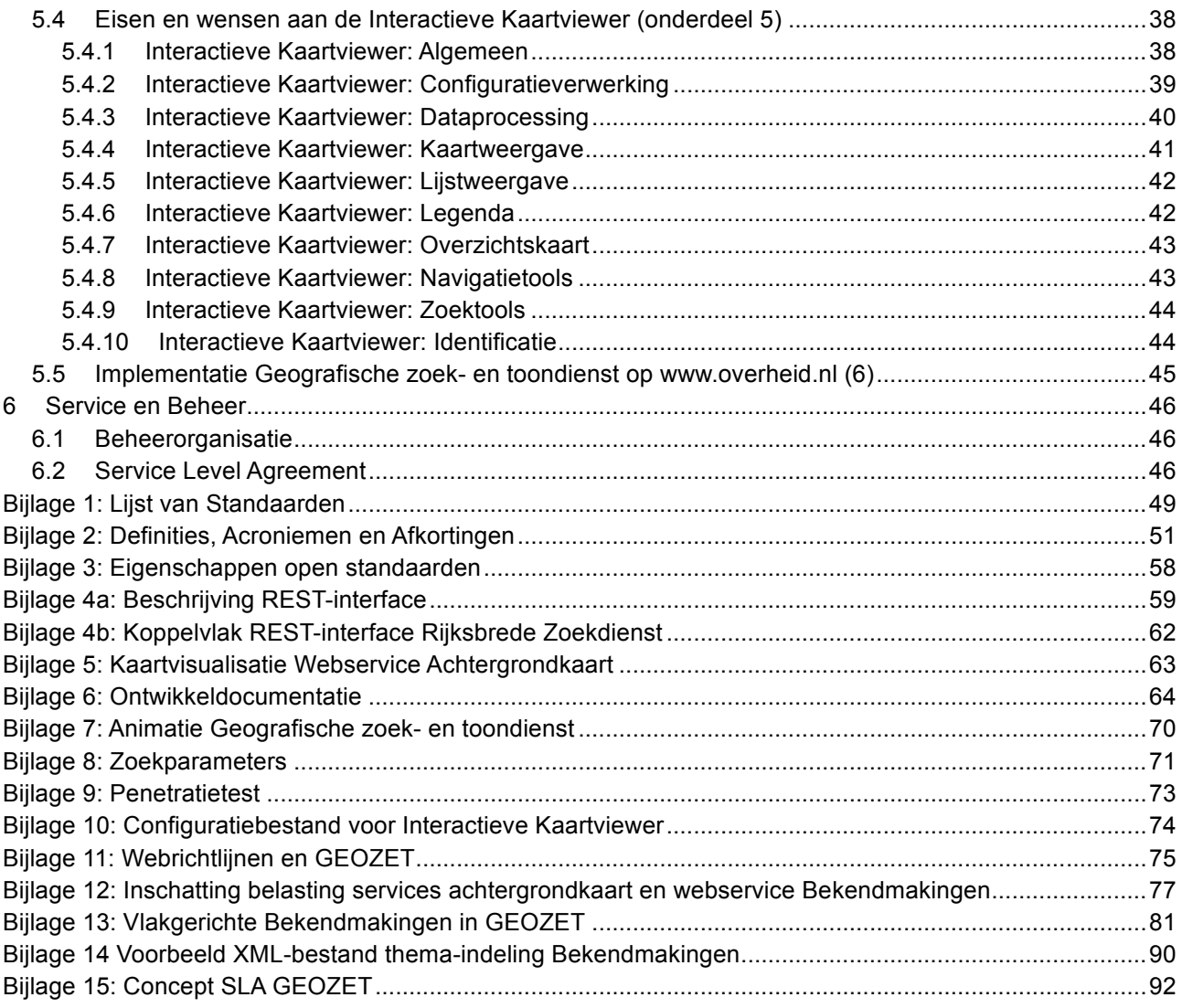

# **1 Inleiding**

# **1.1 Aanleiding**

Overheidsorganisaties zijn gebaat bij laagdrempelige, snel en eenvoudig te implementeren oplossingen voor het presenteren van geografisch gerelateerde informatie op de kaart. Het groeiende aantal kaartviewers op websites van de verschillende overheidslagen is hiervan een duidelijke indicatie. Aangezien iedere organisatie zelf het wiel opnieuw moet uitvinden ontbreekt het in de huidige situatie aan uniformiteit en standaardisering op dit vlak. Om het beeld van één overheid naar buiten toe te versterken (en daarmee de herkenbaarheid) en om toegang tot overheidsinformatie te verbeteren (door middel van een uniforme gebruikerservaring), is het een logische gedachte om toe te werken naar één gestandaardiseerde eenvoudige en gebruikersvriendelijke kaartviewer en ondersteunende diensten voor de ontsluiting van geografische informatie tussen overheden en richting burger en bedrijf. Het ICTU-programma e-Overheid voor Burgers heeft deze doelstelling uitgewerkt in het project GEOZET (GEOgrafische Zoek- en Toondienst).

# **1.2 e-Overheid voor Burgers**

Het ICTU-programma e-Overheid voor Burgers werkt aan één toegankelijke overheid door het ontsluiten en vindbaar maken van overheidsinformatie en door overheden in staat te stellen vragen van burgers en bedrijven te beantwoorden. Meer informatie over het programma is te vinden op de website http://www.eoverheidvoorburgers.nl/.

# **1.3 Geografische zoek- en toondienst**

In opdracht van het ministerie van Binnenlandse Zaken en Koninkrijksrelaties geeft e-Overheid voor Burgers uitvoering aan het project GEOZET (GEOgrafische Zoek- en Toondienst). Dit project richt zich op een generieke geo-ontsluiting van overheidsinformatie via publieksgerichte overheidswebsites. Het project past binnen de beleidskaders zoals neergelegd in de nota GIDEON en is onderdeel van de GIDEONvoortgangsrapportage aan de Tweede Kamer.

Het ICTU-programma e-Overheid voor Burgers overweegt in het kader van het project GEOZET om gedurende 2 jaar gebruik te gaan maken van een dienst (hierna: 'Geografische zoek- en toondienst') waarmee interactieve kaarten gepubliceerd kunnen worden op de website www.overheid.nl. In eerste instantie zal hiermee de collectie Bekendmakingen worden ontsloten. De dienst dient zodanig te worden ingericht en aangeboden opdat deze, onder vooraf overeengekomen condities, gebruikt kan worden op alle websites binnen het domein 'www.overheid.nl' alsook op websites binnen domeinen van andere overheidsorganisaties ten behoeve van de publicatie van interactieve kaarten. Daarbij geldt dat de betrokken overheidsorganisatie(s) de vorm en inhoud van de interactieve kaartviewer zelfstandig moeten kunnen configureren en aanroepen, zonder tussenkomst van andere partijen. Tevens wenst e-Overheid voor Burgers te komen tot afspraken over de mogelijke uitvoering van een audit op (of realisatie van) een koppeling met maximaal 10 (externe) webservices met overheidscontent ten behoeve van publicatie op interactieve kaarten via de betreffende dienst.

De dienst wordt specifiek ontwikkeld voor de geografische ontsluiting en weergave van publieksgerichte overheidsinformatie (níet voor specialistische geo-informatie). De dienst dient te voldoen aan specifieke eisen die de Nederlandse overheid stelt aan webtoepassingen (waaronder de Webrichtlijnen<sup>1</sup>).

# **1.4 Doelstelling**

Voorliggend document bevat het Programma van Eisen (afgekort: PvE) voor de levering, implementatie en beheer van een aantal producten en diensten voor het samenstellen, aanbieden en beheren van eenvoudige interactieve kaarten (Hierna: Geografische zoek- en toondienst), voor een periode van 2 jaar na definitieve oplevering. In eerste instantie zal deze dienst geïmplementeerd worden op het domein 'www.overheid.nl'

 <sup>1</sup> Zie: http://www.Webrichtlijnen.nl/

maar er moet bij de realisatie en het beheer rekening gehouden worden met opschaling zowel in het gebruik van de dienst (op aanvullende domeinen) als de ontsluiting en/of monitoring van aanvullende webservices. Het primaire doel van dit document is om alle eisen en wensen te beschrijven waaraan de Geografische zoek- en toondienst moeten voldoen. Doelstelling daarbij is om de benodigde GeoICT-diensten te betrekken bij PDOK, zoals vastgelegd in de intentieverklaring tussen BZK en PDOK d.d. 3 februari 2010. Op basis van de inhoud van onderhavig PvE moet PDOK een goede inschatting kunnen maken van de haalbaarheid en benodigde inzet om de beschreven producten en diensten te kunnen leveren. Hiertoe worden alle eisen en wensen beschreven waaraan deze moeten voldoen.

Dit PvE vormt de basis voor uitvoeringsafspraken tussen BZK en PDOK, en levering van de beoogde diensten aan Stichting ICTU.

#### **1.5 Werkzaamheden**

De werkzaamheden in het kader van de ontwikkeling, implementatie en beheer van de Geografische zoeken toondienst worden in dit document nader beschreven. De werkzaamheden hebben betrekking op de volgende producten en diensten:

- 1. Webservice Bekendmakingen: Webservice voor de geografische ontsluiting van de 'collectie Bekendmakingen'.
- 2. Webservice Achtergrondkaart: Webservice(s) voor de ontsluiting van topografische achtergrondkaarten;
- 3. Webservice Referentiedata: Webservice(s) voor de ontsluiting van referentiekaarten met administratieve grenzen;
- 4. Webservice Geocoderen: Webservice voor het vinden van locaties op basis van een ingegeven zoekterm;
- 5. Interactieve Kaartviewer: Eenvoudige kaartviewer met diverse functionele componenten;
- 6. Implementatie www.overheid.nl: Ondersteuning bij de implementatie van de Interactieve Kaartviewer op de website van 'e-Overheid voor Burgers'.

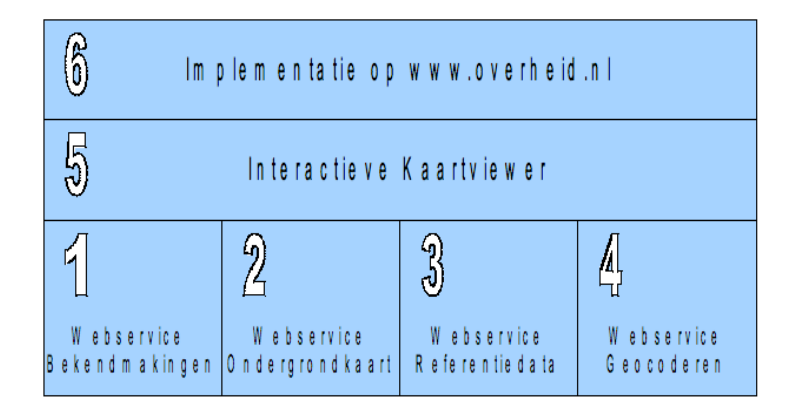

*Afbeelding 1: Onderdelen in dit PvE*

Globaal hangen deze onderdelen als volgt samen. De eindgebruiker (een bezoeker van de website www.overheid.nl) heeft via de Interactieve Kaartviewer die opgenomen is in het CMS (Content Management Systeem) van de website www.overheid.nl toegang tot de locatiegebonden content uit de collectie Bekendmakingen. Een eindgebruiker kan daarbij in de kaart navigeren, zoeken naar specifieke Bekendmakingen en hierover informatie opvragen. De Interactieve Kaartviewer beeldt deze locatiegebonden content af op een achtergrondkaart, mogelijk aangevuld met andere referentiedata, zoals provincie- en gemeentegrenzen. De eindgebruiker kan middels de ingebouwde geocodeerservice zoeken naar locaties op basis van een aantal administratieve kenmerken (adres e.d.).

In dit document worden alle eisen die de Stichting ICTU stelt aan de ontwikkeling, implementatie en het beheer van deze zes onderdelen nader uitgewerkt.

# **1.6 Leeswijzer**

In hoofdstuk 2 wordt inzicht gegeven in de architectuur van de te ontwikkelen Geografische zoek- en toondienst. In dit hoofdstuk wordt (globaal) beschreven hoe de verschillende onderdelen in dit PvE (samen)werken om de gewenste dienst te realiseren die als eerste zal worden geïmplementeerd op de website www.overheid.nl. Hoofdstuk 3 geeft vervolgens een toelichting bij de eisen en wensen. Vervolgens worden in de hoofdstukken 4 en 5 alle eisen en wensen in detail beschreven met betrekking tot zes verschillende onderdelen van voorliggend PvE. Tot slot bevat hoofdstuk 6 de eisen en wensen t.a.v. de service- en beheerorganisatie.

In bijlage 1 is een lijst met standaarden opgenomen waarbij exact is aangegeven welke specificaties en versies van toepassing zijn op de standaard. Indien dus in dit document wordt gesproken over een standaard dan wordt in deze lijst exact omschreven aan welke eisen deze standaard moet voldoen. Alle tekst die in dit document dubbel is onderstreept bevat een verwijzing naar de desbetreffende standaard is deze lijst met standaarden. In bijlage 2 staan de definities, acroniemen en afkortingen weergegeven. Bijlage 3 geeft de eigenschappen van de gebruikte open standaarden weer en bijlagen 4a en b de eigenschappen van de gebruikte REST-interface. Bijlage 5 geeft een toelichting bij de kaartvisualisatie voor de te realiseren Webservice Achtergrondkaart. Bijlage 6 bevat een toelichting bij het ontwerp van Geografische zoek- en toondienst. Bijlage 7 verwijst naar animaties van het prototype van de Geografische zoek- en toondienst. Bijlage 8 bevat een toelichting bij de zoekparameters. In bijlage 9 staan verwijzingen naar onderwerpen die minimaal bij de penetratietest getoetst zullen worden. In Bijlage 10 is een Configuratiebestand opgenomen voor Interactieve Kaartviewer. Bijlage 11 beschrijft een mogelijke oplossingsrichting om te voldoen aan de Webrichtlijnen. Bijlage 12 geeft een toelichting bij de gemaakte inschatting voor belasting van de Webservice Bekendmakingen en de Webservice achtergrondkaart. Bijlage 13 beschrijft de regels voor het tonen van vlakgerichte bekendmakingen in een lijst bij de kaart. Bijlage 14 toont een voorbeeld XML-bestand met de themaindeling voor de collectie Bekendmakingen. Bijlage 15 bevat een verwijzing naar de concept SLA GEOZET.

# **1.7 Definities**

In de tabel hieronder is aan een aantal begrippen die in voorliggend PvE zijn opgenomen een eenduidige betekenis toegekend. Voor de volledige lijst van begrippen en afkortingen wordt hier verwezen naar bijlage 2.

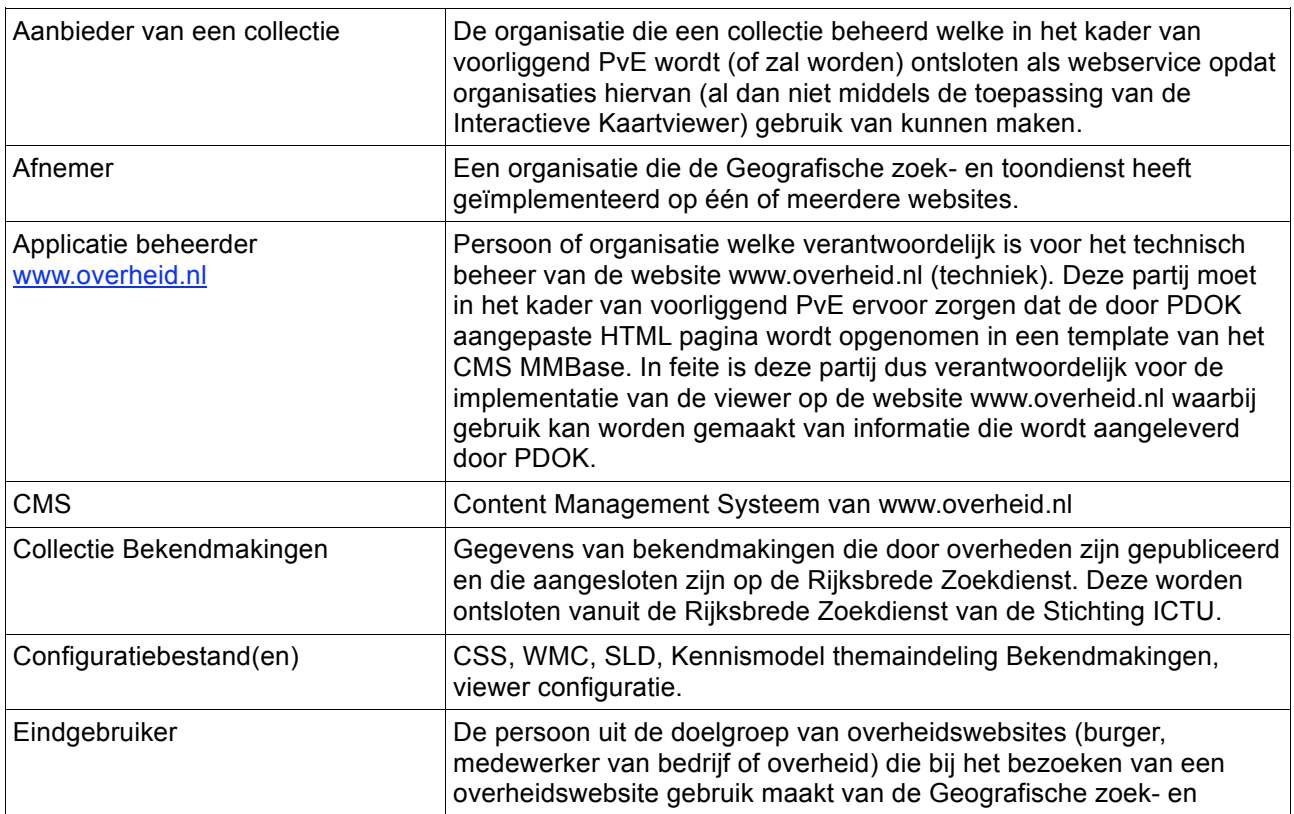

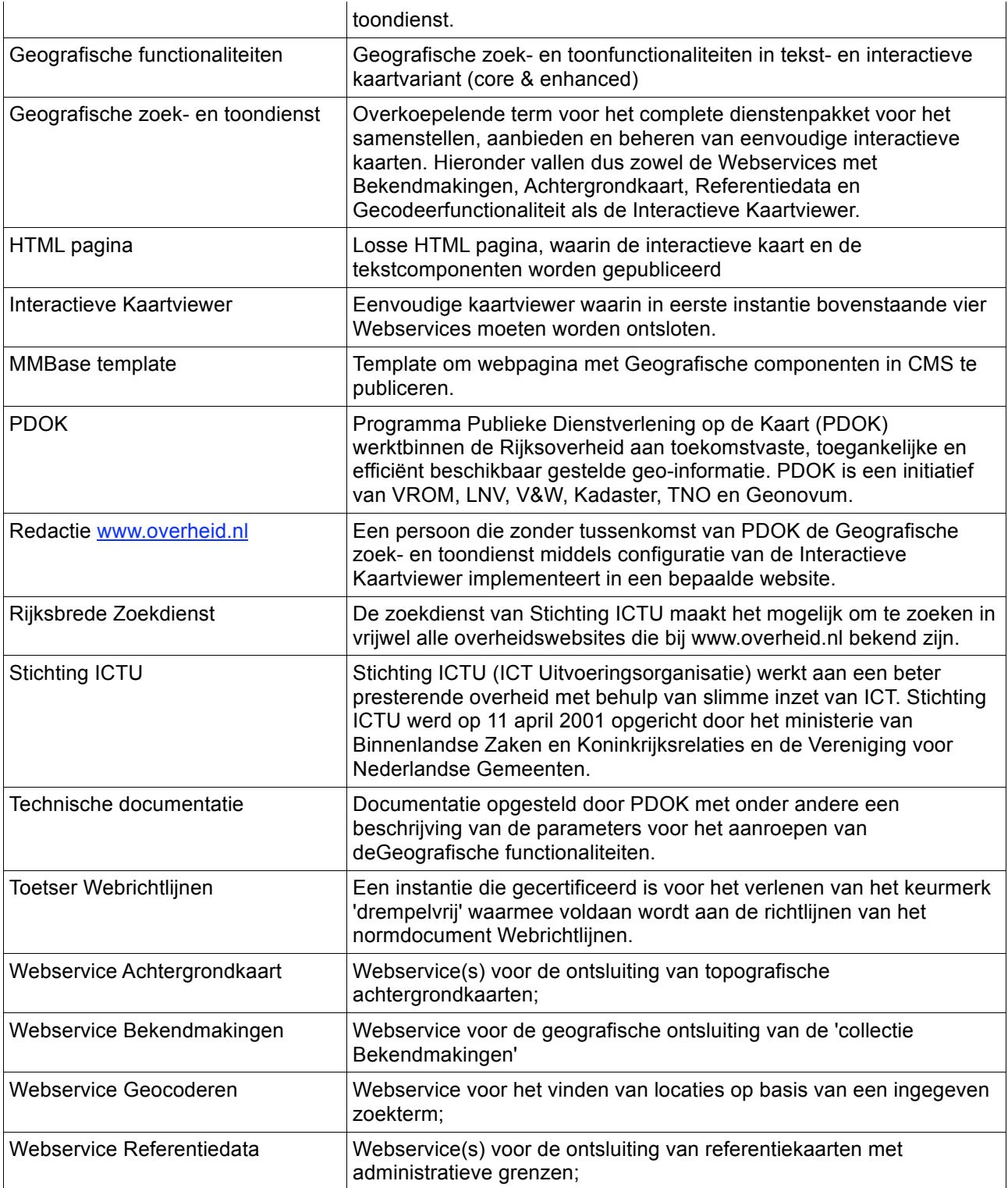

# **2 Architectuur en werking**

In dit hoofdstuk wordt de functionaliteit beschreven van de verschillende onderdelen in dit PvE en hoe deze moeten samenwerken om te komen tot de Geografische zoek- en toondienst die in eerste instantie op de website van www.overheid.nl wordt geïmplementeerd om de collectie Bekendmakingen van de Rijksbrede Zoekdienst op het internet te ontsluiten. De beschrijving in dit hoofdstuk is opgenomen opdat PDOK zich een goed beeld kan vormen van de gewenste oplossing. Hiermee wordt een algemeen beeld geschetst van de oplossing; het projectplan en de dienstverlening van PDOK in het kader van de Geografische zoek- en toondienst dienen echter gebaseerd te zijn op de eisen, wensen en open vragen zoals die zijn opgenomen in de hoofdstukken 4, 5 en 6.

### **2.1 Architectuur**

Voor de realisatie van de Geografische zoek- en toondienst wordt in dit PvE uitgegaan van de ontwikkeling en levering van de volgende onderdelen:

- 1. Webservice Bekendmakingen:
- 2. Webservice Achtergrondkaart:
- 3. Webservice Referentiedata:
- 4. Webservice Geocoderen:
- 5. Interactieve Kaartviewer:
- 6. Implementatie op www.overheid.nl:

De samenwerking tussen de verschillende onderdelen is hieronder gevisualiseerd. Daarbij is een scheiding aangegeven tussen de gegevenslaag, de serviceslaag en de presentatielaag. De nummering van bovenstaande lijst met onderdelen is overgenomen in het diagram.

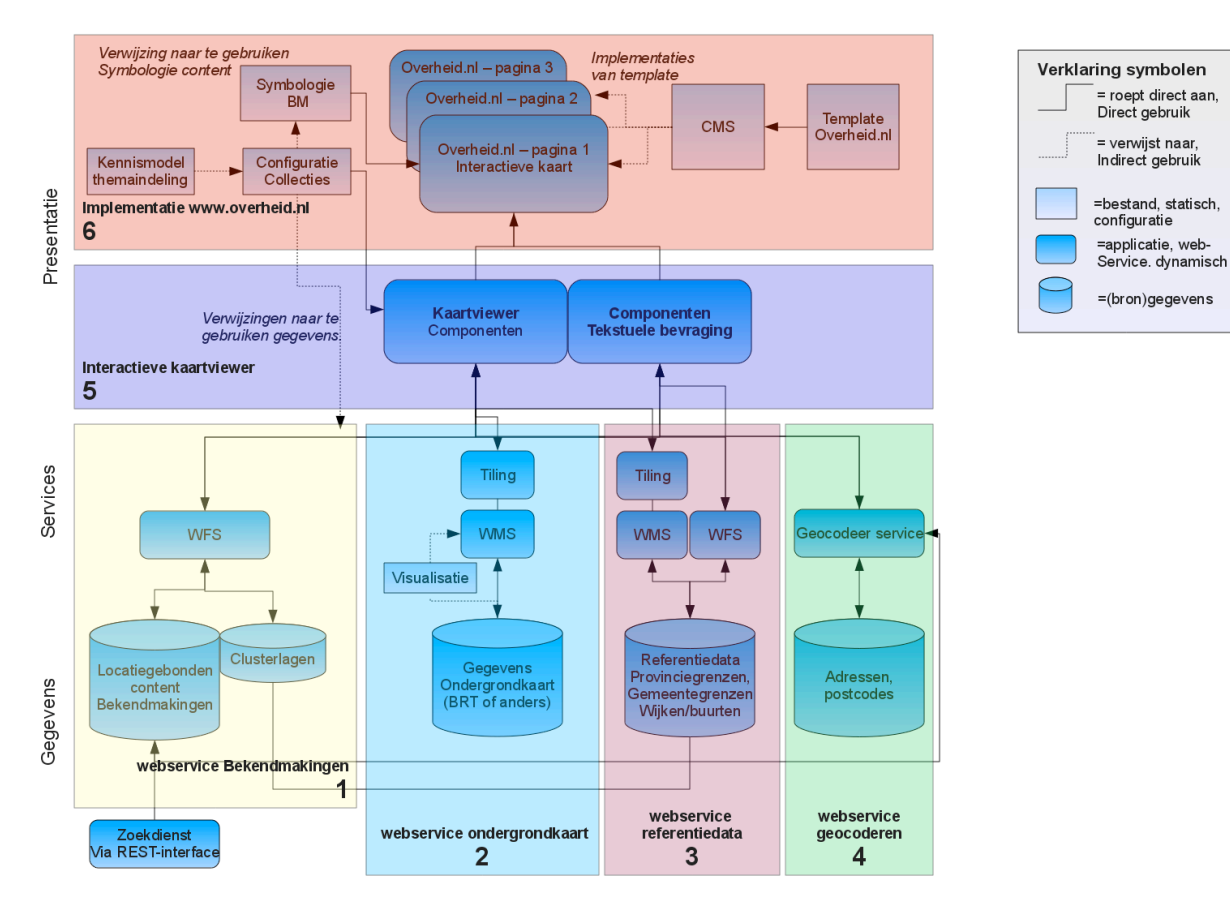

*Afbeelding 2: Globale architectuur Geografische zoek- en toondienst.*

### **2.2 Globale werking**

Naast de Webservice Bekendmakingen (onderdeel 1) wordt in de Interactieve Kaartviewer (onderdeel 5) van de Geografische zoek- en toondienst gebruik gemaakt van topografische achtergrondkaarten (onderdeel 2), gegevens van administratieve grenzen (onderdeel 3) en een geocodeerservice (onderdeel 4). De koppelingen tussen de onderdelen 1 tot en met 4 en de Interactieve Kaartviewer moeten worden gebaseerd op open standaarden zoals die gangbaar zijn in het geodomein.

De Geografische zoek- en toondienst zal in eerste instantie op de website www.overheid.nl worden geïmplementeerd. De doelgroep van deze dienst bestaat uit burgers, medewerkers van bedrijven en overheden die op zoek zijn naar overheidsinformatie welke gerelateerd is aan een specifieke locatie. Een belangrijk kenmerk van de functionaliteit van de Geografische zoek- en toondienst is dus dat deze geschikt is voor het gebruik door een breed publiek zonder kennis van geotoepassingen. De brongegevens voor de Geografische zoek- en toondienst worden middels webservices op basis van open standaarden ontsloten. Op websites die gebruik maken van de Geografische zoek- en toondienst worden de interactieve kaarten gepubliceerd door van de Interactieve Kaartviewer de functionele componenten te gebruiken en te presenteren in de grafische user interface, volgens een door de Redactie www.overheid.nl gespecificeerde opmaak. De Interactieve Kaartviewer moet zowel op een statische webpagina als op een door een CMS gegenereerde webpagina kunnen functioneren. De website www.overheid.nl maakt gebruik van een CMS (MMBase). Webpagina's worden met dit CMS gegenereerd op basis van templates. Om een instance van de Interactieve Kaartviewer te implementeren op www.overheid.nl is het dan ook nodig om de code voor de aanroep hiervan op te nemen in een dergelijke template. Als de eindgebruiker vervolgens de door het CMS gegenereerde webpagina oproept worden hierin de functionele componenten van de Interactieve Kaartviewer geladen. De configuratie en opmaak van zowel de Interactieve Kaartviewer (component 5) zelf als de daarin weer te geven services (onderdelen 1 t/m 4) zijn opgenomen in specifieke configuratiebestanden op de webserver van www.overheid.nl. In de aanroep van de Interactieve Kaartviewer wordt verwezen naar deze configuratiebestanden.

De instance van de Interactieve Kaartviewer toont de achtergrondkaart, de gewenste referentiedata

20100519\_PvE\_GEOZET\_v1.0.doc 9/92

(bijvoorbeeld de provinciegrenzen) en de locatiegebonden content (al dan niet geclusterd).

Alle objecten in de collectie Bekendmakingen bevatten een type Bekendmaking. De interactieve kaart visualiseert een collectie geclassificeerd volgens de Thema-indeling Overheid.nl (TIO). Middels het kennismodel kan dit worden geconfigureerd.

Na de implementatie op www.overheid.nl (component 6) kunnen eindgebruikers in principe alleen de collectie Bekendmakingen raadplegen. PDOK moet echter rekening houden met de opschaling van zowel het aantal met de Interactieve Kaartviewer te ontsluiten collecties die dan al als webservice onder verantwoordelijkheid van PDOK ontsloten worden (maximaal 10 in de eerste 2 jaar) als het gebruik van de Geografische zoek- en toondienst binnen en buiten het domein van www.overheid.nl. In principe komt het eerste punt neer op het uitvoeren van een audit op maximaal 10 aanvullende bestaande webservices en het aanleveren van configuratiebestanden voor de implementatie ervan in de Interactieve Kaartviewer. Deze werkzaamheden zijn geen onderdeel van dit PvE

De eindgebruiker kan in de Interactieve Kaartviewer navigeren door in te zoomen en/of de kaart te verschuiven. Indien nodig wordt daarbij het kaartbeeld ververst. Als de eindgebruiker klikt op (of anderszins activeert) een icoon van locatiegebonden content (bijvoorbeeld een Bekendmaking), presenteert de kaartviewer de informatie die bij dat content item hoort in een tekstballon. Naast de functionaliteit voor de weergave van kaarten, voorziet de Interactieve Kaartviewer ook in alternatieve functionaliteit waarmee een eindgebruiker (die om welke reden dan ook geen kaart kan gebruiken) locatiegebonden content ruimtelijk kan bevragen. Deze functionaliteit gebruikt daarvoor in principe dezelfde brongegevens en webservices als die gebruikt worden voor de weergave in de kaart. Deze functionaliteit draagt bij aan een oplossing waarmee voldaan kan worden aan de Webrichtlijnen.

#### **2.2.1 Animatie**

Om de functionaliteit van de Interactieve Kaartviewer te verduidelijken zijn een ontwerp en een animatie gemaakt van de werking van een prototype van de Interactieve Kaartviewer op de website www.overheid.nl. Dit ontwerp (bijlage 6) en de animatie (bijlage 7) vormen onderdeel van dit PvE.

### **2.3 Uitgangspunten en principes**

In deze paragraaf worden de belangrijkste uitgangspunten en principes beschreven die van belang zijn voor de ontwikkeling, de levering en het beheer van de verschillende onderdelen. Op basis van deze principes zijn een groot deel van de eisen en wensen in de hoofdstukken 4, 5 en 6 bepaald.

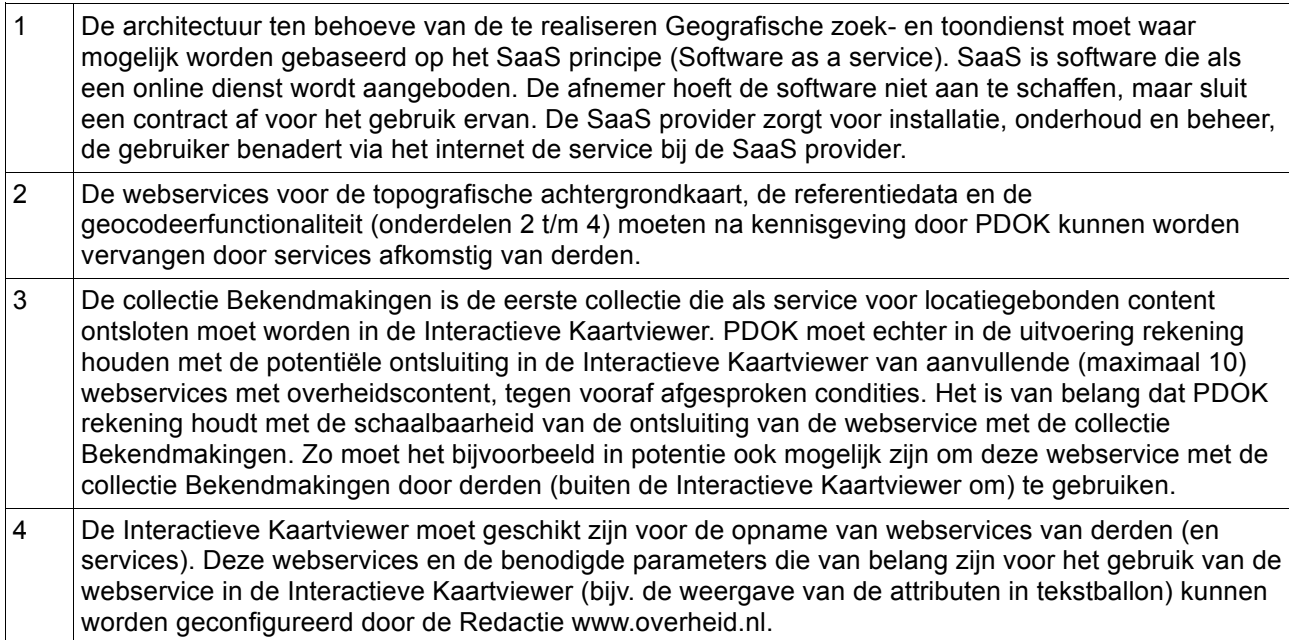

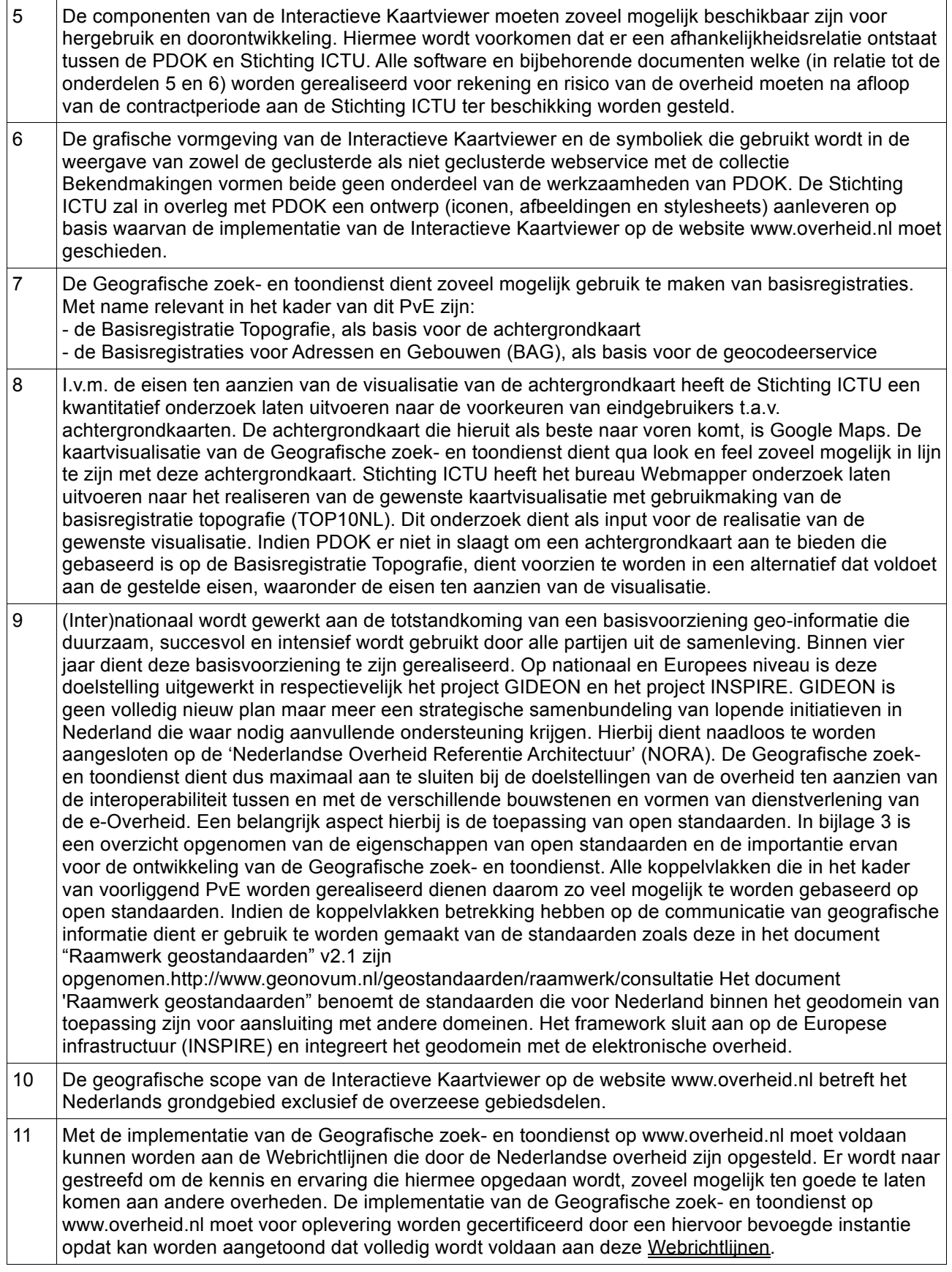

## **2.4 Onderdeel 1, Webservice "Bekendmakingen"**

Om te komen tot de Geografische zoek- en toondienst wordt de collectie Bekendmakingen zodanig ontsloten dat deze middels het gebruik van open standaarden kan worden gebruikt in de Interactieve Kaartviewer op de website www.overheid.nl conform de eisen die daaraan worden gesteld.

#### **2.4.1 De collectie "Bekendmakingen"**

De collectie Bekendmakingen wordt al enige tijd via de Rijksbrede Zoekdienst van de Stichting ICTU ontsloten middels (administratieve) zoekformulieren en webpagina's. De huidige Rijksbrede Zoekdienst ontbeert echter de functionaliteit om deze collectie ruimtelijk te bevragen, wat een vereiste is voor de beoogde Geografische zoek- en toondienst op www.overheid.nl. Daarnaast is de huidige collectie voorzien van coördinaten op maximaal straatniveau terwijl voor het tonen van de bekendmakingen op een kaart coördinaten op adresniveau wenselijk zijn. De aanlevering van informatie voor deze collectie gebeurt door ruim 300 decentrale overheden (gemeenten, provincies en waterschappen). Overheden geven expliciet bij "e-Overheid voor Burgers" aan dat zij hieraan mee willen werken. Hiertoe is echter geen wettelijke verplichting. Deelnemers publiceren hun bekendmakingen volgens het 'Internet Publicatie Model' (IPM) welke te vinden is via de website www.e-overheidvoorburgers.nl.

De collectie Bekendmakingen bestaat uit de mededelingen omtrent aangevraagde en verleende vergunningen, algemeen verbindende voorschriften en algemene mededelingen (o.a. agenda en notulen, veranderde openingstijden). Deze informatie wordt door alle overheden in het huis-aan-huisblad gepubliceerd maar door een groot aantal overheden als extra dienstverlening richting burgers ook op hun eigen website en op www.overheid.nl geplaatst. Op www.overheid.nl worden vervolgens per bekendmaking de metagegevens getoond met daarin onder meer de titel, omschrijving, publicatiedatum en URL. Iedere bekendmaking bevat een URL die verwijst naar de bekendmaking op de site van de organisatie zelf. Aangezien bekendmakingen met name van belang zijn voor het aantekenen van bezwaar, is er binnen het project Geografische zoek- en toondienst voor gekozen om alleen de bekendmakingen van de laatste 8 weken te tonen.

Voor de ontsluiting van de collectie Bekendmakingen is een REST interface beschikbaar waarmee geautoriseerden deze informatie rechtstreeks als service kunnen bevragen. Deze REST interface zal moeten worden gebruikt voor de realisatie van onderdeel 1, de geografische ontsluiting van de bekendmakingen als webservice. De beschrijving van de REST interface staat beschreven in Bijlage 4a en 4b.

### **2.4.2 Subcomponenten**

De geografische ontsluiting van de collectie Bekendmakingen moet zodanig plaatsvinden dat de huidige collectie met een in te stellen frequentie in de infrastructuur van PDOK wordt opgeslagen. Vervolgens zullen de bekendmakingen aldaar zo nauwkeurig mogelijk verrijkt moeten worden met de bijbehorende coördinaten (Rijksdriehoekstelsel). Dit proces (geocoderen) zal moeten plaatsvinden op basis van (de combinatie van) een aantal verschillende administratieve locatiekenmerken (postcode, huisnummer en straatnaam). Voor de specifieke weergave van de bekendmakingen in de Interactieve Kaartviewer is het tenslotte nodig om deze informatie te clusteren. De te leveren webservice moet namelijk ook in staat zijn om op basis van een bepaalde administratieve eenheid (provincie, gemeente of wijk) een punt weer te geven met het aantal bekendmakingen per administratieve eenheid. In onderstaande afbeelding wordt dit proces schematisch weergegeven.

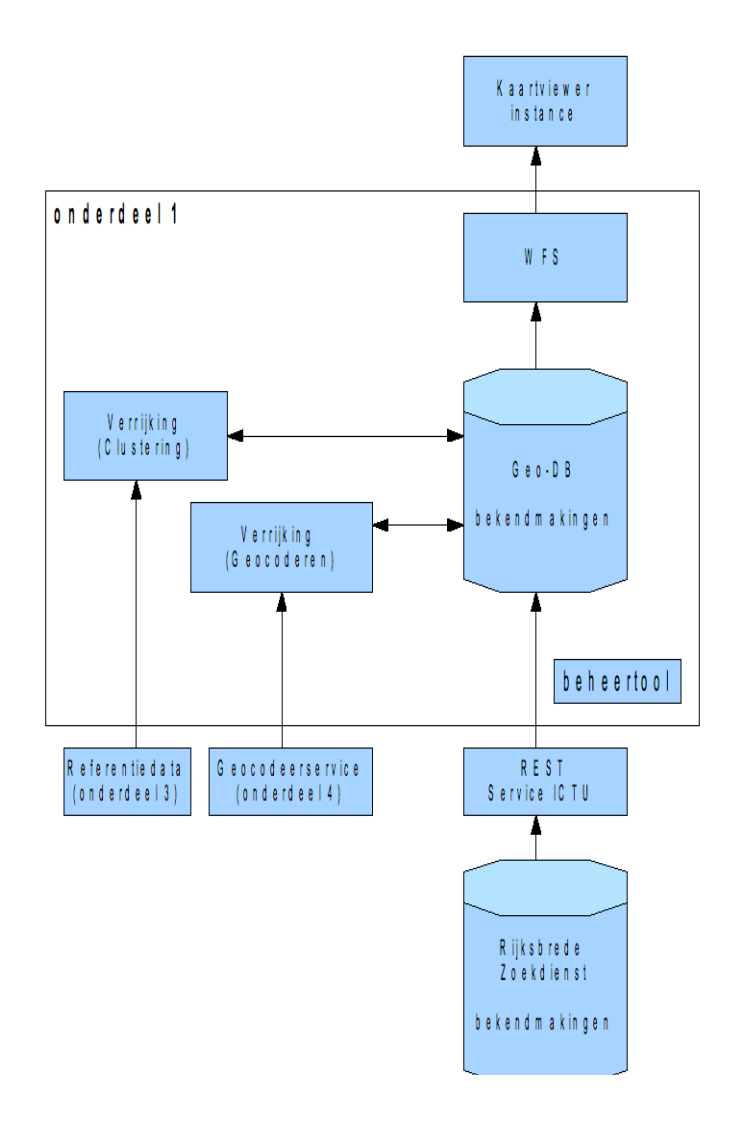

*Afbeelding 3: Globale technische architectuur geografische ontsluiting van de collectie Bekendmakingen.*

Naast de Bekendmakingen die na het geocoderen voorzien zijn van een x,y coördinatenpaar zijn er ook Bekendmakingen die van toepassing zijn voor een gehele wijk, gemeente of provincie (hoger dan straatniveau). Deze worden in de Interactieve Kaartviewer niet op de kaart weergegeven maar in een afzonderlijke lijst op de pagina. In Bijlage 13 zijn de regels beschreven voor het tonen van de vlakgerichte Bekendmakingen in de lijst.

Resumerend moeten voor dit onderdeel van het PvE de volgende processen worden ingericht:

- 1. Uitlezen van de collectie Bekendmakingen middels de door de Stichting ICTU beschikbaar gestelde REST-interface van de Rijksbrede Zoekdienst. Een beschrijving van de REST-interface is te vinden in bijlage 4a en 4b. Daarvoor zijn, vanwege de beperking van 200 resultaten per bevraging bij de Rijksbrede Zoekdienst, vele requests nodig. Dat kunnen er geschat ongeveer 2500 per keer zijn, die in batches afgehandeld kunnen worden. PDOK wordt gevraagd een online beheertool te ontwikkelen die beschikbaar komt voor een aantal beheerders bij de Stichting ICTU. Middels deze beheertool kan de beheerder de frequentie van het uitvragen van de collectie aanpassen en/of de specifieke tijden van uitvragen configureren. De gegevens van de collectie Bekendmakingen van de afgelopen 8 weken dient iedere nacht volledig te worden ververst aangezien de REST interface geen ondersteuning biedt voor bekendmakingen die zijn verwijderd uit de database van de Rijksbrede Zoekdienst. Overdag worden minimaal 3x per dag wel de nieuwe Bekendmakingen ingelezen. Om gebruik te maken van deze beheertool dient een gebruikersnaam/wachtwoord combinatie te worden ingegeven.
- 2. De uitgevraagde bekendmakingen worden vervolgens in de infrastructuur van PDOK opgeslagen

(bijv. in een afzonderlijke geodatabase). Deze database bevat daarna de gegevens van alle bekendmakingen van de laatste 8 weken.

- 3. De inhoud van de database wordt tijdens of na het inlezen van de bekendmakingen verrijkt met coördinaten op basis van een combinatie van administratieve locatiekenmerken (postcode, huisnummer, straatnaam). De Bekendmakingen met een specifieke adresaanduiding (6 positie postcode eventueel met huisnummer) worden voorzien van een punt, de Bekendmakingen voor een groter gebied (alleen 4 positie postcode of een of meerdere plaatsnamen) worden voorzien van een vlak. Zie Bijlage 13 voor details.
- 4. Daarna wordt een ruimtelijke analyse uitgevoerd op de inhoud van de database met bekendmakingen. Middels deze analyse wordt de collectie geclusterd op basis van de administratieve grenzen waarin de afzonderlijke bekendmakingen vallen. De clustering is nodig voor de weergave van de bekendmakingen in de Interactieve Kaartviewer op wijk, gemeente en provincieniveau (1 punt per administratieve eenheid). De clustering zorgt ervoor dat voor iedere administratieve grens exact duidelijk is hoeveel bekendmakingen er zijn (zie ook paragraaf 2.4.3).
- 5. Het product van deze component is vervolgens de ontsluiting van zowel de geclusterde als de nietgeclusterde gegevens omtrent bekendmakingen in een webservice conform de open standaard WFS (Web Feature Service). Deze maakt gebruik van het GML formaat (Geography Markup Language) opdat de gegevens kunnen worden getoond in de Interactieve Kaartviewer.

## **2.4.3 Clustering**

Als alle bekendmakingen (voor geheel Nederland) in één keer getoond worden, kan een rommelig en onleesbaar kaartbeeld ontstaan. Een oplossing om dit te voorkomen is clustering van de gegevens, waarbij niet de individuele bekendmakingen, maar alleen aantallen te zien zijn volgens een bepaalde gebiedsindeling, afhankelijk van het zoomniveau. De eindgebruiker krijgt hiermee een idee hoeveel bekendmakingen te vinden zijn per gebied. Als de eindgebruiker verder inzoomt zal de Interactieve Kaartviewer op een gegeven moment de clusters opvragen (en tonen) van een niveau lager. In de Interactieve Kaartviewer zijn eerst aantallen te zien per provincie, vervolgens per gemeente en daarna per wijk/buurt. Op straatniveau vraagt de Interactieve Kaartviewer de individuele bekendmakingen op. In de animatie (bijlage 7) is de werking van de clusterfunctionaliteit verbeeld. De kaartlagen voor clustering zijn afzonderlijke contentlagen, die per collectie beschikbaar dienen te zijn. Deze clustering moet worden bijgewerkt na elke update van de dataset vanuit de Rijksbrede Zoekdienst.

### **2.4.4 Afbakening**

- Hoewel in eerste instantie enkel de collectie Bekendmakingen ontsloten moet worden, moet bij de inrichting van de webservice rekening worden gehouden met de opschaling ervan zodat deze ook geschikt is voor andere collecties.
- De realisatie van de REST-interface is geen onderdeel van de werkzaamheden van PDOK. De beschrijving van deze interface is opgenomen in bijlage 4a en 4b.

# **2.5 Onderdeel 2, Webservice Achtergrondkaart**

De achtergrondkaart is de kaartlaag waarop locatiegebonden content wordt afgebeeld. De achtergrondkaart moet ervoor zorgen dat de eindgebruiker zich kan oriënteren tijdens het gebruik van de Geografische zoeken toondienst.

### **2.5.1 Inhoud**

I.v.m. de eisen eten aanzien van de visualisatie van de achtergrondkaart heeft de Stichting ICTU een kwantitatief onderzoek laten uitvoeren naar de voorkeuren van eindgebruikers t.a.v. achtergrondkaarten. De achtergrondkaart die hieruit als beste naar voren komt, is Google Maps. De kaartvisualisatie van de Geografische zoek- en toondienst dient qua look en feel zoveel mogelijk in lijn te zijn met deze achtergrondkaart. Stichting ICTU heeft het bureau Webmapper onderzoek laten uitvoeren naar het realiseren van de gewenste kaartvisualisatie met gebruikmaking van de basisregistratie topografie (TOP10NL). Dit onderzoek dient als input voor de realisatie van de gewenste visualisatie. PDOK wordt gevraagd om te voorzien in een webservice met een topografische ondergrond op basis van de basisregistratie topografie met een kaartvisualisatie die voldoet aan de eisen voor de Geografische zoek- en toondienst zoals deze naar voren zijn gekomen uit het gebruikersonderzoek.

De achtergrondkaart moet te gebruiken zijn voor de weergave op landelijk niveau (1:12.000.000) tot op straatniveau (1:1500) waarbij de cartografische weergave en inhoud van de afzonderlijke deelkaarten op de verschillende schaalniveaus nauwkeurig op elkaar aan dienen te sluiten. De topografische achtergrondkaart bevat alleen de belangrijkste herkenningspunten zoals plaatsnamen, bebouwing, wegen, straatnamen, rivieren en wateren, groen / vegetatie en spoorlijnen. Met de visualisatie dient voldaan te kunnen worden aan de Webrichtlijnen.

Wanneer een topografische achtergrondkaart op basis van de basisregistratie topografie zoals hiervoor omschreven niet tijdig geleverd kan worden, wordt PDOK gevraagd om te voorzien in een alternatieve topografische achtergrondkaart tot aan het moment waarop de achtergrondkaart op basis van de basisregistratie topografie beschikbaar is. De alternatieve topografische achtergrondkaart dient te voldoen aan de gestelde eisen, waaronder de eisen m.b.t. visualisatie.

#### **2.5.2 Techniek**

In afbeelding 4 wordt aangegeven hoe de achtergrondkaart als webservice moet worden geserveerd opdat deze getoond kan worden in de Interactieve Kaartviewer. Om ervoor te zorgen dat op termijn een door derden geleverde alternatieve service met de topografische achtergrondkaart gebruikt kan worden dient er als koppelvlak gebruik te worden gemaakt van de beschikbare open standaarden in het geodomein.

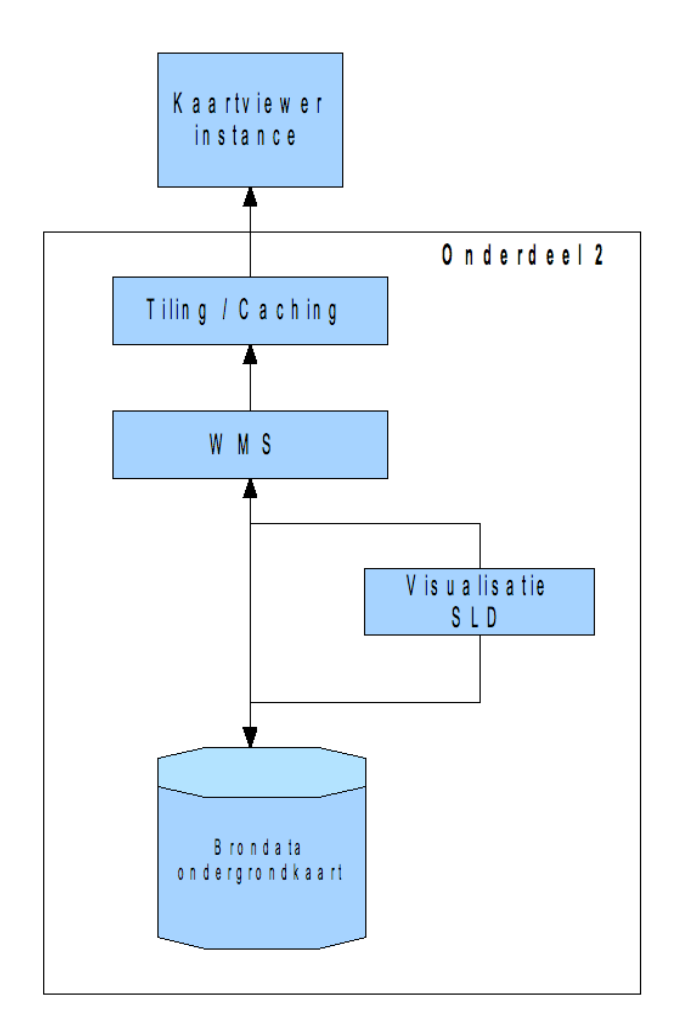

*Afbeelding 4: Techniek achtergrondkaart*

De werking van de Webservice Achtergrondkaart in de Geografische zoek- en toondienst is als volgt. De Interactieve Kaartviewer vraagt zodra deze geladen is in de browser van de eindgebruiker de webservice met de achtergrondkaart op. Deze achtergrondkaart wordt geserveerd middels het gebruik van de open standaard WMS met daar bovenop een TMS (Tile Map Service) instantie.

20100519\_PvE\_GEOZET\_v1.0.doc 15/92

# **2.6 Onderdeel 3, Webservice Referentiedata**

## **2.6.1 Inhoud**

Onder referentiedata worden de geografische gegevens van de provinciegrenzen, gemeentegrenzen en wijk/buurtgegegevens verstaan. De Interactieve Kaartviewer beeld deze referentiedata, indien gewenst bij publicatie, op de achtergrondkaart af. De referentiedata helpen de eindgebruiker met de oriëntatie in de kaartviewer. De referentiedata worden ook gebruikt in onderdeel 1 (Webservice Bekendmakingen) om de locatiegebonden content ten aanzien van Bekendmakingen te organiseren (middels clustering).

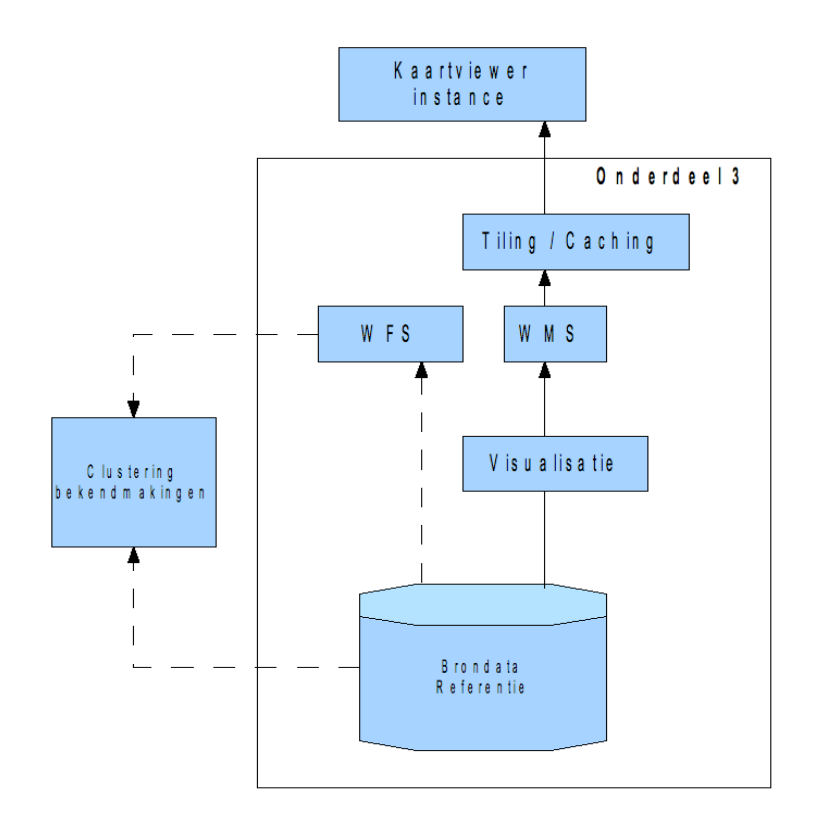

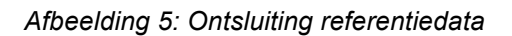

### **2.6.2 Techniek**

Deze kaartlagen worden net als de topografische achtergrondkaart (onderdeel 2) ontsloten met behulp van open standaarden. De grenzen kunnen middels **TMS** getoond worden in de Interactieve Kaartviewer. De clustering die uitgevoerd moet worden in onderdeel 1 (Webservice Bekendmakingen) dient ook gebruik te maken van dezelfde referentiedata. PDOK kan zelf bepalen of hiervoor direct gebruik wordt gemaakt van de referentiedata in de bron ofwel van een optionele WFS service.

### **2.7 Onderdeel 4, Webservice Geocoderen**

### **2.7.1 Inhoud**

Voor de realisatie van de zoekfunctionaliteit (onderdeel 5) dient PDOK een geocodeerservice in te richten die gekoppeld kan worden aan de hiervoor relevante componenten in de Interactieve Kaartviewer. Deze geocodeerservice geeft als uitvoer de gevonden locatie inclusief ruimtelijke coördinaten (in het Rijksdriehoekstelsel) terug. De geocodeerservice maakt zoveel mogelijk gebruik van gegevens uit de Basisregistratie Adressen en Gebouwen (BAG)

De invoer van deze geocodeerservice moet de volgende locatiekenmerken (in deze volgorde) kunnen verwerken:

- postcode 6ppc al dan niet met huisnummer
- postcode 4ppc
- straatnaam al dan niet met huisnummer
- wijk of buurtnaam
- (woon)plaatsnaam
- gemeentenaam
- provincie

De invoerparameter(s) van de service worden als 1 tekstwaarde (string) opgegeven. De invoerparameters hebben hierbij geen vaste volgorde. De geocodeerservice is dus in staat om verschillende adresnotaties in de tekstwaarde te interpreteren. Voorbeelden: "Wilhelmina van Pruisenweg 104 Den Haag", "Wilhelmina van Pruisenweg 104 2595 AN Den haag", "2595AN 104", "Utrecht", "Amersfoort, Utrecht", "Wilhelmina van Priusenweg 104 Dne Haag".

Indien geen exacte match gevonden wordt bij een zoekvraag, geeft de geocodeerservice resultaten terug die het beste passen bij de opgegeven zoekvraag.

Het is van belang dat de geocodeerservice rekening houdt met de performance van de Interactieve Kaartviewer bijvoorbeeld door een maximum te stellen aan het aantal teruggegeven zoekresultaten. Zie bijlage 8 voor een nadere omschrijving van de benodigde zoekparameters.

### **2.7.2 Techniek**

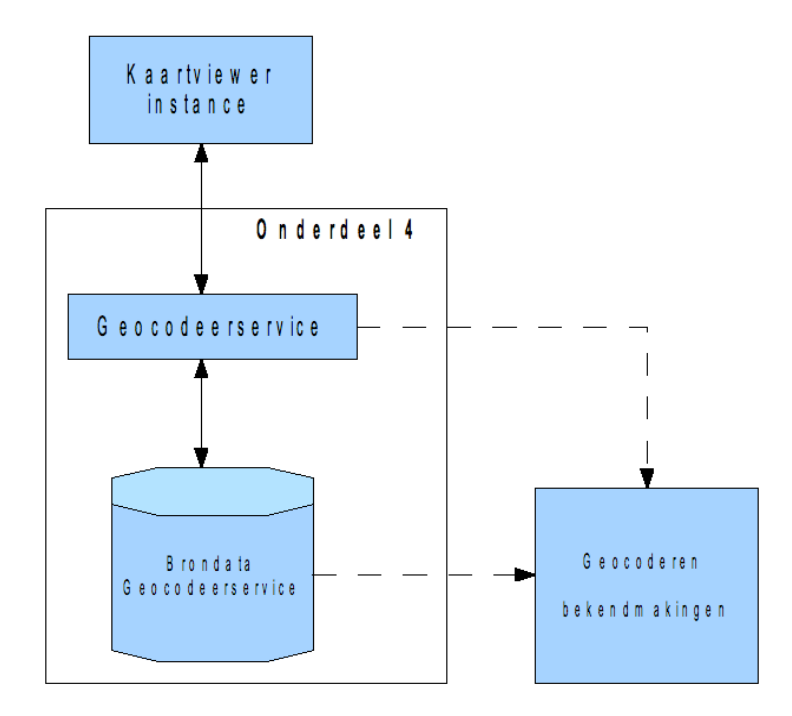

#### *Afbeelding 6: Geocodeerservice*

De resultaten van een geocodeeractie worden als ruimtelijke extent (bounding box) teruggegeven aan de Interactieve Kaartviewer in de browser van de eindgebruiker. Bij gevonden adrespunten (postcode/huisnummer of straatnaam/huisnummer combinatie) wordt een enkel coördinaat teruggegeven welke vervolgens gebruikt wordt voor het centreren van het kaartbeeld en het zoomen naar het hierbij behorende schaalniveau (1:1500).

De geocodeerservice kan naar verwachting geen gebruik maken van de open standaard die hiervoor in het geodomein is gedefinieerd (Gazetteer service). Zo bevat deze standaard niet de functionaliteit die nodig is

20100519\_PvE\_GEOZET\_v1.0.doc 17/92

om alternatieve resultaten aan de gebruiker door te geven als output van een zoekopdracht. Gezien het ontbreken van een geschikte standaard wordt PDOK gevraagd de koppelvlakken en werking van de Geocodeerservice dan ook nauwkeurig te beschrijven in de projectaanpak.

De brongegevens van de geocodeerservice dienen identiek te zijn aan de gegevens die daarvoor ook gebruikt zijn voor het geocoderen van de Bekendmakingen (in onderdeel 1) en de gebruikte referentiedata (in onderdeel 2). Hiermee wordt voorkomen dat er inconsistenties optreden tussen de weergave van de locatiegebonden content (Webservice Bekendmakingen), de referentiedata en de zoekfunctionaliteit in de Interactieve Kaartviewer.

# **2.8 Onderdeel 5, Interactieve Kaartviewer**

## **2.8.1 Inhoud**

De Interactieve Kaartviewer is opgebouwd uit een aantal functionele componenten die gezamenlijk een geografische user interface in een webpagina kunnen tonen waarin de hierboven beschreven webservices (onderdelen 1 t/m 4) zodanig worden gecombineerd dat de eindgebruiker intuïtief door de kaart en locatiegebonden content kan navigeren, locaties kan zoeken en informatie kan opvragen. De functionaliteit van de componenten van de Interactieve Kaartviewer kan worden ingedeeld in de volgende 9 categorieën:

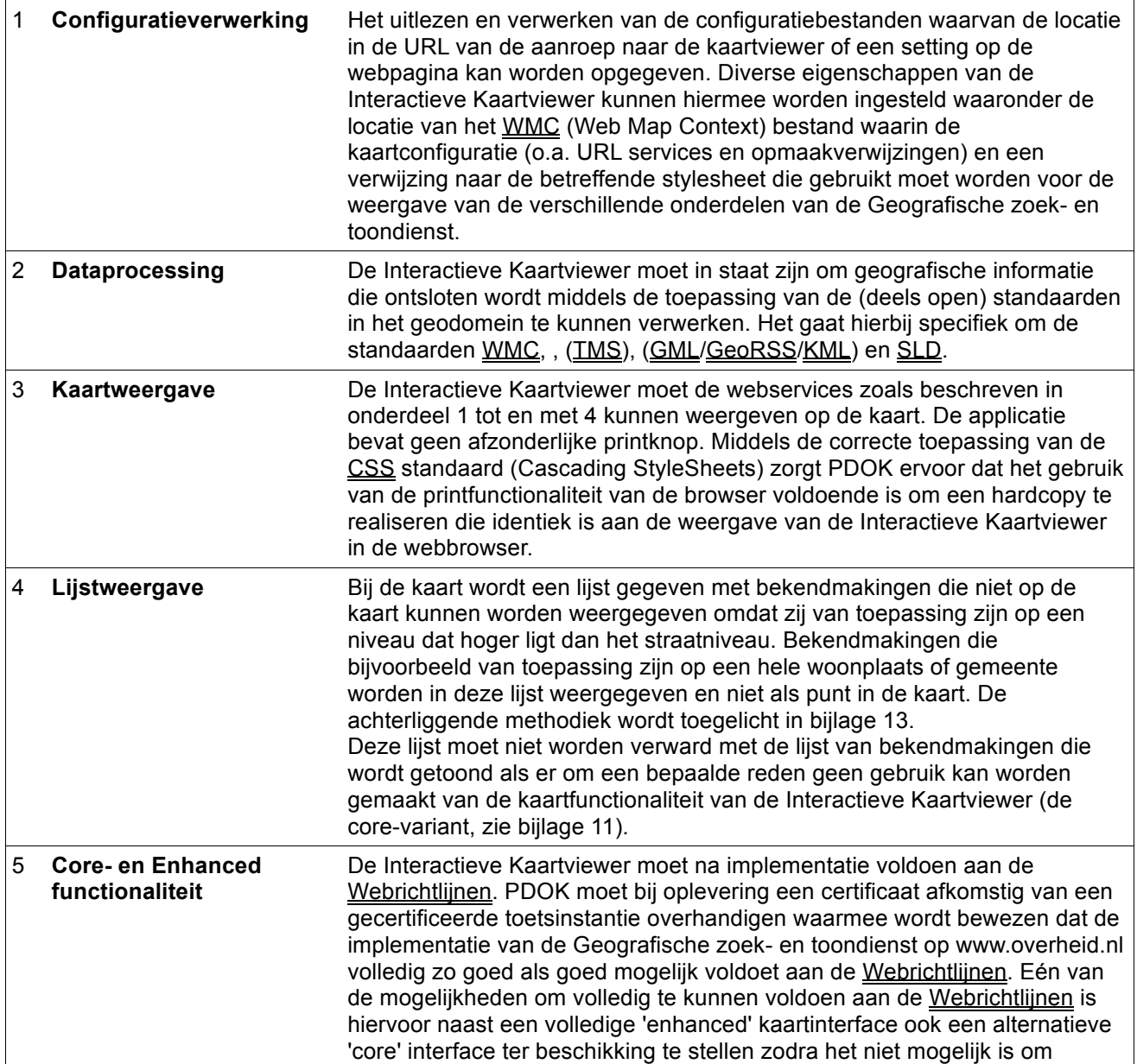

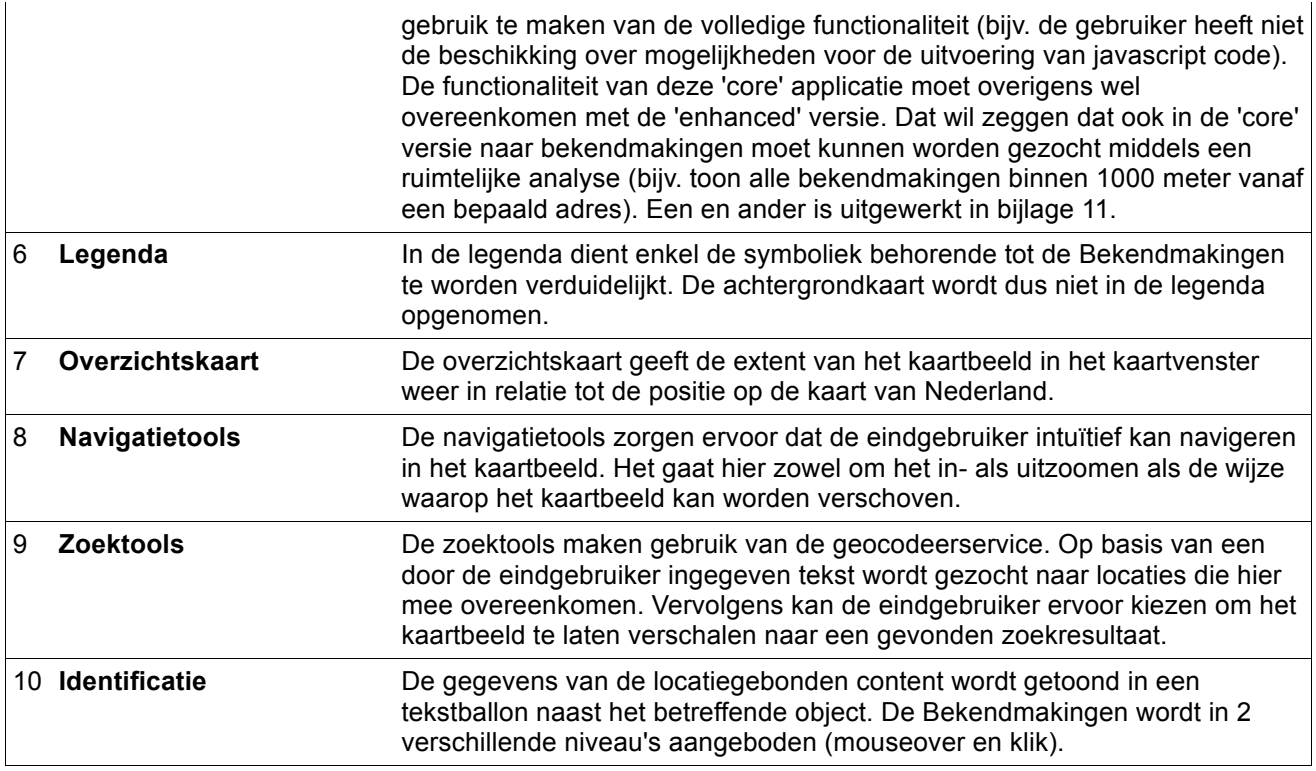

# **2.8.2 Animatie**

Om de werking van de Interactieve Kaartviewer te verduidelijken is een animatie gemaakt. Deze is onderdeel van dit PvE, zie bijlage 7

# **2.8.3 Techniek**

De Interactieve Kaartviewer maakt gebruik van (open) standaarden voor zowel de configuratie van het kaartbeeld (WMC), de weergave van de achtergrondkaart (TMS), de weergave van de referentiedata (TMS), het zoeken naar locaties (Geocodeerservice) en de weergave en bevraging van de locatiegebonden content (SLD). De Interactieve Kaartviewer is voor meerdere typen content configureerbaar, waarbij zaken als de te gebruiken achtergrondkaart en locatiegebonden content opgegeven kunnen worden.

De Interactieve Kaartviewer wordt ingezet op www.overheid.nl maar is voorbereid op gelijktijdig gebruik door meerdere overheidswebsites. De volledige vormgeving van de Interactieve Kaartviewer (stylesheets) staat los van de functionaliteit. De Interactieve Kaartviewer kan op twee manieren worden aangestuurd. Allereerst middels een extern configuratiebestand (welke in principe op iedere willekeurige server op het internet opgeslagen kan zijn) en ten tweede geparametriseerd via de URL (HTTP GET). De specificaties zijn hiervoor opgenomen in bijlage 10. Met de Interactieve Kaartviewer moet tenslotte voldaan kunnen worden aan de Webrichtlijnen.

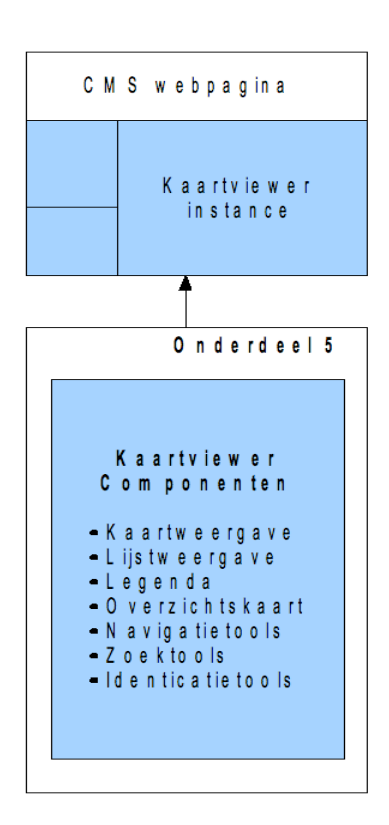

*Afbeelding 7: Interactieve Kaartviewer*

#### **2.9 Onderdeel 6, Implementatie op www.overheid.nl**

Voorafgaand aan dit onderdeel is het van belang dat de webservices voor de achtergrondkaart, referentiedata, geocoderen en Bekendmakingen zijn gerealiseerd.

In onderstaand diagram wordt de beoogde werking van de implementatie van de Geografische zoek- en toondienst op www.overheid.nl beschreven. Hoewel op deze website gebruik wordt gemaakt van het CMS MMBase dient de implementatie van deze componenten niet afhankelijk te zijn van de functionaliteit van (een bepaald) CMS.

PDOK levert instructies (in de vorm van een technisch ontwerp) aan de Applicatie beheerder www.overheid.nl opdat laatste een MMBase template kan aanpassen. PDOK levert hiertoe een HTML bestand aan waarin een geparametriseerde URL wordt opgenomen met een verwijzing naar de locatie van de client-side code van de Interactieve Kaartviewer (op de webserver van de PDOK) en een configuratiebestand (op de webserver van www.overheid.nl). Deze code wordt vervolgens opgehaald en uitgevoerd in de browser van de eindgebruiker. De configuratie in het configuratiebestand kan (deels) worden overruled door parameters die middels de URL worden doorgegeven (HTTP-GET). Op deze wijze kan de Interactieve Kaartviewer bijvoorbeeld bij de start worden gecentreerd op een bepaalde postcode welke in de aanroep (URL) is opgenomen. Zowel de positie en de weergave van de verschillende componenten (legenda, overzichtskaart en toolbox) van de Interactieve Kaartviewer als de opmaak van deze componenten (kleurgebruik, lettertype en symboliek) wordt door middel van Cascading Style Sheets gerealiseerd (CSS). PDOK is verantwoordelijk voor de aanmaak van een HTML bestand waarin de Interactieve Kaartviewer is geïmplementeerd inclusief alle daarvoor benodigde configuratiebestanden. PDOK moet vervolgens ondersteuning verlenen bij de implementatie van dit HTML bestand als template binnen het CMS MMBase bij www.overheid.nl. PDOK moet hiervoor adequate documentatie opleveren. Deze documentatie moet van zodanige kwaliteit zijn dat een Webredacteur zonder specifieke technische kennis zelf in staat is om de Geografische zoek- en toondienst op andere websites te implementeren (in eerste instantie binnen het domein www.overheid.nl).

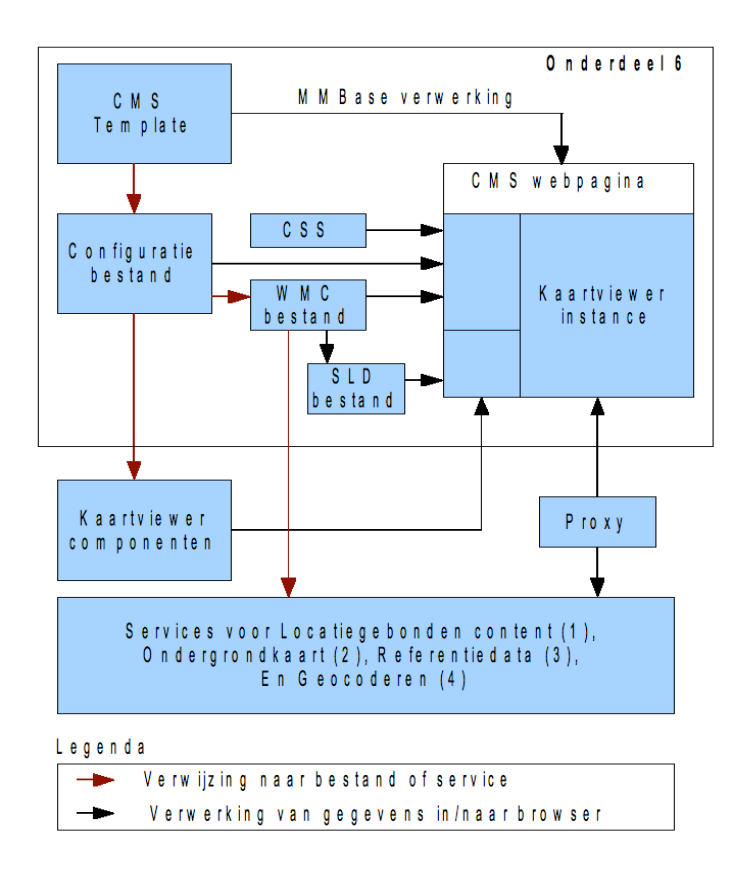

*Afbeelding 8: Implementatie op www.overheid.nl*

# **2.9.1 Gebruik Kennismodel voor themaindeling Bekendmakingen**

Alle objecten in de collectie Bekendmakingen bevatten een type Bekendmaking. De interactieve kaart visualiseert een collectie geclassificieerd volgens de Thema-indeling Overheid.nl (TIO). Om de visualisatie van Bekendmakingen op een interactieve kaart te realiseren, is derhalve een mapping nodig van het type Bekendmaking op de thema's uit de TIO. Hierbij geldt dat elk type Bekendmaking naar 1 thema uit de Themaindeling Overheid.nl verwijst. Er zijn 55 van de in totaal 76 types Bekendmakingen die op de kaart afgebeeld dienen te worden. De kaart maakt gebruik van 7 thema's uit de themaindeling. Figuur 9 geeft schematisch weer hoe een type Bekendmaking verwijst naar een thema.

De indeling van type bekendmakingen naar thema's uit de TIO ligt vast in een (gestandaardiseerd) Kennismodel, dat te delen is met andere organisaties. Dit Kennismodel beschrijft de indeling met behulp van zogenaamde triples subject-relatie-object.

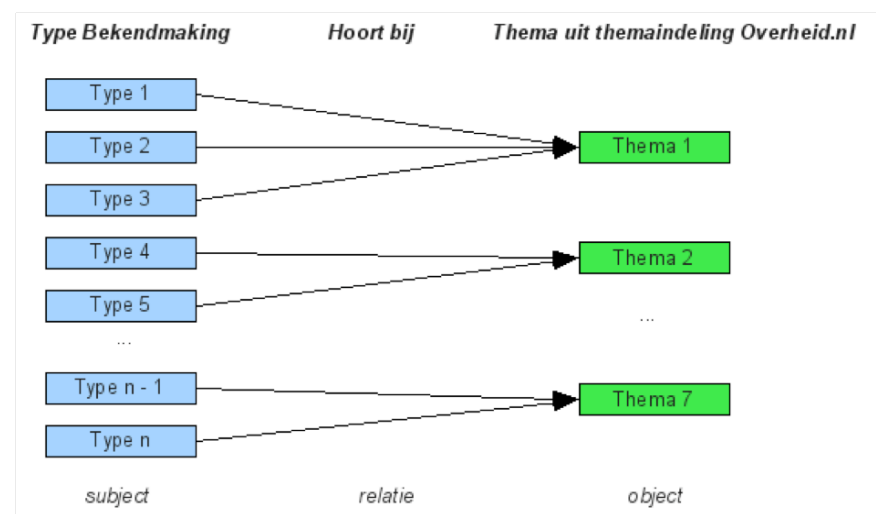

*Afbeelding 9: Indeling type Bekendmaking op Thema uit de themaindeling Overheid.nl*

#### **2.9.2 Kennismodel als XML bestand voor visualisatie Bekendmakingen**

Het Kennismodel is beschikbaar als een XML bestand. Stichting ICTU stelt het bestand op en stelt het beschikbaar op een externe server. In Bijlage 14 staat een voorbeeld van dit XML bestand met een toelichting hoe dat te gebruiken met de huidige Bekendmakingen. De XML structuur hiervan zal niet meer wijzigen. Het Kennismodel kan inhoudelijk aan wijzigingen onderhevig zijn, bijvoorbeeld als besloten wordt dat een type Bekendmaking onder een ander thema dient te vallen of als de thema-indeling verandert. Deze veranderingen zullen maximaal 2x per jaar plaatsvinden. Stichting ICTU is verantwoordelijk voor het doorvoeren van de wijzigingen in het kennismodel. PDOK is verantwoordelijk voor het verwerken van wijzigingen in de visualisatieregels voor Bekendmakingen.

Dit XML bestand (Kennismodel) is input voor de visualisatie van Bekendmakingen op een interactieve kaart. Bij wijzigingen in het XML bestand, dient de visualisatie aangepast te worden. De visualisatie van Bekendmakingen vindt plaats via een Styled Layer Descriptor (SLD), een open standaard voor het coderen van visualisatieregels van geografische gegevens. Deze SLD bevat per thema een verwijzing naar een icoon om te gebruiken in de interactieve kaart. Het XML bestand van het Kennismodel is daarmee input voor de SLD van Bekendmakingen.

### **2.9.3 Proces implementatie op www.overheid.nl**

- 1) Stichting ICTU levert een losse HTML pagina, zonder kaart, aan PDOK. De losse HTML pagina zonder kaart voldoet aan de Webrichtlijnen.
- 2) PDOK implementeert de Geografische functionaliteiten in de HTML pagina. (De code voor de Geografische functionaliteiten worden gehost vanaf de server van PDOK.) PDOK maakt de Technische documentatie.
- 3) PDOK zorgt ervoor dat de HTML pagina inclusief Geografische functionaliteiten door de Toetser Webrichtlijnen getoetst wordt en het keurmerk 'drempelvrij' verkrijgt.
- 4) PDOK levert de HTML pagina inclusief Geografische functionaliteiten aan Stichting ICTU (of direct aan de Applicatie beheerder www.overheid.nl?), met configuratiebestanden (WMC, SLD, (verwijzing) Kennismodel themaindeling Bekendmakingen, viewer configuratie) en technische documentatie. In de Technische documentatie staat onder andere welke parameters hoe gebruikt kunnen worden voor het aanroepen van de Geografische functionaliteiten.
- 5) Stichting ICTU levert de HTML pagina inclusief Geografische functionaliteiten en de benodigde documentatie aan de Applicatie beheerder www.overheid.nl.
- 6) De Applicatie beheerder www.overheid.nl maakt een MMBase template dat de HTML pagina inclusief Geografische functionaliteiten implementeert en plaatst de Configuratiebestanden op de

webserver(s) van www.overheid.nl

- 7) De Applicatie beheerder www.overheid.nl draagt zorg voor een faciliteit (formulieren) waarmee de Redactie www.overheid.nl bepaalde parameters naar wens zelf kan aanpassen.
- 8) De Redactie www.overheid.nl gebruikt het MMBase template om een webpagina met Geografische functionaliteiten te publiceren op de Acceptatie omgeving van www.overheid.nl.
- 9) Bij goedkeuring wordt de webpagina in productie gezet.

Onderstaande figuur geeft dit proces schematisch weer.

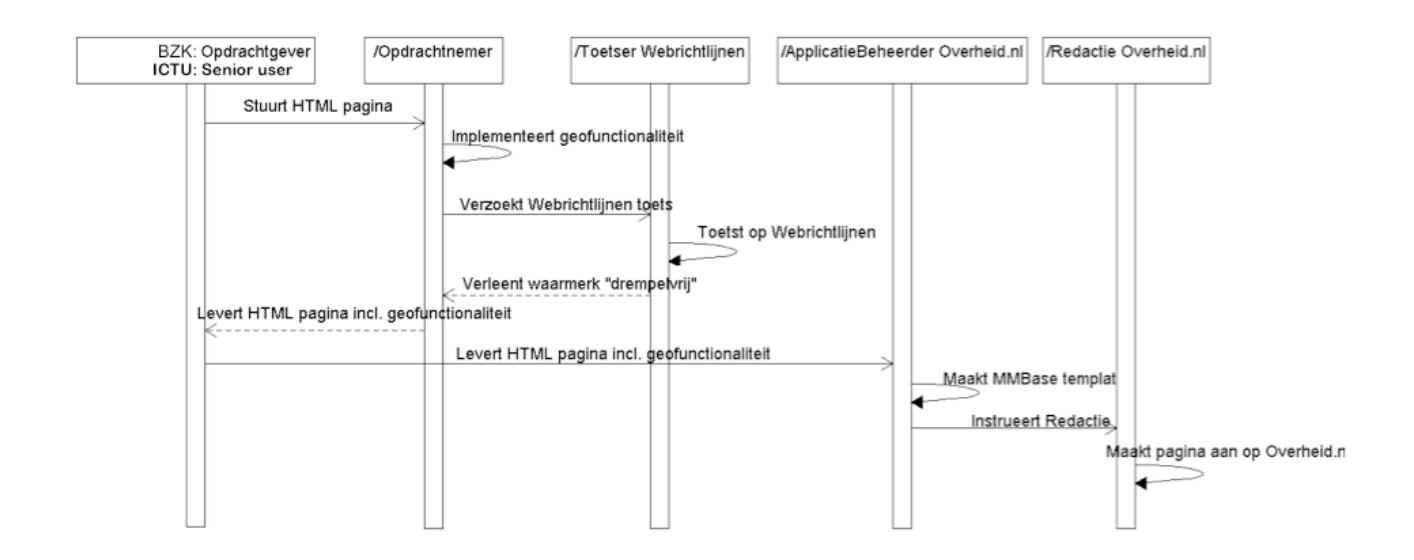

*Afbeelding 10: Proces implementatie op www.overheid.nl*

# **3 Toelichting op eisen en wensen**

# **3.1 Onderscheid eisen, wensen en vragen**

In dit PvE wordt een onderscheid gemaakt tussen:

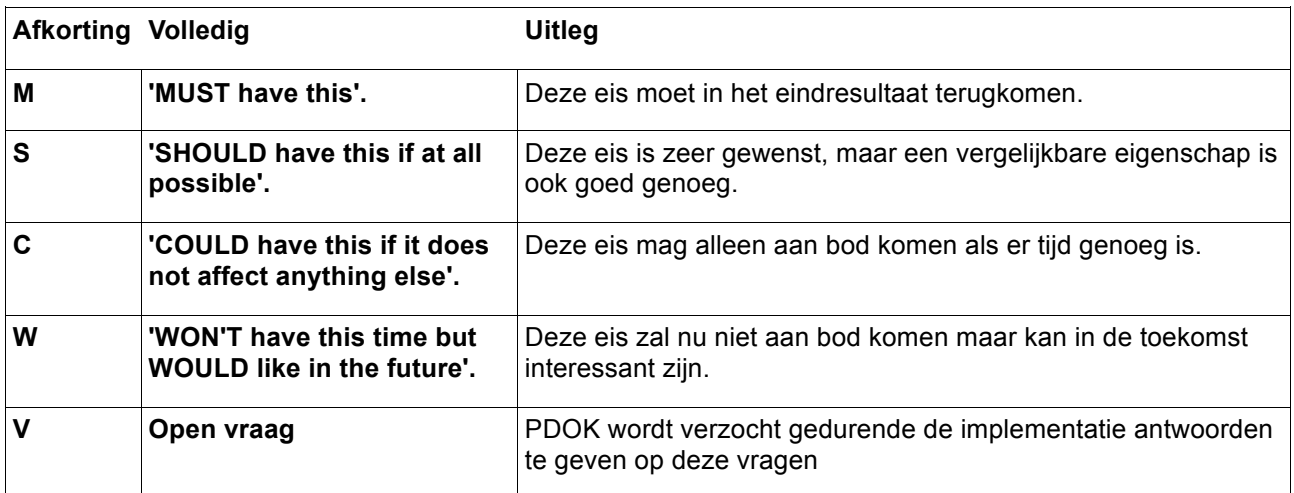

# **4 Eisen en wensen aan PDOK-werkwijze**

In dit hoofdstuk stelt Stichting ICTU vragen aan PDOK omtrent de samenwerking met Stichting ICTU, de organisatie van PDOK en de aanpak in de implementatiefase. PDOK wordt gevraagd de vragen beknopt te beantwoorden in haar projectplan.

### **4.1 Samenwerking**

#### *1 Samenwerking*

Na realisatie van de Geografische zoek- en toondienst door PDOK start een samenwerking tussen Stichting ICTU en PDOK van 2 jaar. Deze samenwerking is een belangrijk element in het succes van de Geografische zoek- en toondienst . PDOK wordt gevraagd haar visie te geven op deze samenwerking.

#### *2 Overdraagbaarheid en continuïteit*

Migratiekosten na afloop van de contractperiode zijn onvermijdbaar indien sprake is van een dienst die na gunning met andere ICT-componenten c.q. webservices kan worden ingevuld. Deze moeten echter wel tot een minimum worden beperkt. Belangrijke elementen hierbij zijn onder meer:

- het gebruik van open standaarden op zowel de externe als interne koppelvlakken en koppelpunten.
- de wijze hoe de eigendomsrechten en gebruiksrechten zijn geregeld
- hoe de kennis van de geboden oplossing is vastgelegd zonder de noodzaak om de betreffende auteurs of direct projectbetrokkenen te moeten raadplegen.
- of de ICT-deelcomponenten als aparte services/componenten te gebruiken zijn.
- of de gekozen implementatie transparant is voor anderen.
- de mate waarin de oplossing past binnen de architectuur van de eOverheid (NORA 2.0).

PDOK wordt verzocht aan te geven hoe na afloop van de contractperiode de continuïteit van de oplossing kan worden gegarandeerd en op welke wijze de migratiekosten van de oplossing naar een andere partij tot een minimum beperkt worden. Daarnaast wenst de Stichting ICTU te vernemen of de aangeboden oplossing is gebaseerd op open standaarden en/of open source software. Indien dit laatste het geval is, dan dient PDOK aan te geven in hoeverre deze software of componenten daarvan worden ondersteunt door een actieve community en onder welke voorwaarden alle rechten overgedragen kunnen worden aan een partij in het publieke domein, die voor beheer alsmede verdere ontwikkeling zorgt. Indien de aangeboden applicaties en platforms niet volledig zijn gebaseerd op open source software, dan wenst de Stichting ICTU te vernemen welke mogelijkheden PDOK ziet om leveranciersgebonden componenten in de applicaties te vervangen door andere componenten (zowel closed als open source varianten).

# **4.2 De organisatie van PDOK**

#### 3 *Certificatie*

De Stichting ICTU heeft een sterke voorkeur dat de producten en diensten die PDOK wil inzetten bij de realisatie van de gewenste oplossing formeel aan de OGC standaarden voldoen onder andere blijkend uit officieel verstrekte certificaten. Deze certificaten zijn alleen relevant voor de WMS en WFS standaarden, omdat OGC de andere standaarden niet certificeert.

PDOK wordt verzocht voor de volgende 7 OGC standaarden per stuk aan te geven in hoeverre PDOK hier formeel aan voldoet.

- WMS 1.1.1
- WFS 1.1.0
- **Filter Encoding 1.0**

20100519\_PvE\_GEOZET\_v1.0.doc 25/92

- GML 3.1.1
- KML 2.2
- WMC 1.0
- SLD 1.0

Indien de producten en diensten van PDOK niet aan de bovenbedoelde formele eisen voldoen, wordt PDOK verzocht om aan te geven dat haar producten en diensten feitelijk wel, maar formeel nog niet aan deze eisen voldoen. Het is daarbij van belang dat PDOK de Stichting ICTU voor de bovengenoemde 7 OGC standaarden inzicht verschaft in de volgende zaken:

- een bewijs waaruit afgeleid kan worden dat producten en diensten feitelijk wel, maar formeel (nog) niet voldoet aan de eisen;
- een uitleg waarom PDOK nu feitelijk wel, maar formeel nog niet voldoet aan deze eisen;

## **4.3 Rol van PDOK tijdens de implementatie**

#### *4 Ontwikkelstrategie*

PDOK wordt gevraagd aan te geven welke ontwikkelstrategie zij hanteert bij de realisatie van de Geografische zoek- en toondienst. Welke ontwikkelstrategie wordt gehanteerd tijdens ontwerp, realisatie, test en implementatie. Wordt hierbij uitgegaan van een ontwerp- en/of een ontwikkelbenadering? Welke ontwikkelmethodiek wordt toegepast?

#### *5 Projectplan*

PDOK wordt gevraagd zijn aanpak op te nemen in een projectplan voor de implementatie van de gevraagde dienstverlening. Dit projectplan gaat in op:

- Beschrijving van de producten, diensten, projectfasen en activiteiten.
- Planning, inclusief door Stichting ICTU meetbare mijlpalen en beschrijving van de doorlooptijden per fase en activiteit;
- Risicoanalyse en maatregelen;
- De benodigde inzet van PDOK en medewerkers van de Stichting ICTU;
- Taken en verantwoordelijkheden van PDOK, Stichting ICTU en overige betrokken partijen;
- Beschrijving van de voorgestelde besturing en communicatie.
- Een kwaliteitsplan dat de wijze beschrijft waarop de kwaliteit van het project gewaarborgd is.

#### *6 Projectmanagement*

PDOK wordt gevraagd aan te geven welke projectmanagementmethodiek(en) zij hanteert tijdens het project.

#### *7 Vakbekwaam personeel*

Naast de projectmanager dient ook het overige personeel van PDOK aantoonbaar vakbekwaam te zijn. Ditzelfde geldt tevens voor de overige medewerkers die ingezet zullen worden voor de realisatie en levering van de beoogde diensten.

#### *8 Testplan*

PDOK dient tijdens de implementatiefase de Geografische zoek- en toondienst te testen en werkend op te leveren. PDOK wordt gevraagd hiervoor een testplan aan te leveren, af te stemmen met de Stichting ICTU zowel qua planning en inhoud en aan te geven welke testmethodiek gehanteerd wordt tijdens de implementatiefase van de Geografische zoek- en toondienst. Het werkend opleveren van de Geografische zoek- en toondienst op de website www.overheid.nl dient hierin centraal te staan.

#### *9 Documentatie en handleidingen*

PDOK dient te garanderen dat alle handleidingen en documentatie die hij in het kader van de levering en het project aan Stichting ICTU aanlevert (ook) elektronisch beschikbaar gesteld worden. Alle functionaliteiten waarvoor de PDOK programmeerwerkzaamheden moet uitvoeren dienen volledig technisch gedocumenteerd te worden. PDOK dient aan te geven dat de documentatie actueel, juist en volledig is en zonder kennis van de eigen materiedeskundigen (auteurs, projectbetrokkenen, etc.) ook voor anderen begrijpelijk en toegankelijk zal zijn. Geef eveneens aan volgens welke documentatiestandaarden de documentatie beschikbaar wordt gesteld. Tevens wordt PDOK verzocht aan te geven op welke datum de documentatie wordt aangeleverd aan Stichting ICTU.

#### 10 *Eigendomsrechten en Open Source Software*

PDOK wordt gevraagd aan te geven hoe de intellectuele eigendomsrechten op de software die wordt gebruikt voor het leveren van de Geografische zoek- en toondienst zijn vastgelegd. Met name dient PDOK in te gaan op:

- Mogelijkheden vrije verspreiding van de software;
- Beschikbaarheid van de broncode;
- Mogelijkheid tot aanpassen of bewerken van de software door Stichting ICTU of derden;
- Integriteit van de broncode;
- Verspreiding van de licentie;
- Niet beperken van andere software door licentie;
- Technologie neutraal zijn van de licentie.

Bovenstaande punten zijn van belang voor de Stichting ICTU om er zeker van te zijn dat de kwaliteit van de software kan worden gecontroleerd en dat deze voorzien is van een zo ruim mogelijk gebruiksrecht. Met name ten aanzien van de Interactieve Kaartviewer is het van belang dat deze door derden kan worden gecontroleerd en aangepast indien de Stichting ICTU dit wenst. Hiermee wordt voorkomen dat een afhankelijkheidsrelatie ontstaat en aldus de keuzevrijheid van de Stichting ICTU wordt beperkt. De vrije verspreiding van de code is van belang om andere overheden in staat te stellen de software zonder aanvullende licentiekosten te kunnen gebruiken en verder te ontwikkelen. Om het hergebruik van de software na vrije verspreiding zo veel mogelijk te stimuleren is het van belang dat de technologie die is gebruikt zo neutraal mogelijk is en dus niet afhankelijk is van de inzet van een specifiek Operating Systeem (OS) of randvoorwaardelijke (proprietary source) software van derden. Daarnaast dient PDOK in het geval van Open Source Software aan te geven in hoeverre deze wordt ondersteunt door een community. Dit is voor de Stichting ICTU van belang aangezien de doorontwikkeling van software met een actieve community eenvoudiger en efficiënter is. De Collectie Bekendmakingen en het grafisch ontwerp op www.overheid.nl blijven eigendom van Stichting ICTU. Gebruik van de deze informatie buiten www.overheid.nl is alleen mogelijk met schriftelijke toestemming vanuit Stichting ICTU.

# **5 Programma van eisen en wensen**

Dit hoofdstuk beschrijft de systeemspecifieke eisen, wensen en open vragen (hierna afgekort tot eisen) die door PDOK moeten worden beantwoord in het projectplan ten behoeve van de realisatie en het beheer van de Geografische zoek- en toondienst. Het hoofdstuk gebruikt hiertoe een indeling die gebaseerd is op de 6 onderdelen zoals deze in hoofdstuk 2 zijn beschreven.

De eisen zijn weergegeven in tabellen. De eerste kolom is de referentie naar de eis (nummer), de tweede beschrijft de eis en de derde geeft aan in hoeverre PDOK dient te voldoen aan de eis (M,S,C,W).

### **5.1 Algemene eisen**

De eisen, wensen en open vragen in deze paragraaf zijn in principe van toepassing op alle geleverde onderdelen (1 t/m 6). Indien PDOK meent dat een vraag niet relevant is met betrekking tot bepaalde onderdelen kan dat aangegeven worden in het projectplan.

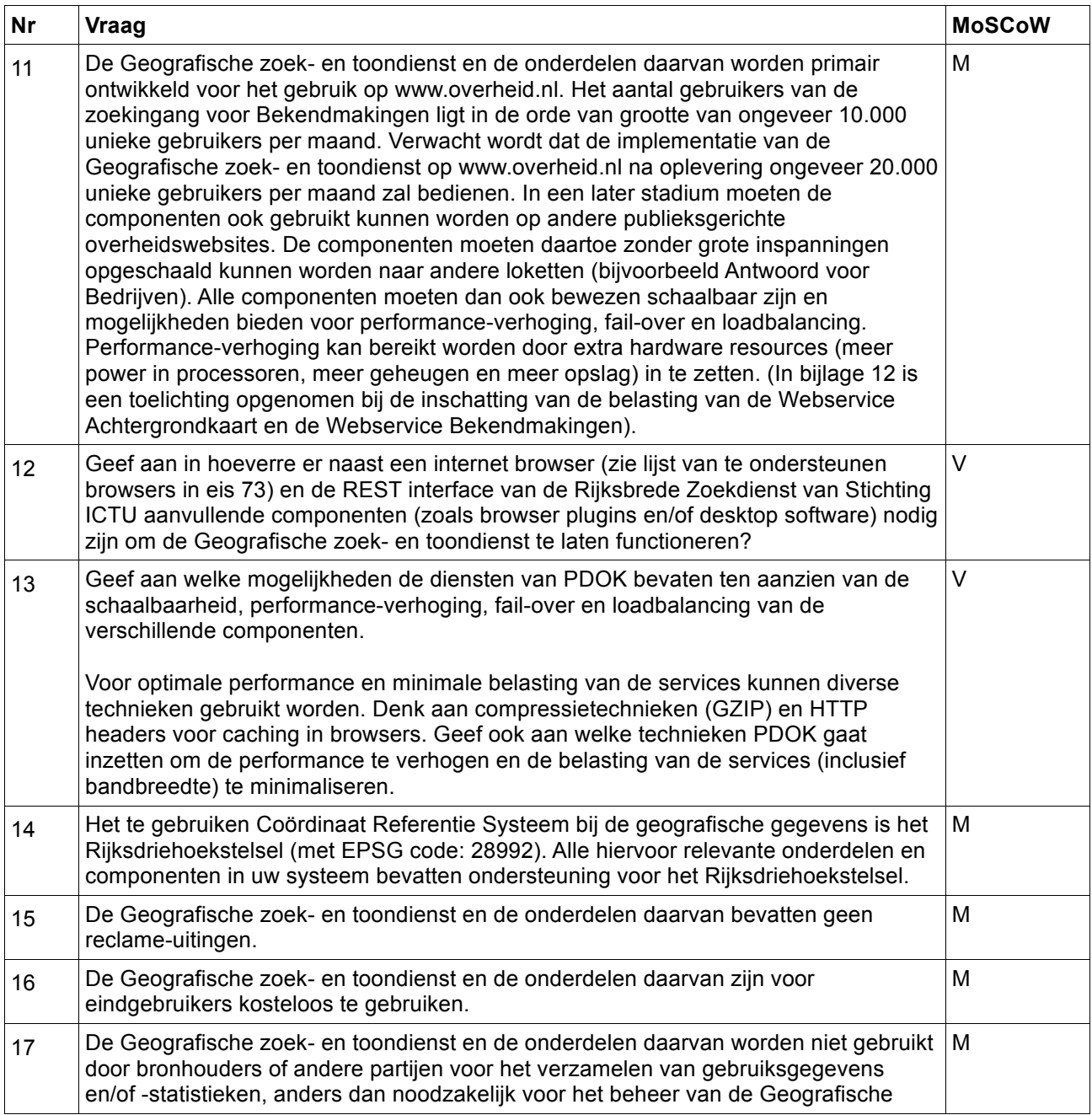

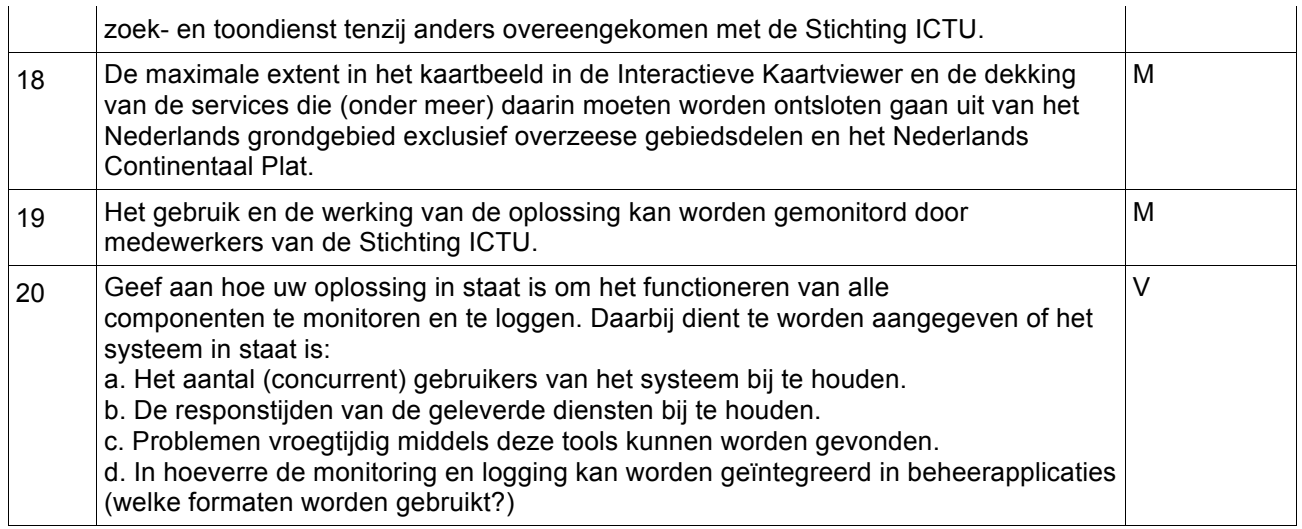

# **5.1.1 Beveiligingsaspecten**

Beveiliging is een belangrijk aspect bij de levering van de verschillende diensten als onderdeel van dit PvE. Het gaat daarbij om:

- 1. **Integriteit**: De integriteit van de gegevens die met de Geografische zoek- en toondienst op www.overheid.nl worden getoond is van groot belang. Het moet worden voorkomen dat niet geautoriseerde partijen de weergave en inhoud van de ontsloten gegevens op www.overheid.nl kunnen manipuleren.
- 2. **Beschikbaarheid:** PDOK streeft naar (inspanningsverplichting) een goede performance van de Interactieve Kaartviewer (en de daarin ontsloten services). Dit is nader gespecificeerd in de eisen.
- 3. **Controleerbaarheid:** Waar nodig dient de werking en het gebruik van het systeem te worden gelogged. Het gaat hierbij met name om de handelingen die van belang zijn voor een goede werking en beveiliging van het systeem.

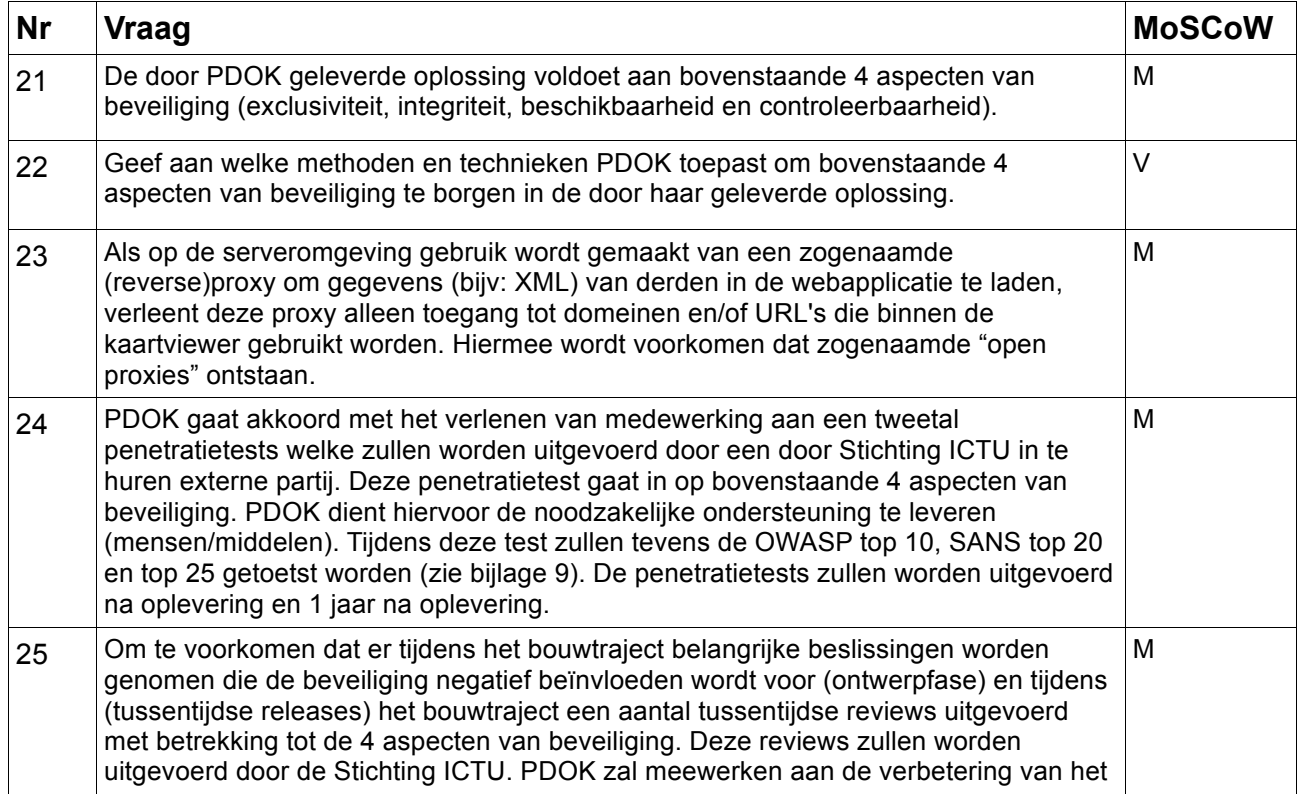

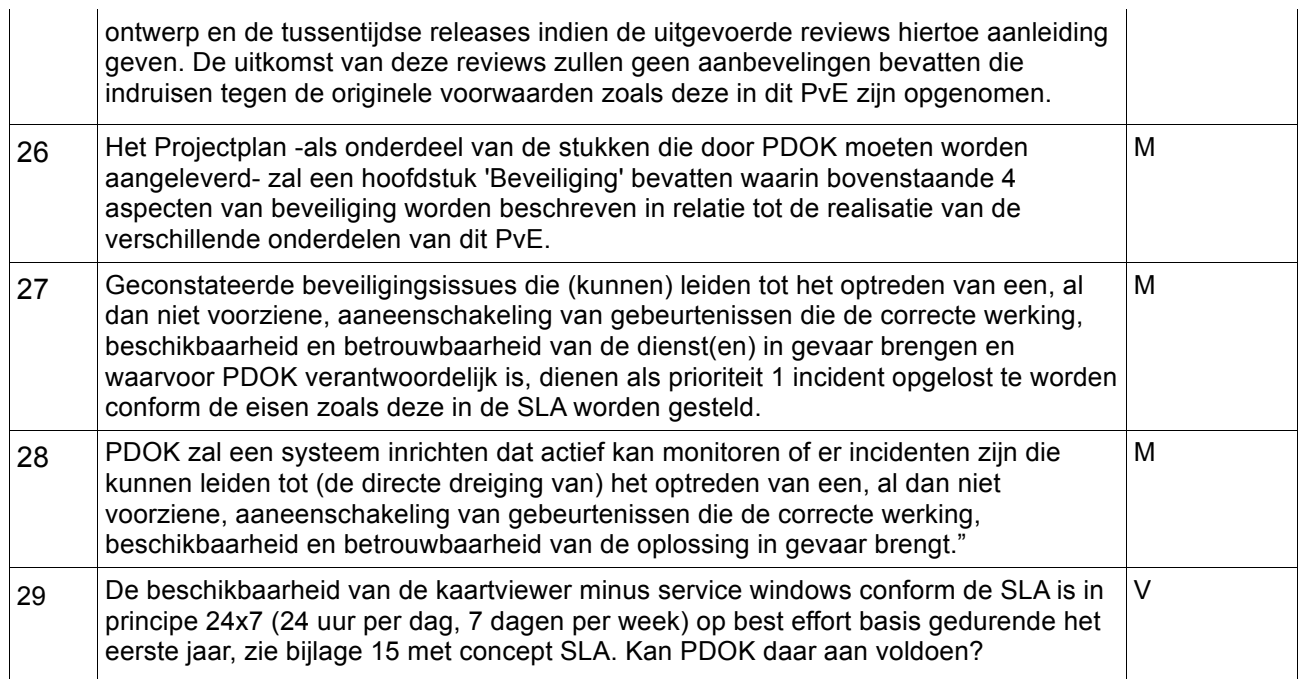

# **5.1.2 Webrichtlijnen**

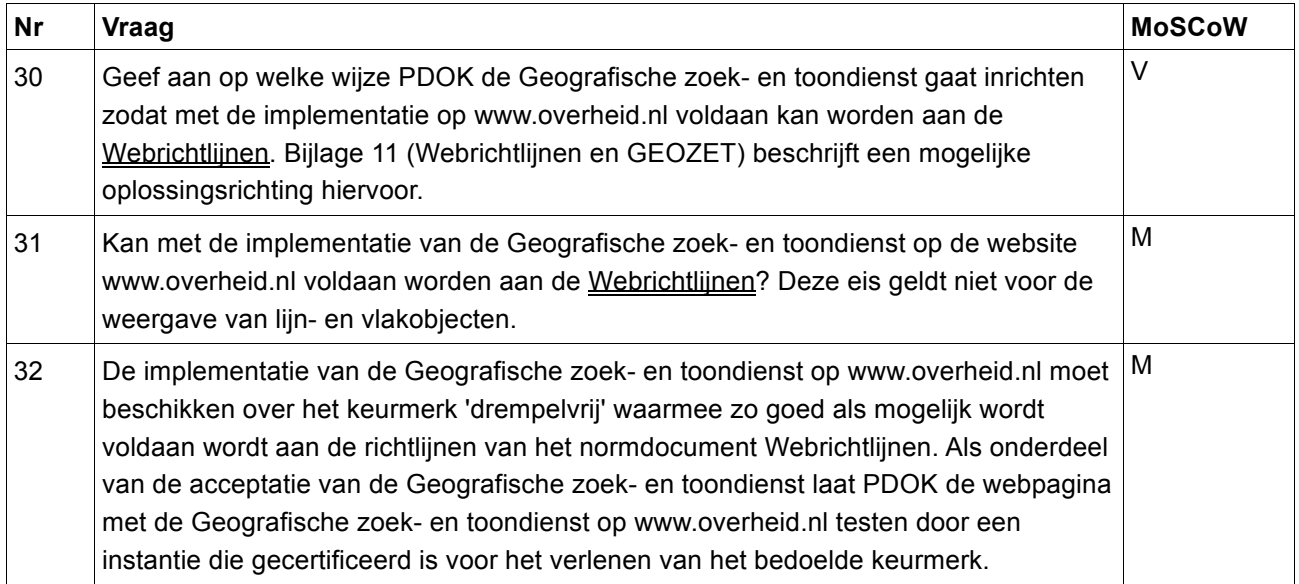

# **5.2 Eisen aan Onderdeel 1, Webservice Bekendmakingen**

In deze paragraaf worden de eisen, wensen en open vragen gespecificeerd die van toepassing zijn op onderdeel 1, de ontsluiting van de collectie Bekendmakingen. Zie paragraaf 2.4 voor een beschrijving van deze component.

# **5.2.1 Uitvraag en opslag collectie Bekendmakingen**

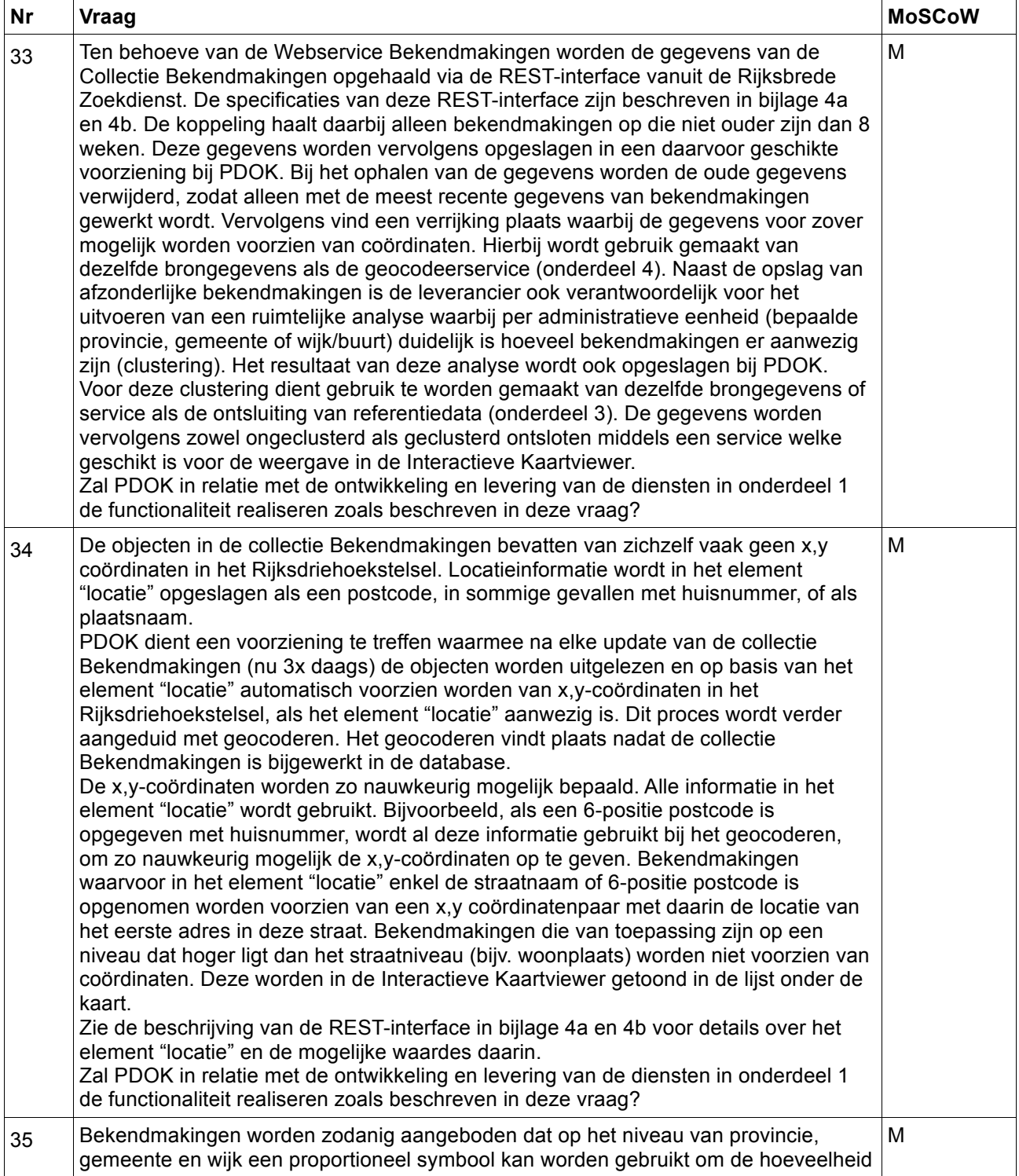

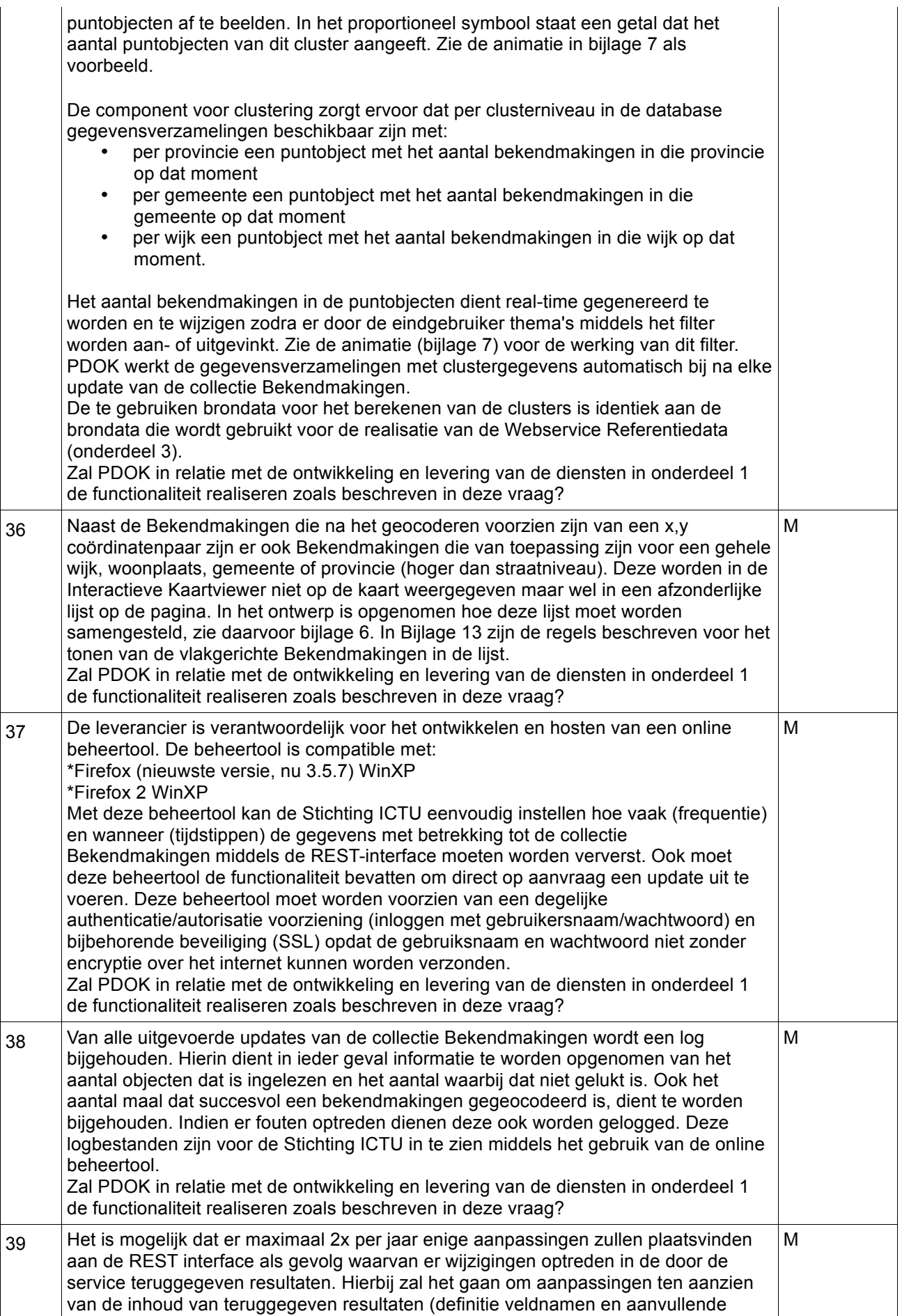

attribuutgegevens) of de URL waar deze gegevens vandaan opgehaald worden. Houdt PDOK rekening met deze aanpassingen en zal zij deze maximaal 2x per jaar middels een update door laten werken in de uitvraag, opslag en ontsluiting van de gegevens?

## **5.2.2 Aanmaak en ontsluiting Webservice Bekendmakingen**

| <b>Nr</b> | <b>Vraag</b>                                                                                                    | <b>MoSCoW</b> |
|-----------|----------------------------------------------------------------------------------------------------|---------------|
| 40        | Per clusterniveau wordt voor de geclusterde gegevens een apart featureType<br>gebruikt.<br>De Webservice Bekendmakingen biedt 4 feature Types aan:<br>een featureType van de individuele Bekendmakingen<br>1.<br>2.<br>een featureType met per provincie een puntobject met het aantal<br>Bekendmakingen in die provincie<br>een featureType met per gemeente een puntobject met het aantal<br>3.<br>Bekendmakingen in die gemeente<br>een featureType met per wijk een puntobject met het aantal Bekendmakingen<br>4.                                                                                                    | M             |
|           | in die wijk<br>Zal PDOK voldoen aan de in deze vraag gestelde eisen ten aanzien van de<br>afzonderlijk te leveren featureTypes?                                                                                                    |               |
| 41        | De collectie Bekendmakingen wordt zodanig aangeboden door de webservice dat de<br>eindgebruiker de Bekendmakingen die zijn voorzien van coördinaten als puntobjecten<br>in de Interactieve Kaartviewer kan bekijken. In de tekstballon welke wordt<br>weergegeven na een muisklik of mouse-over op een dergelijk punt staan de volgende<br>waarden: titel, URL, locatie (postcode), type bekendmaking. De webservice biedt<br>deze eigenschappen aan. De omschrijving van de eigenschappen is terug te vinden<br>in het Internet Publicatie Model (IPM) Bekendmakingen <sup>2</sup> . Zal PDOK in relatie met de<br>ontwikkeling en levering van de diensten in onderdeel 1 de functionaliteit realiseren<br>zoals beschreven in deze vraag?                                                                                                    | M             |
| 42        | De webservice zal de informatie-aanvraag binnen gemiddeld 3 en in 90% van de<br>gevallen maximaal 5 seconden verwerken (server-side gemeten) en aanleveren (voor<br>bijvoorbeeld het tonen van de bekendmakingen in de kaartviewer).<br>Voor de beantwoording van deze vraag kan rekening worden gehouden met<br>onderstaande voorwaarden:<br>De tijd die nodig is voor het transport over het netwerk (internet) wordt niet<br>meegerekend.<br>Het aantal objecten dat maximaal per aanvraag wordt verstuurd is 500<br>(MaxFeatures).<br>De geowebservice moet ten aanzien van deze performance eis rekening<br>houden met een belasting van 10 gelijktijdige bezoekers (concurrent users).<br>Rekening houdend met pieken, betekent dit dat de WFS per minuut 90<br>informatie-aanvragen (requests) met Filter op BBOX en gemiddeld 200<br>features in het antwoord moeten kunnen verwerken binnen de gestelde<br>tijdslimiet. | M             |
| 43        | Ondersteunt de webservice naast het Rijksdriehoekstelsel ook de volgende<br>Coördinaat Referentie Systemen (CRS)? :<br>De door INSPIRE voorgeschreven CRS'en (o.b.v. ETRS89)<br>De projecties uit het Nederlands WMS profiel 1.1, met EPSG codes:<br>EPSG:4258<br>$\bullet$                                                                                                    | S             |

 <sup>2</sup> Zie: http://www.overheidheeftantwoord.nl/producten,bekendmakingen/Documentatie.html

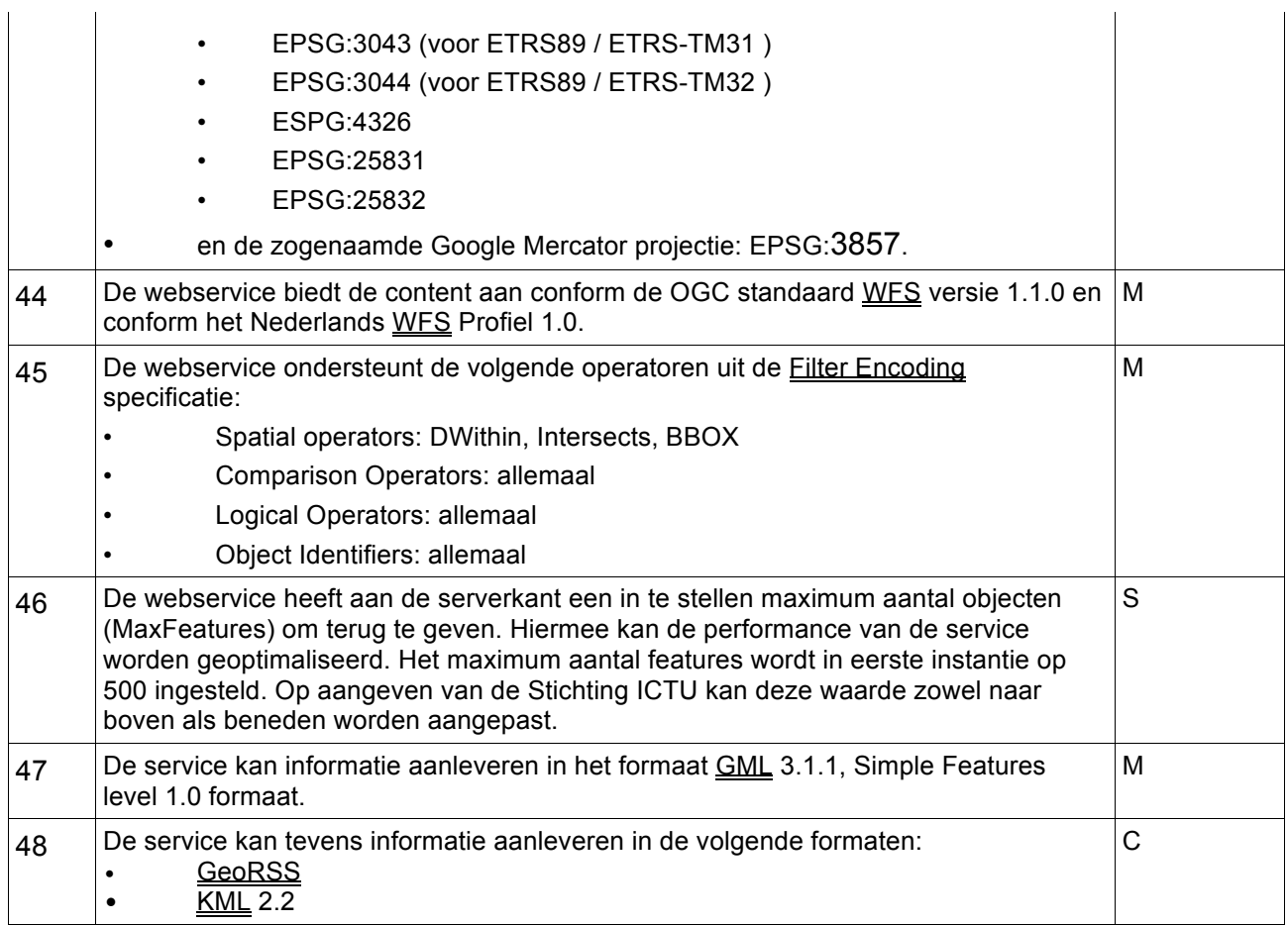

### **5.3 Eisen aan de achtergrondkaart (2), referentiedata (3) en geocodeerservice (4)**

### **5.3.1 Globale beschrijving en uitgangspunten**

Naast de Webservice met Bekendmakingen (onderdeel 1) wordt PDOK gevraagd nog een drietal webservices in te richten die onderdeel uitmaken van de Geografische zoek- en toondienst namelijk:

- Webservice Achtergrondkaart (onderdeel 2)
- Webservice Referentiedata (onderdeel 3)
- Webservice Geocoderen (onderdeel 4)

De achtergrondkaart bevat de topografie waarop in de Interactieve Kaartviewer de locatiegebonden content wordt afgebeeld. De achtergrondkaart dient ter oriëntatie voor de eindgebruiker en is in principe altijd zichtbaar (behalve wanneer het systeem de mogelijkheid biedt tot de opname van luchtfoto's of satellietbeelden). Onder referentiedata worden de provinciegrenzen, gemeentegrenzen en wijk/buurtgegevens verstaan. De kaartviewer beeldt deze referentiedata, indien gewenst bij publicatie, op de achtergrondkaart af. De referentiedata helpen de eindgebruiker net als de achtergrondkaart bij de oriëntatie in de kaart. De referentiedata worden daarnaast ook gebruikt om de locatiegebonden content te organiseren middels clustering. De achtergrondkaart en referentiedata worden via webservices ontsloten; de Interactieve Kaartviewer roept deze webservices aan.

Voor de achtergrondkaart en referentiedata gelden de volgende uitgangspunten:

- De achtergrondkaart voor de Interactieve Kaartviewer op www.overheid.nl maakt bij voorkeur gebruik van gegevens uit de basisregistraties die hierop van toepassing zijn.
- De referentiedata en geocodeerservice zijn bij voorkeur gebaseerd op de Basisregistraties Adressen en Gebouwen (BAG)
- De cartografische weergave van de achtergrondkaart(en) en referentiedata is geschikt voor publieksgerichte websites. Dit houdt onder meer in dat de achtergrondkaart(en) en kaartlagen van

referentiedata intuïtief, eenvoudig, rustig en voor de leek leesbaar moeten zijn.

# **5.3.2 Functionele eisen**

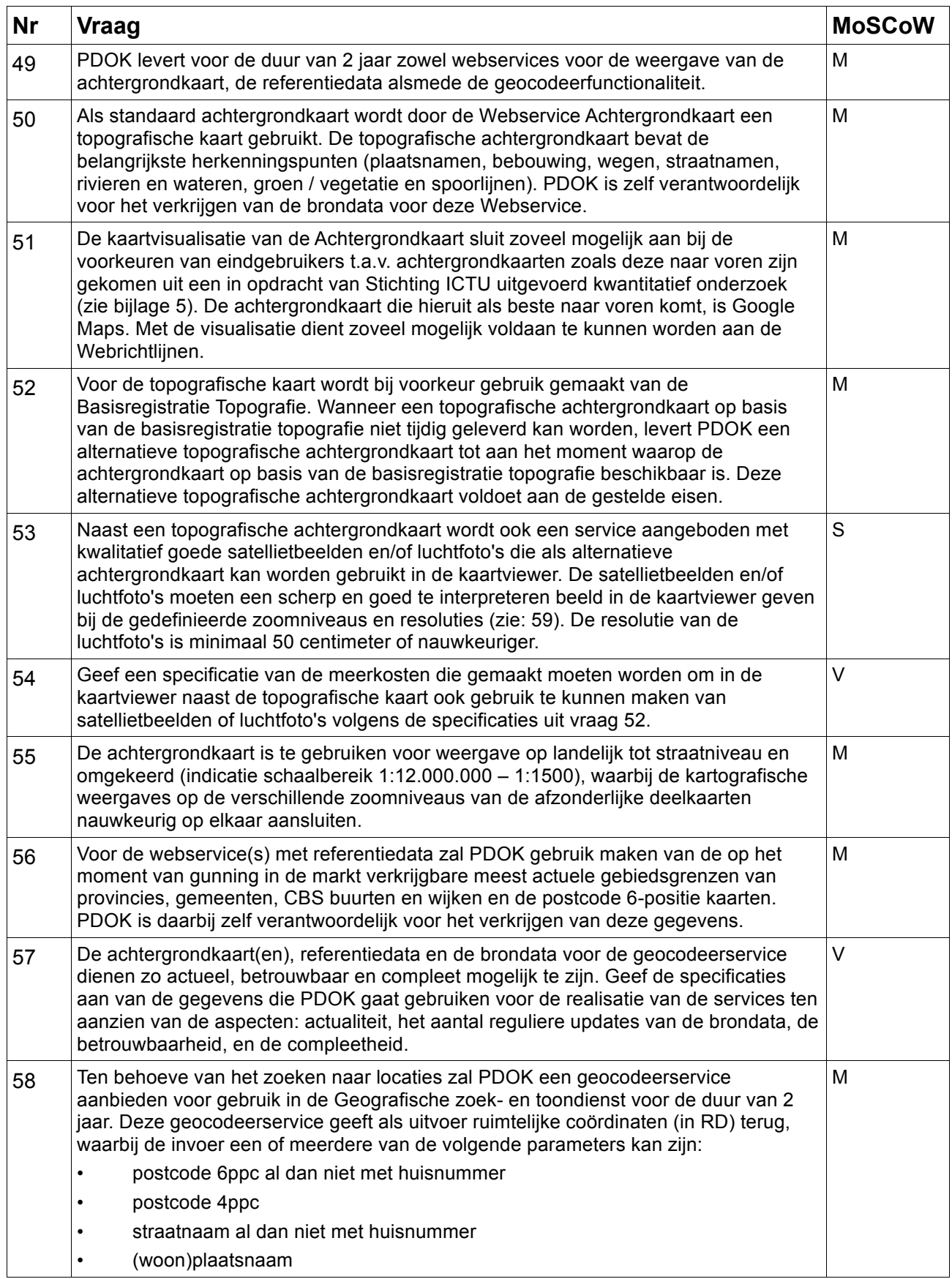

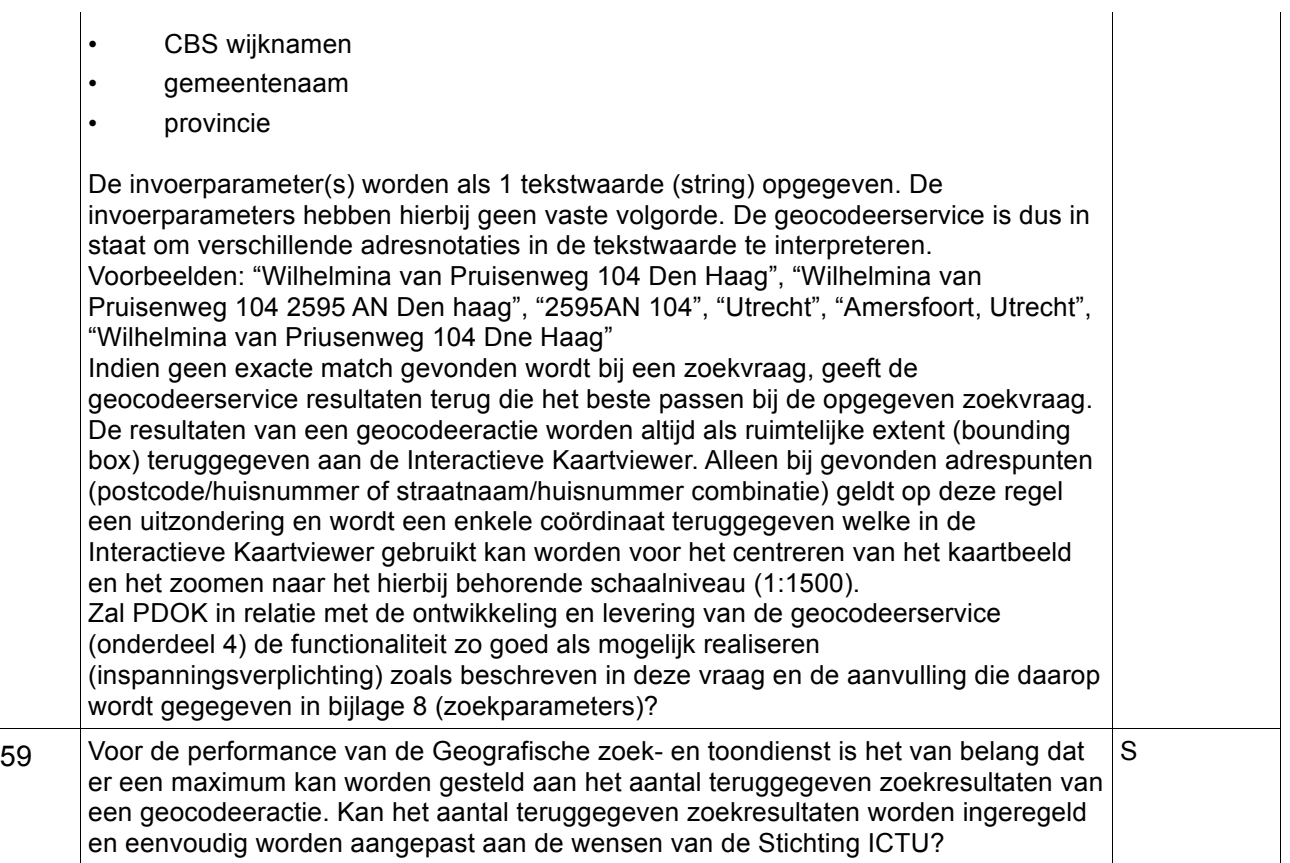

# **5.3.3 Technische eisen**

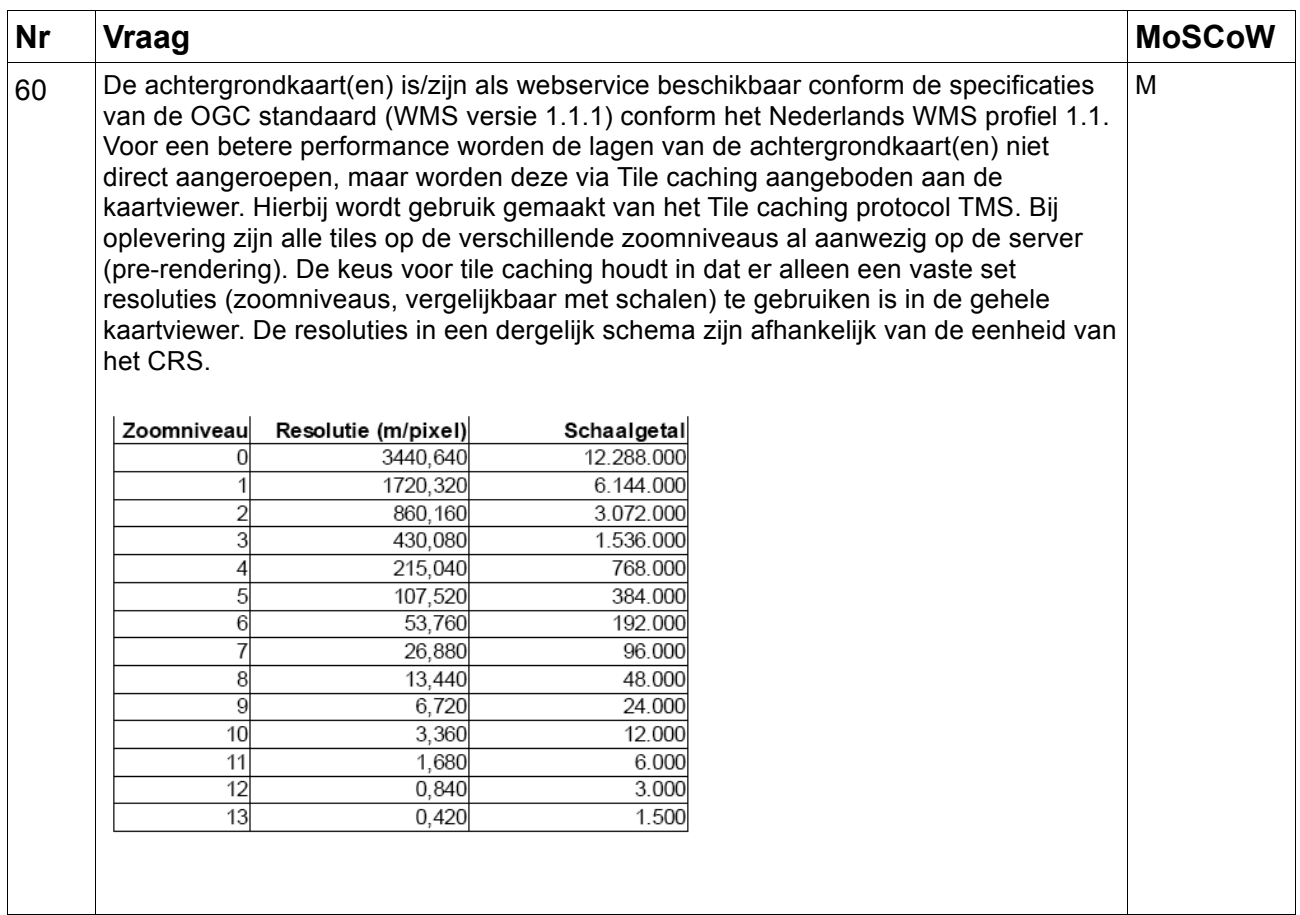
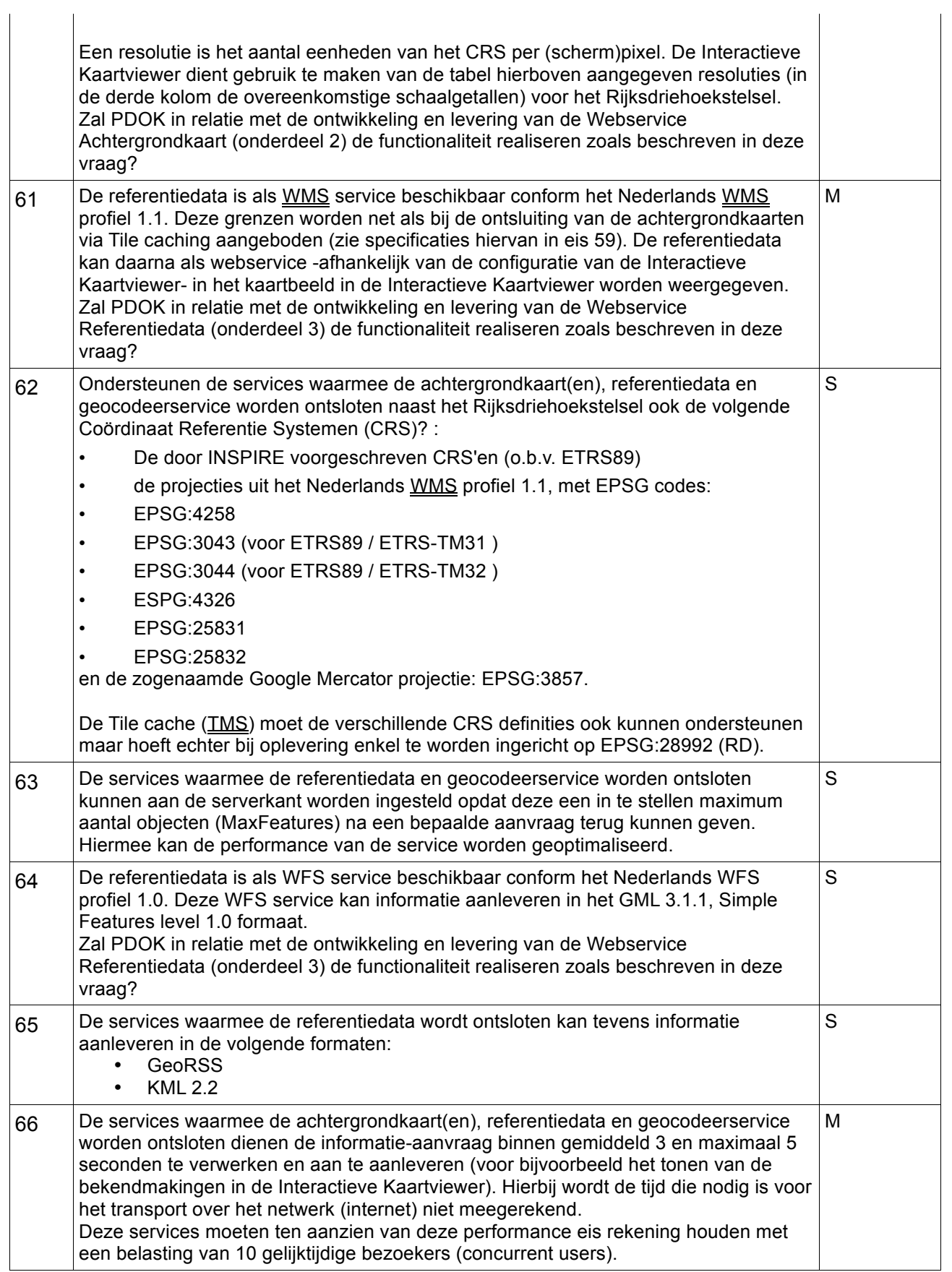

### **5.4 Eisen en wensen aan de Interactieve Kaartviewer (onderdeel 5)**

De Interactieve Kaartviewer biedt een geografische user interface waarin de 4 verschillende webservice onderdelen zodanig worden gecombineerd dat de eindgebruiker intuïtief door de kaart en locatiegebonden content kan navigeren, locaties kan zoeken en informatie kan opvragen. In deze paragraaf worden de eisen en wensen beschreven ten aanzien van deze Interactieve Kaartviewer zijnde onderdeel 5 van dit PvE. Om de functionaliteit van de Interactieve Kaartviewer te verduidelijken zijn een ontwerp en een animatie gemaakt van de werking van een prototype van de Interactieve Kaartviewer op de website www.overheid.nl. Dit ontwerp (bijlage 6) en de animatie (bijlage 7) vormen onderdeel van dit PvE. Indien PDOK meent inconsistenties te zien tussen de animatie, het ontwerp en de tekst van het PvE is het van belang dat PDOK dit vermeldt bij het beantwoorden van onderstaande vragen.

### **5.4.1 Interactieve Kaartviewer: Algemeen**

De Interactieve Kaartviewer is voor meerdere typen content configureerbaar, waarbij zaken als de te gebruiken achtergrondkaart en locatiegebonden content opgegeven kunnen worden. De Interactieve Kaartviewer wordt ingezet op www.overheid.nl maar is voorbereid op gelijktijdig gebruik door meerdere overheidswebsites. Zo moet de kaartviewer eenvoudig te implementeren zijn op een webpagina middels de opname van enige HTML code en script(verwijzingen). De code van de Interactieve Kaartviewer zelf dient te worden gehost door PDOK en zal worden aangeroepen vanuit de browser van de eindgebruiker. De positie, weergave en vormgeving van de Interactieve Kaartviewer (stylesheets) staat volledig los van de functionaliteit. In deze paragraaf worden een aantal algemene eisen en wensen beschreven ten aanzien van de Interactieve Kaartviewer.

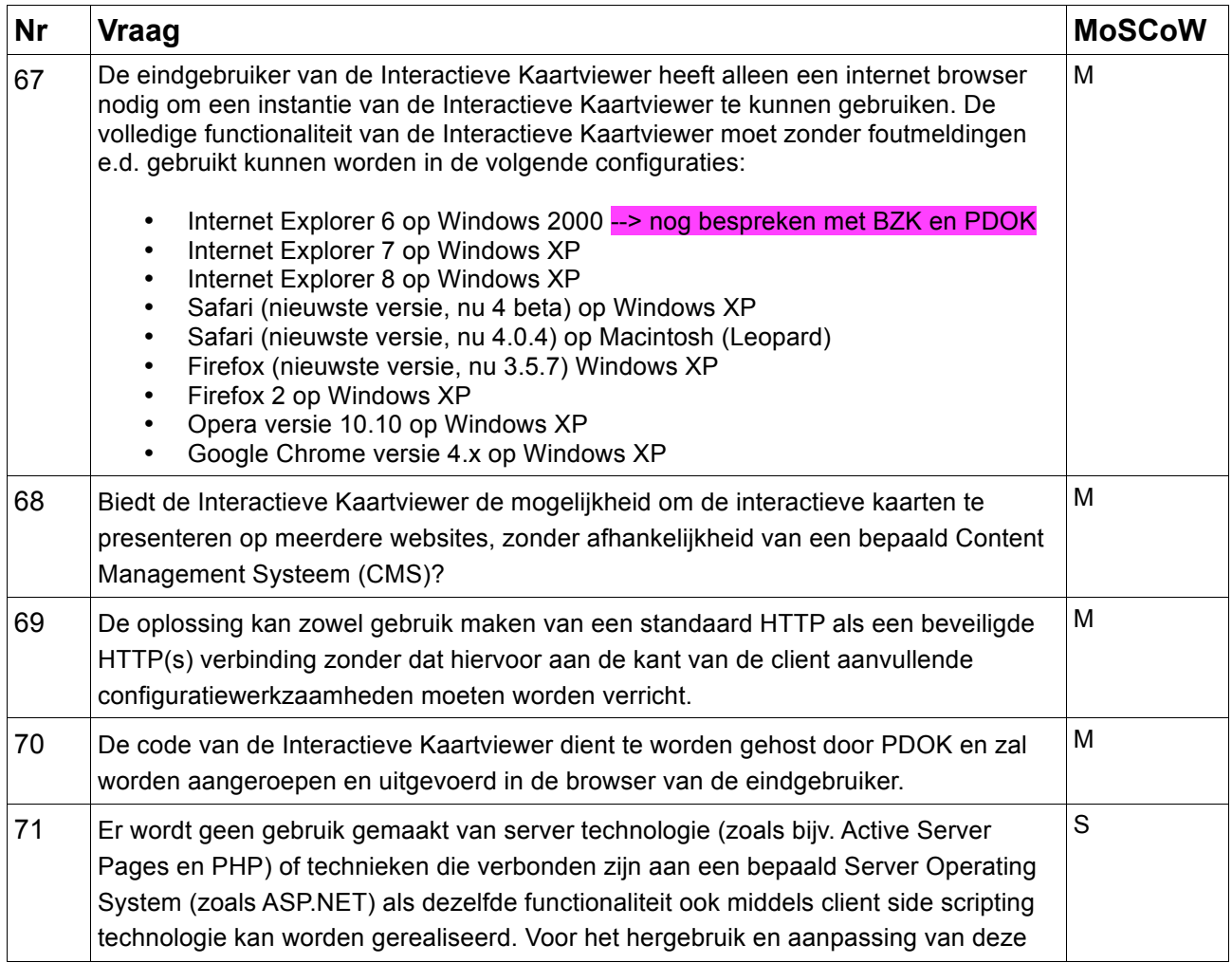

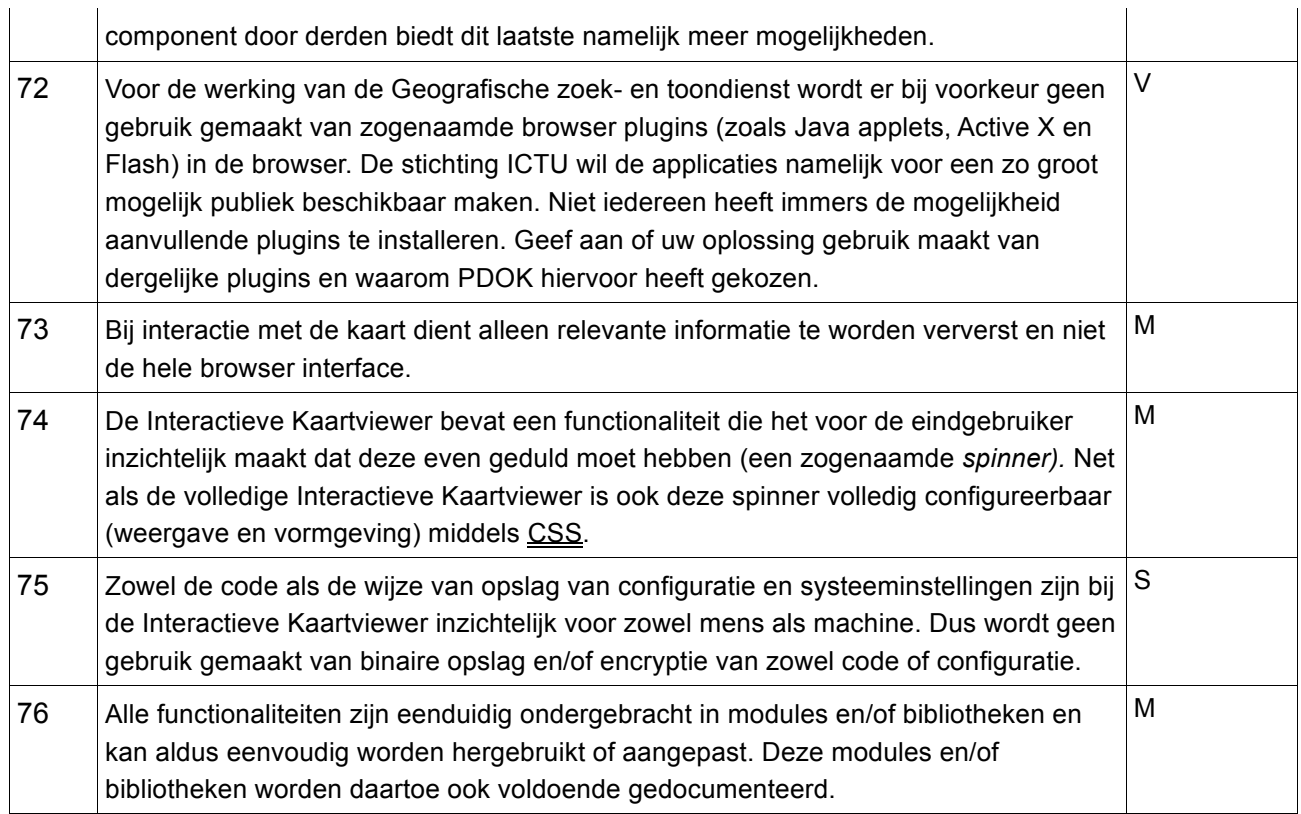

# **5.4.2 Interactieve Kaartviewer: Configuratieverwerking**

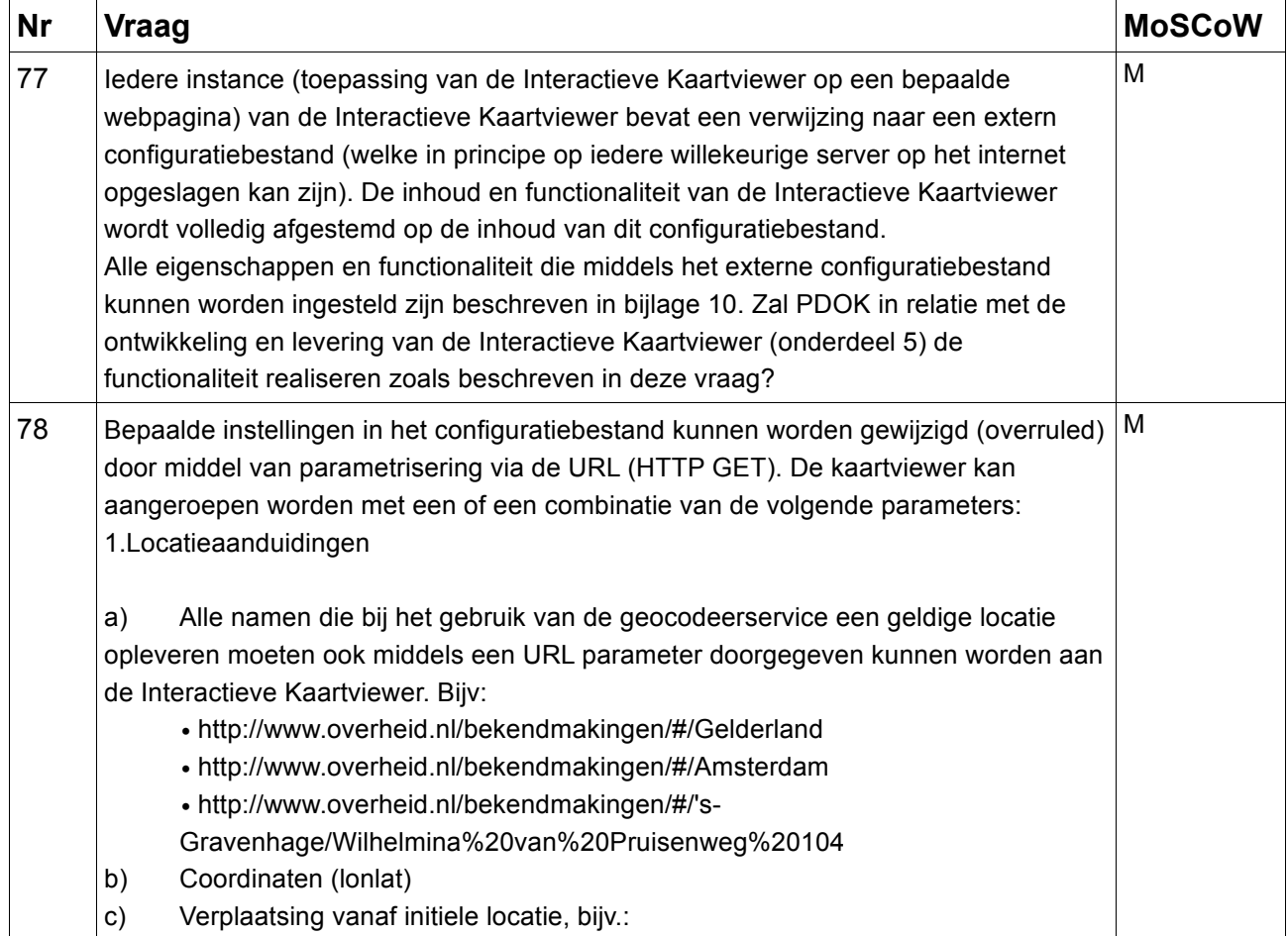

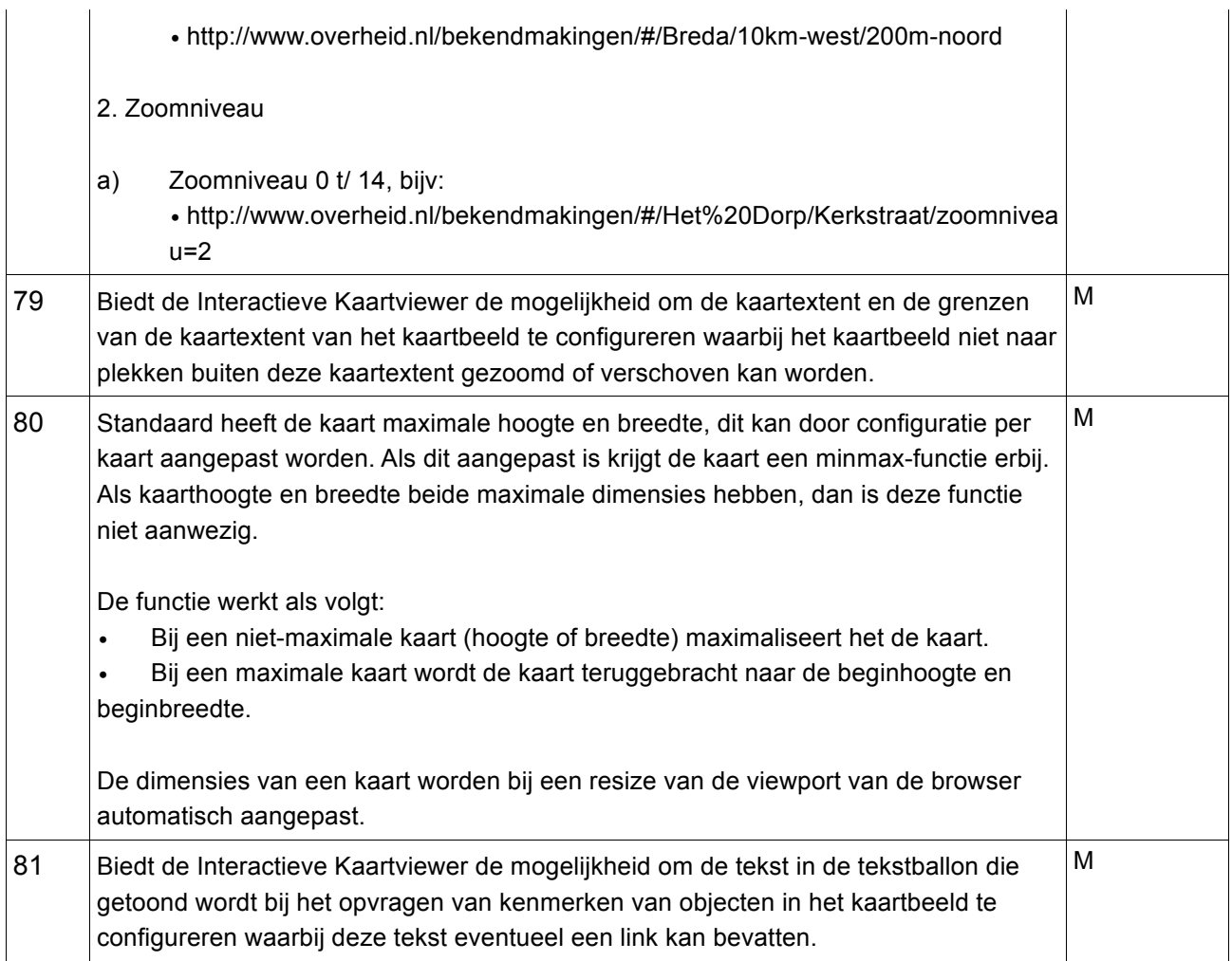

## **5.4.3 Interactieve Kaartviewer: Dataprocessing**

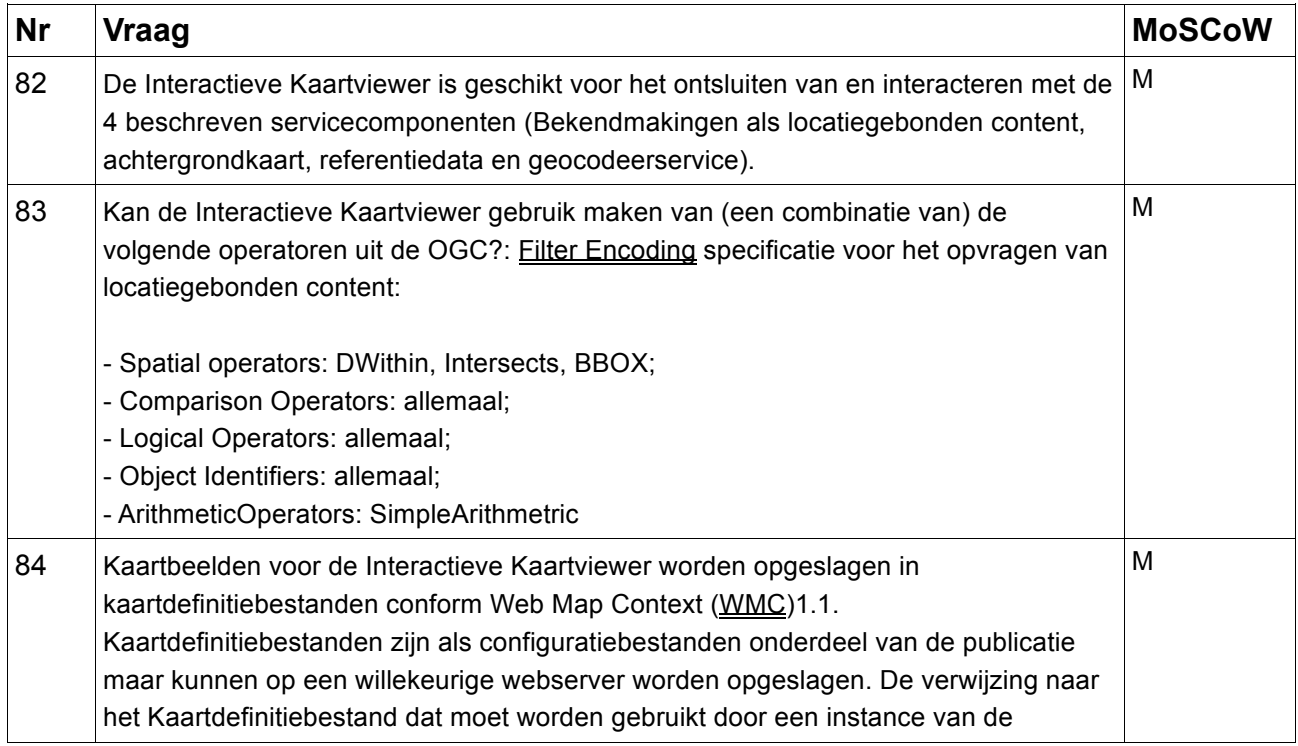

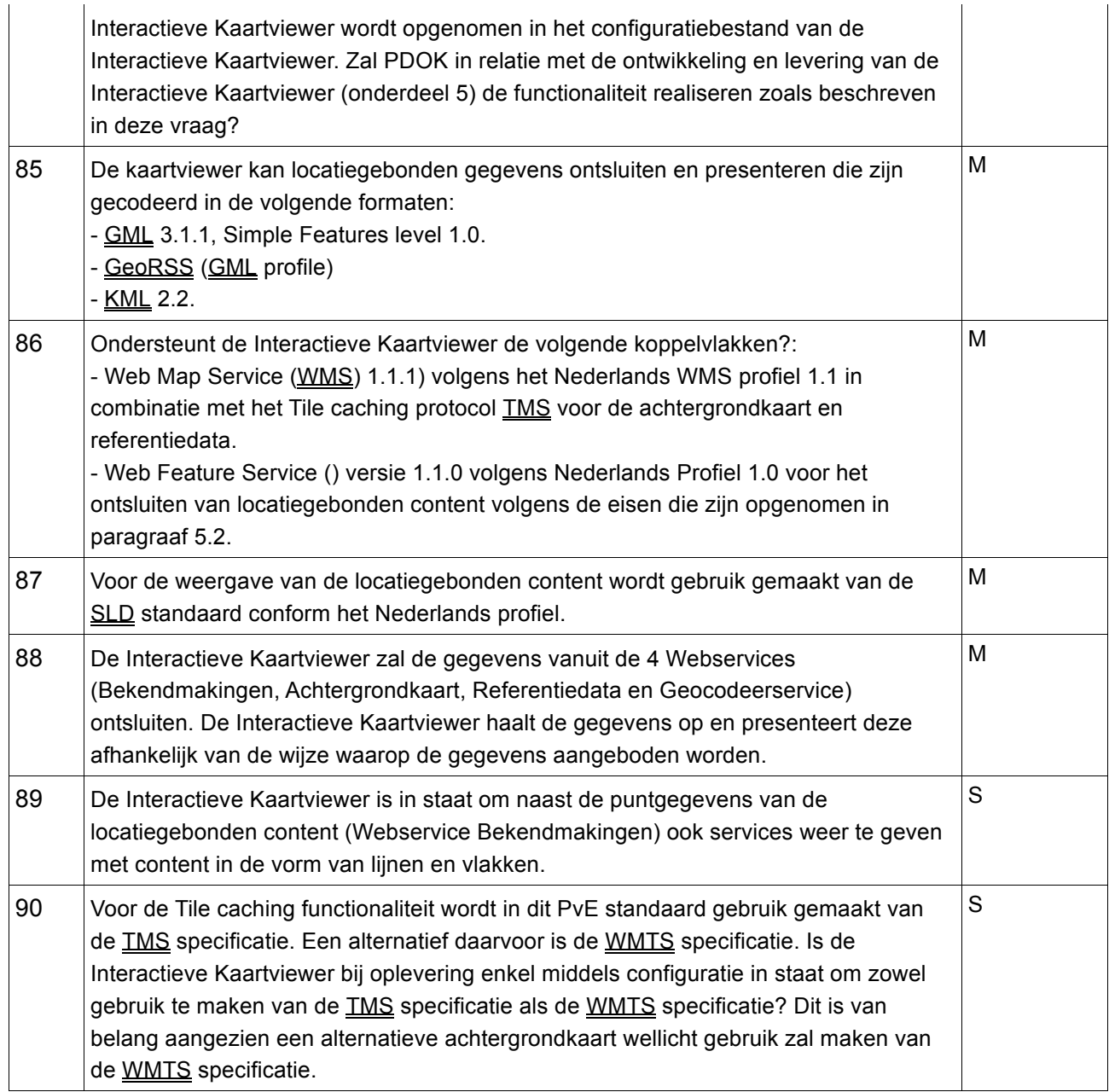

# **5.4.4 Interactieve Kaartviewer: Kaartweergave**

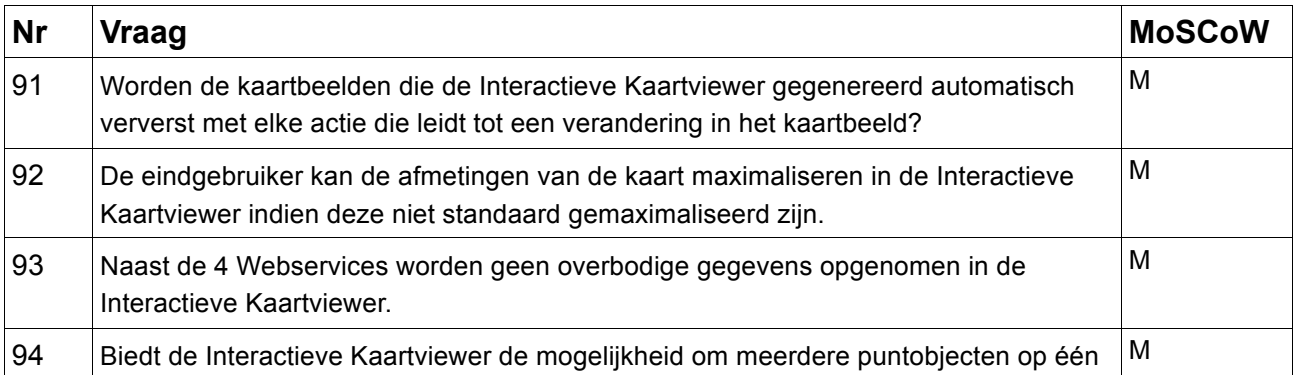

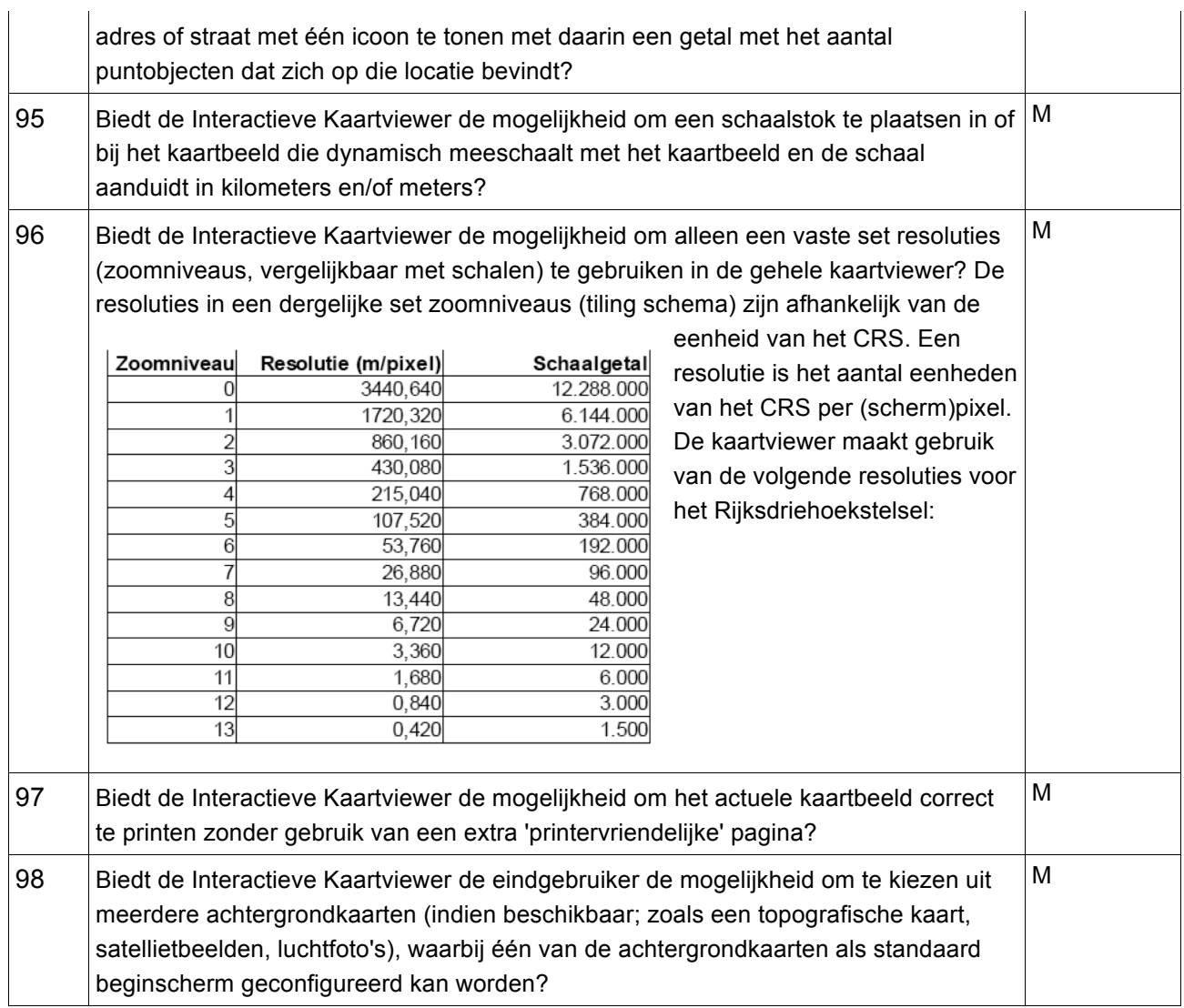

## **5.4.5 Interactieve Kaartviewer: Lijstweergave**

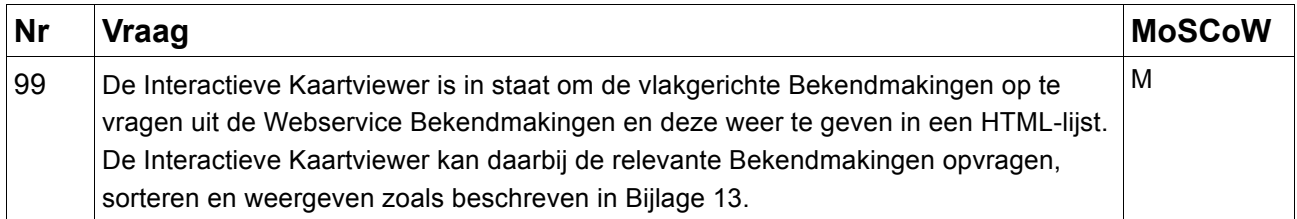

## **5.4.6 Interactieve Kaartviewer: Legenda**

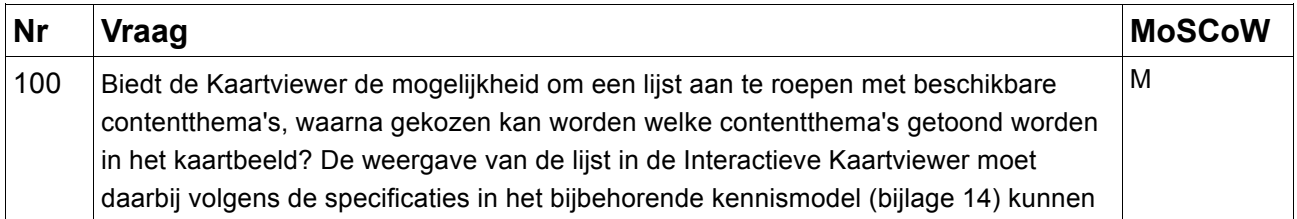

worden verbeeld. Zie paragraaf 2.9 voor een nadere beschrijving van dit kennismodel.

## **5.4.7 Interactieve Kaartviewer: Overzichtskaart**

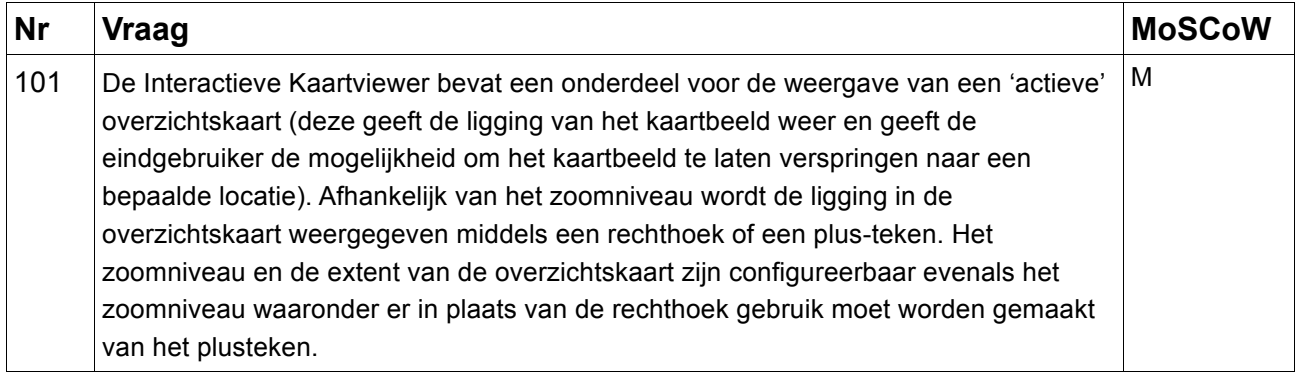

### **5.4.8 Interactieve Kaartviewer: Navigatietools**

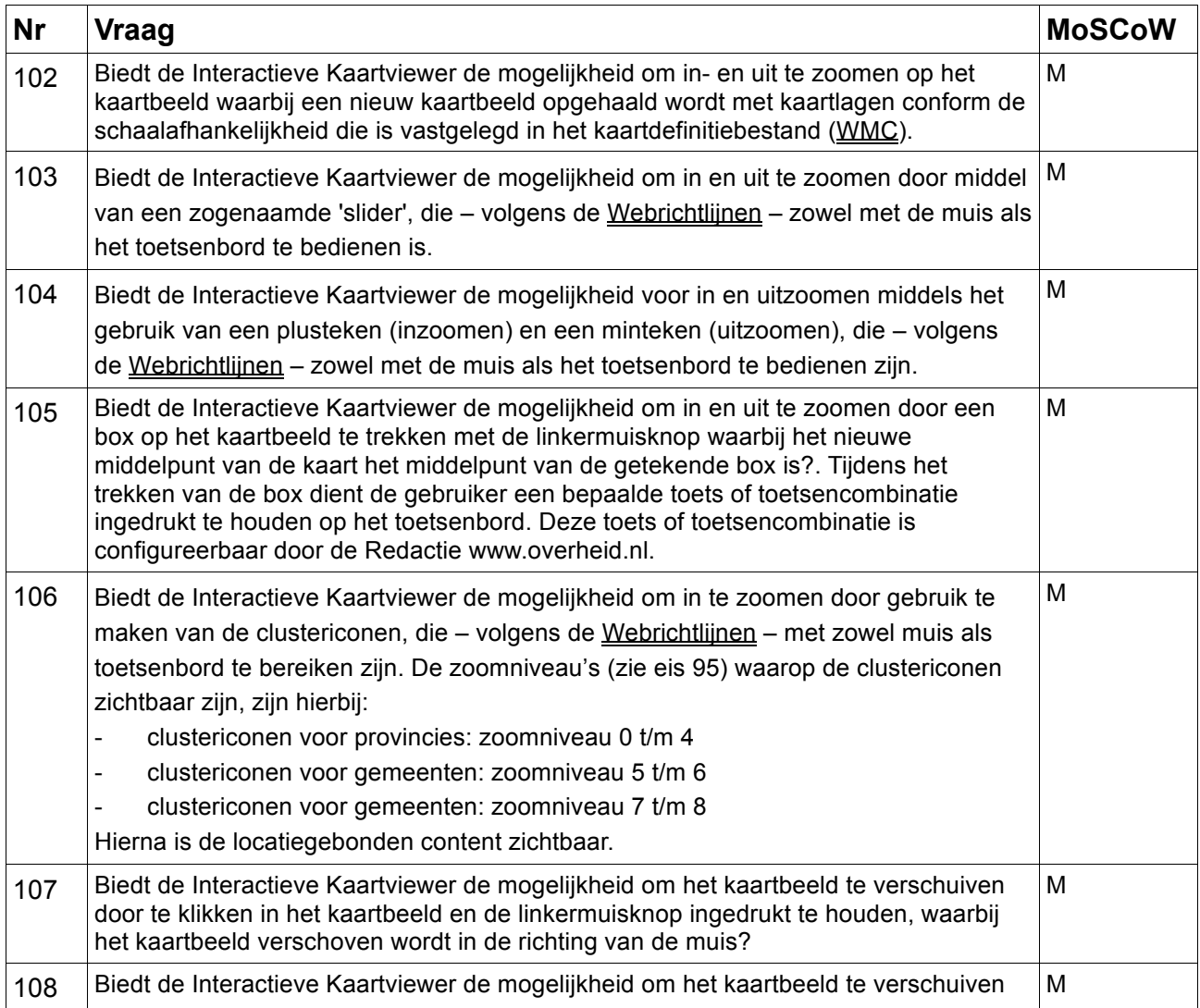

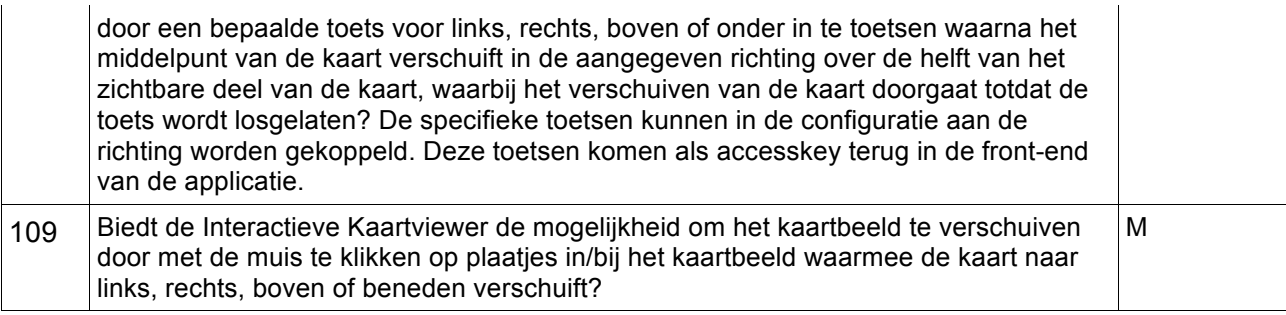

## **5.4.9 Interactieve Kaartviewer: Zoektools**

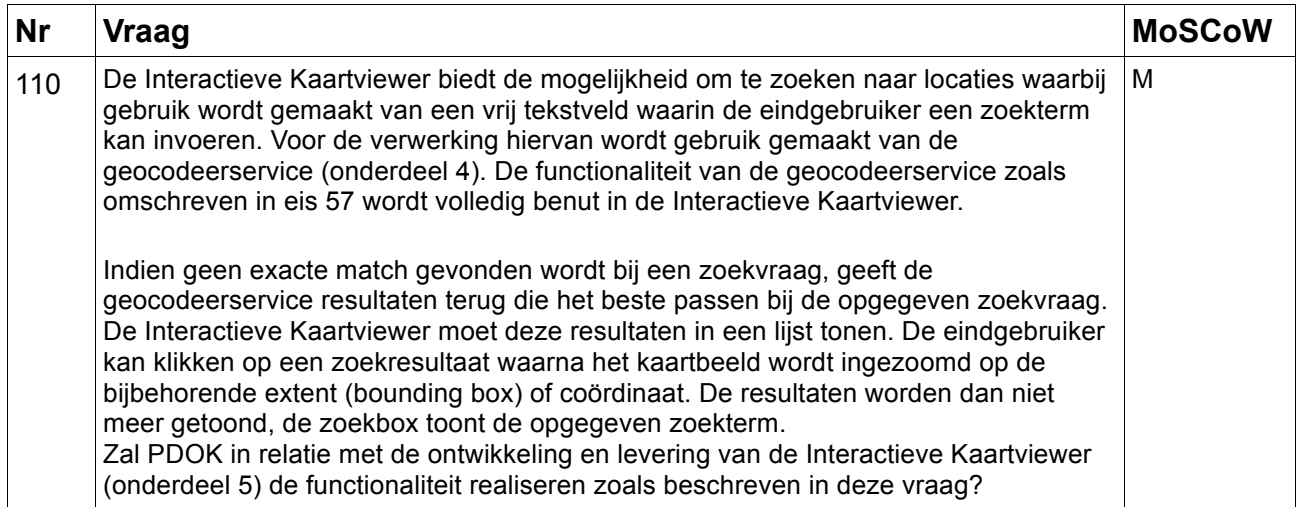

## **5.4.10 Interactieve Kaartviewer: Identificatie**

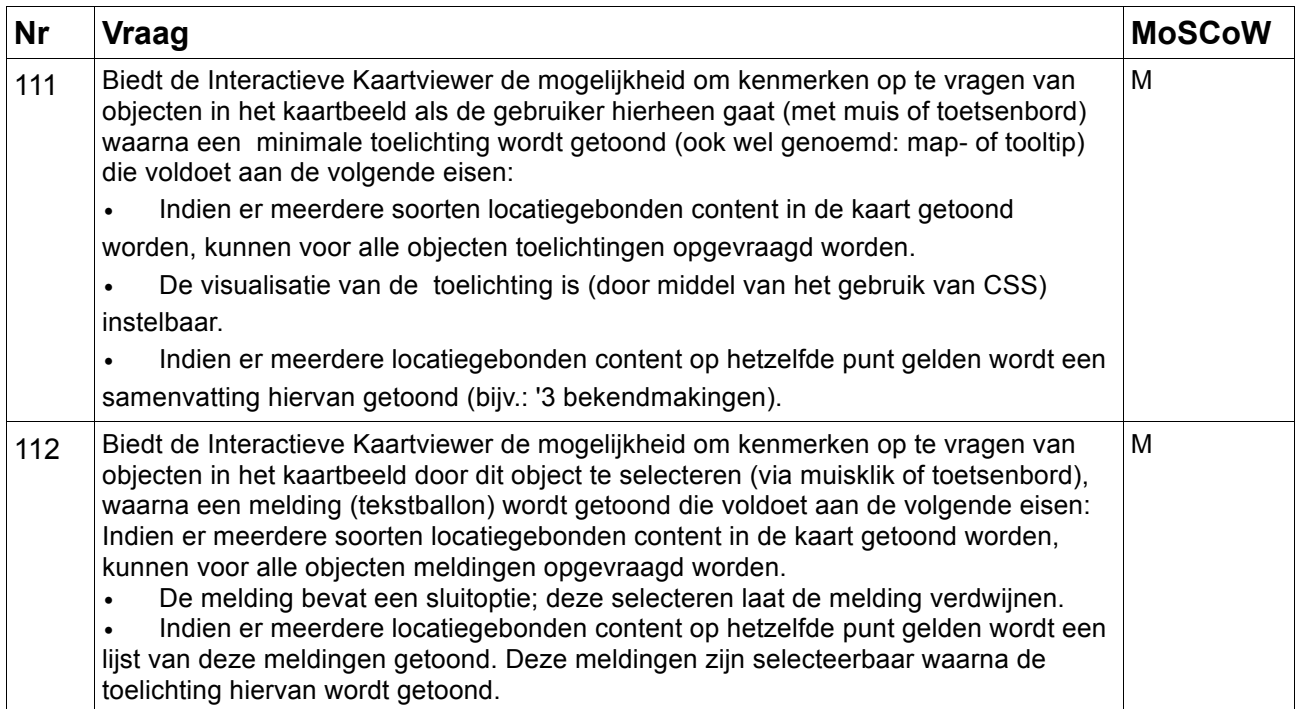

### **5.5 Implementatie Geografische zoek- en toondienst op www.overheid.nl (6)**

De Applicatie beheerder www.overheid.nl zal een MMBase template aanpassen opdat hierin een geparametriseerde URL wordt opgenomen met een verwijzing naar de locatie van de client side code van de Interactieve Kaartviewer (op de webserver van PDOK) en een verwijzing naar een configuratiebestand (op de webserver van www.overheid.nl). Deze code wordt vervolgens opgehaald en uitgevoerd in de browser van de eindgebruiker. De configuratie in het configuratiebestand kan (deels) worden overruled door parameters die middels de URL worden doorgegeven (HTTP-GET). Op deze wijze kan de Interactieve Kaartviewer bijvoorbeeld bij de start worden gecentreerd op een bepaalde postcode welke in de aanroep (URL) is opgenomen. PDOK is verantwoordelijk voor zowel het aanleveren van een voorbeeldimplementatie op een webpagina (HTML), de aanmaak van de configuratiebestanden als de levering van documentatie en ondersteuning. Deze documentatie moet van zodanige kwaliteit zijn dat de Redactie www.overheid.nl bij de Stichting ICTU zelf in staat is om de Geografische zoek- en toondienst op andere websites te implementeren (in eerste instantie binnen het domein www.overheid.nl).

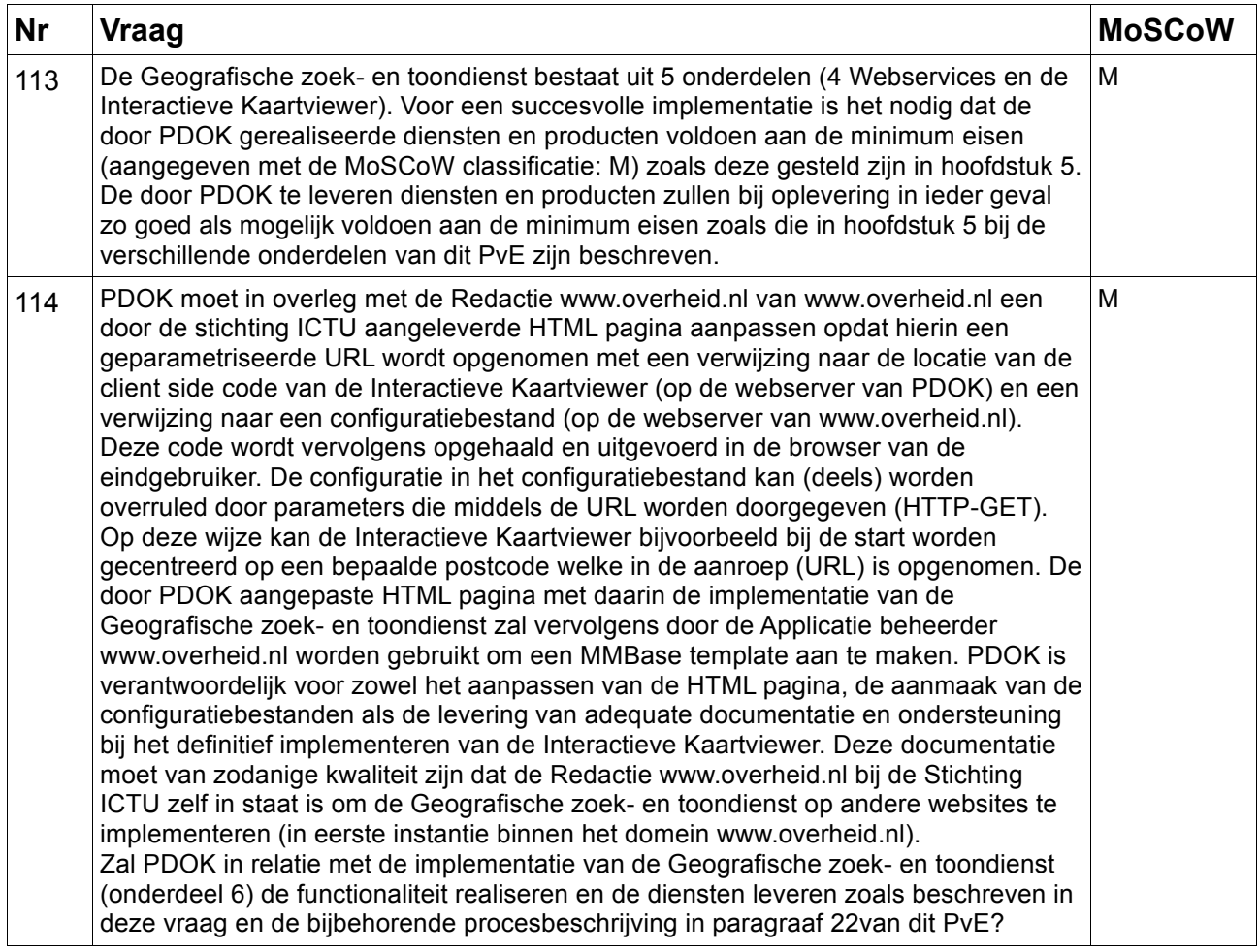

### **6 Service en Beheer**

In dit hoofdstuk wordt PDOK gevraagd zijn service- en beheerorganisatie en zijn Service Levels te beschrijven. Bovendien wordt PDOK verzocht aan te geven of hij zich conformeert aan een concept Service Level Agreement, bijlage 15.

### **6.1 Beheerorganisatie**

#### *115 Service- en beheerorganisatie*

PDOK wordt gevraagd zijn organisatie ten behoeve van service en beheer van de Geografische zoek- en toondienst voor Stichting ICTU en andere potentiële afnemers te beschrijven. Hierbij dient aandacht besteed te worden aan de specifieke noodzakelijke kennis op het gebied van Geo-ICT en het aantal gecertificeerde medewerkers die voor het beheer van de Geografische zoek- en toondienst of onderdelen daarvan ingezet gaan worden. Tevens dient PDOK de relatie van de service- en beheerorganisatie met de Stichting ICTU te beschrijven.

#### *116 Gegarandeerde dienstverlening*

PDOK dient te garanderen dat service en beheer op de geleverde infrastructuur (hardware en applicaties) geboden kan worden gedurende twee jaar na oplevering van de Geografische zoek- en toondienst, zonder dat hiervoor extra investeringen nodig zijn of dat de kosten voor de dienstverlening verhoogd worden.

#### *117 Servicedesk PDOK*

PDOK dient te garanderen dat zij gedurende twee jaar na oplevering van de Geografische zoek- en toondienst een servicedesk beschikbaar heeft die voldoet aan de kwaliteitscriteria van Stichting ICTU, zonder dat hiervoor extra investeringen nodig zijn of dat de kosten voor de dienstverlening verhoogd worden.

### **6.2 Service Level Agreement**

Stichting ICTU wil een Geografische zoek- en toondienst afnemen die de huidige en toekomstige behoefte op het gebied van het gebruik van interactieve kaarten op publieksgerichte overheidswebsites optimaal faciliteert. Stichting ICTU wil daarbij stabiliteit en continuïteit van de applicatie en de infrastructuur kunnen combineren met flexibiliteit maar ook om kunnen gaan met nieuwe ontwikkelingen en innovaties.

Stichting ICTU wil met PDOK kwaliteitsparameters afspreken over de dienstverlening en hier op basis van rapportages actief op gaan sturen. In bijlage 15 is een concept SLA gevoegd, die hiervoor de basis vormt. Uiteindelijk zal in overleg met PDOK een definitieve versie van de SLA worden opgesteld. Het huidige concept geldt als uitgangspunt voor de aanbesteding. Gedurende de contractperiode kan de SLA naar aanleiding van nieuwe ontwikkelingen of inzichten in onderling overleg wijzigen.

#### *118 Voldoen aan Service Level Agreement*

PDOK dient de gevraagde dienstverlening conform Service Levels zoals beschreven in de concept SLA te leveren en in stand te houden. PDOK dient te garanderen dat hij alle Service Levels kan halen en volgens alle procedures kan werken. Indien dit niet het geval is, dan dient PDOK aan te geven waaraan zij niet kunnen voldoen en wat zij hiervoor in de plaats voorstellen.

PDOK dient per paragraaf aan te geven of zij aan de gestelde eisen kunnen voldoen. Indien dit niet het geval is, dient PDOK aan te geven waarom niet aan de eis voldaan kan worden en daarbij een tegenvoorstel te leveren onder welke condities wel aan de eis voldaan kan worden.

Hieronder is een opsomming gegeven van de paragrafen in de concept SLA.

#### 4.1 Applicatie en ICT-infrastructuur

4.1.1 Service Window Leverancier

#### 4.1.2 Beschikbaarheid

- 4.1.3 Gepland onderhoud, Maintenance Windows
- 4.1.4 Maximale storingsduur
- 4.1.5 Prioriteit, reactietijd en oplostijd
- 4.1.6 Maximale dataverlies
- 4.1.7 Uitwijkplan
- 4.1.8 Wijzigingen
- 4.2 Operationeel beheer
- 4.3 Servicelevelmanagement
- 4.4 Regierol

### *119 Aanvullen of uitbreiden van SLA*

De bijgevoegde SLA betreft een concept. PDOK dient aan te geven welke onderwerpen volgens haar ontbreken in dit concept en welke afspraken zij ten aanzien van die onderwerpen voorstelt. Tevens dient PDOK aan te geven op welke punten de SLA volgens haar nog verder aangescherpt dient te worden.

### *120 Documentatie*

Voor de kaartviewer en de ontsluiting van de Collectie Bekendmakingen dient bij de oplevering van de oplossing technische documentatie opgeleverd te worden. Levert PDOK de documentatie op zoals beschreven in de SLA (hfst 5.4)?

#### *121 Kwaliteitssysteem*

PDOK dient aan te geven of haar organisatie voldoet aan een geaccrediteerd kwaliteitssysteem (zoals bijvoorbeeld ISO) en zo ja, met welke accreditatie.

#### *122 Performancetijden (performance)*

PDOK dient aan te geven hoe zij de in de SLA opgenomen performancetijden van de Geografische zoek- en toondienst garandeert.

### *123 Beveiliging Accreditatie*

Heeft PDOK een acceditatie op het gebied van beveiliging?

### *124 Beveiligingsplan*

Kan PDOK een beveiligingsplan aanleveren voor de gevraagde functionaliteit?

### *125 Beveiliging SLA*

Kan PDOK voldoen aan de in de SLA gestelde eisen op het gebied van beveiliging (SLA hfst 3.5.4). Daarnaast dient aangegeven te worden wat PDOK inzake de beveiliging verwacht van Stichting ICTU, inclusief een onderbouwing waarom PDOK dit verwacht.

#### *126 Onderhoudbaarheid en vernieuwing*

PDOK dient aan te geven hoe zij omgaat met nieuwe versies of technieken van zowel de technische infrastructuur als het informatiesysteem en wat dit betekent voor Stichting ICTU.

#### *127 Technische infrastructuur*

PDOK dient te garanderen dat de acceptatie- en productie-omgeving(en) overeenkomend zijn en elkaar niet negatief kunnen beïnvloeden. Tevens dient gegarandeerd te worden dat andere systemen geen invloed hebben op de Geografische zoek- en toondienst.

#### *128 Zuinigheid 1 (must have)*

PDOK dient aan te geven of zij de ambitie van de Rijksoverheid om in 2010 bij 100 procent van haar inkopen duurzaamheid mee te nemen onderschrijft. Beperk bij deze vraag het antwoord tot ja of nee.

20100519\_PvE\_GEOZET\_v1.0.doc 47/92

Zie voor de criteria www.senternovem.nl/duurzaaminkopen/ bijvoorbeeld de criteria Netwerken/infrastructuur.

### *129 Zuinigheid 2*

PDOK dient aan te geven hoe zij nu reeds invulling geven aan bovenstaande vraag omtrent zuinigheid (Zuinigheid 1).

Zie voor de criteria www.senternovem.nl/duurzaaminkopen/ bijvoorbeeld de criteria Netwerken/infrastructuur.

# **Bijlage 1: Lijst van Standaarden**

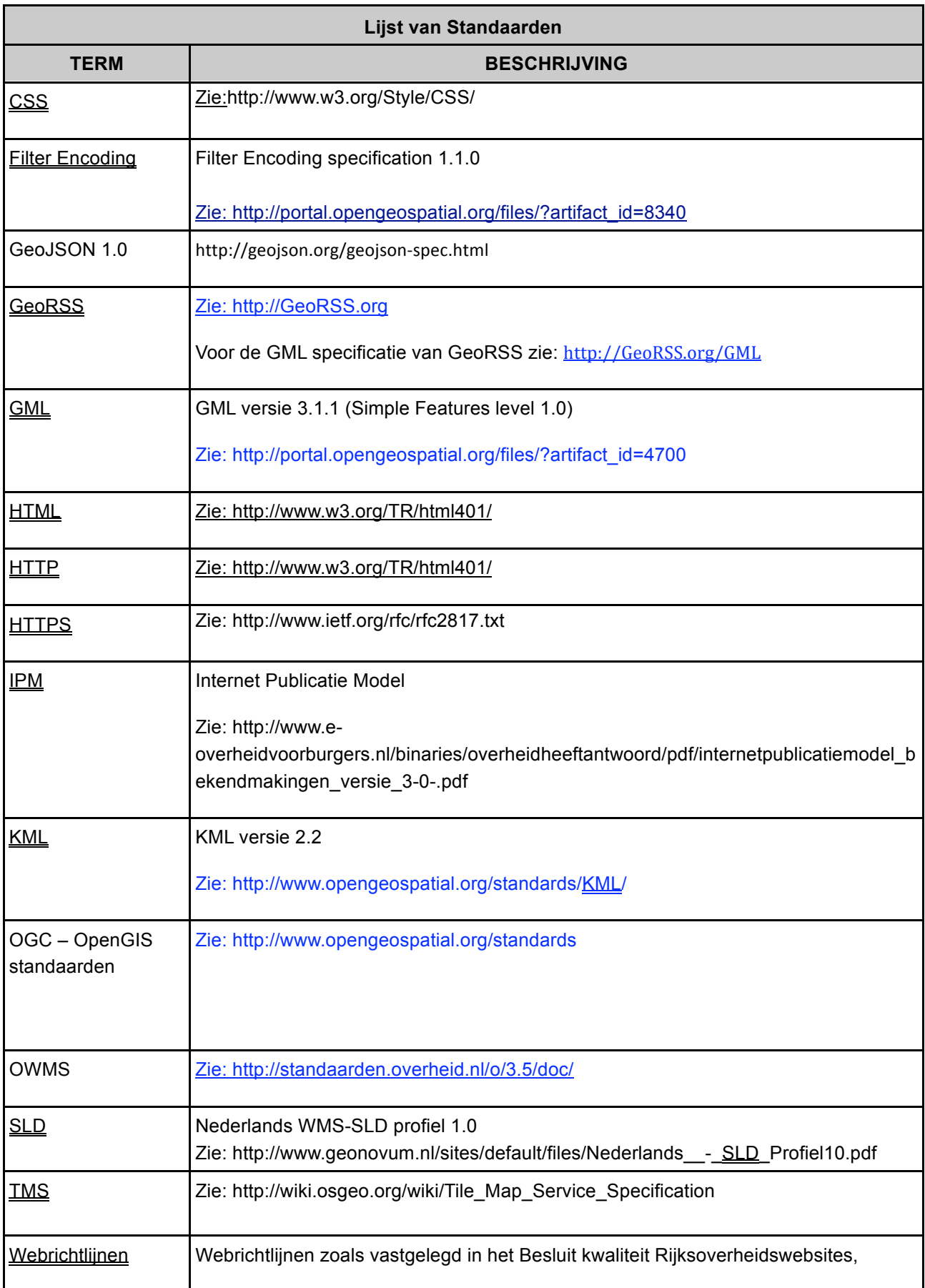

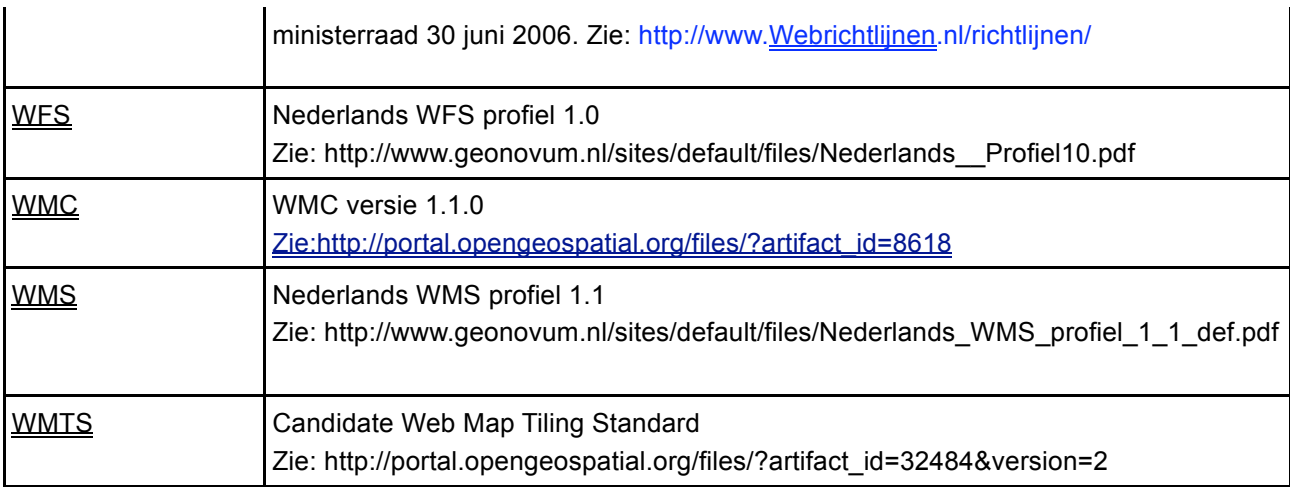

PDOK volgt het raamwerk van geo-standaarden van Geonovum. In geval van een verschil tussen bijlage 1 en het raamwerk van geo-standaarden heeft het raamwerk van geo-standaarden voorrang.

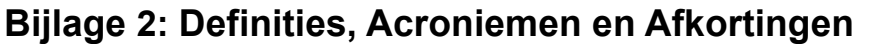

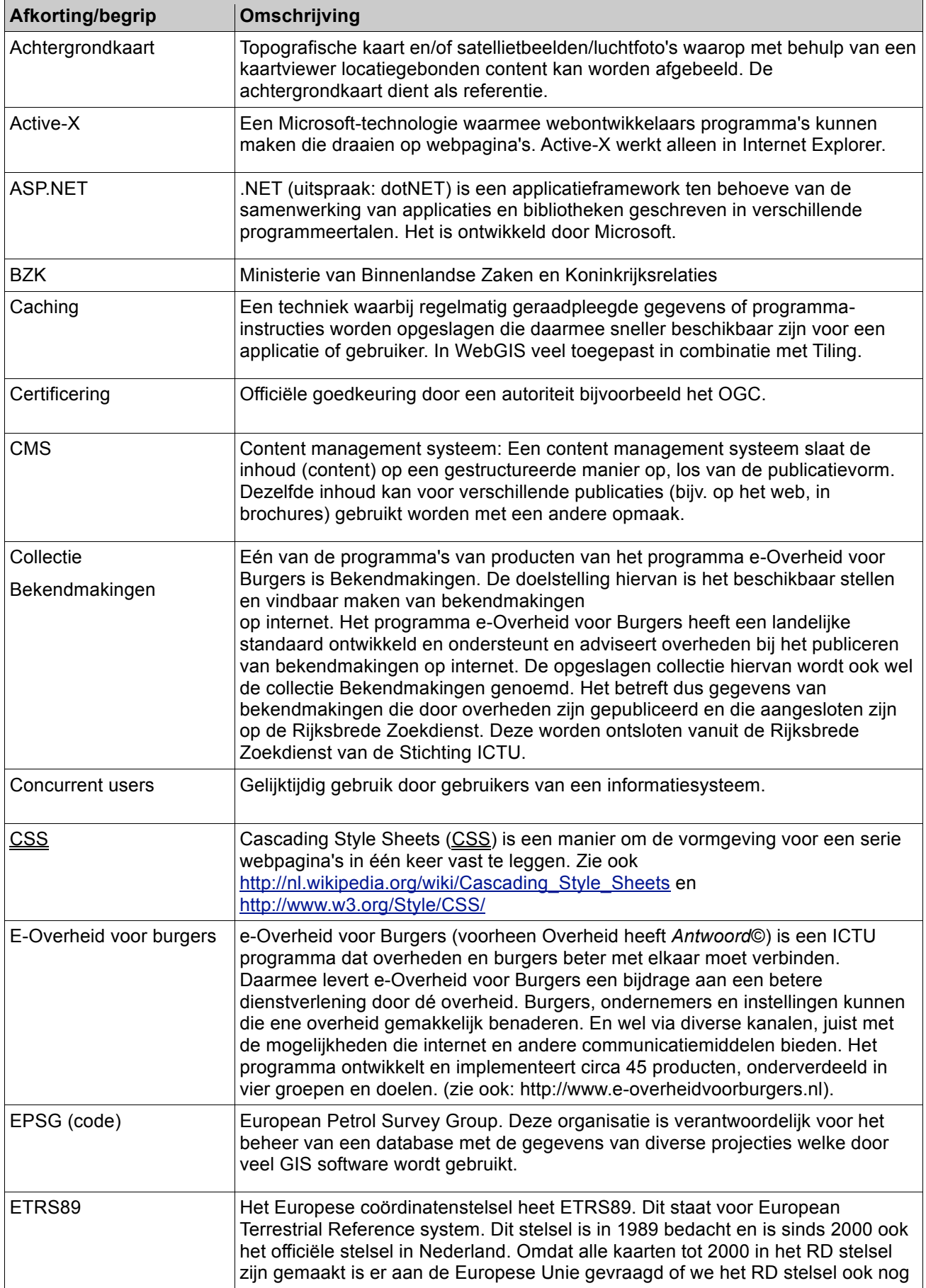

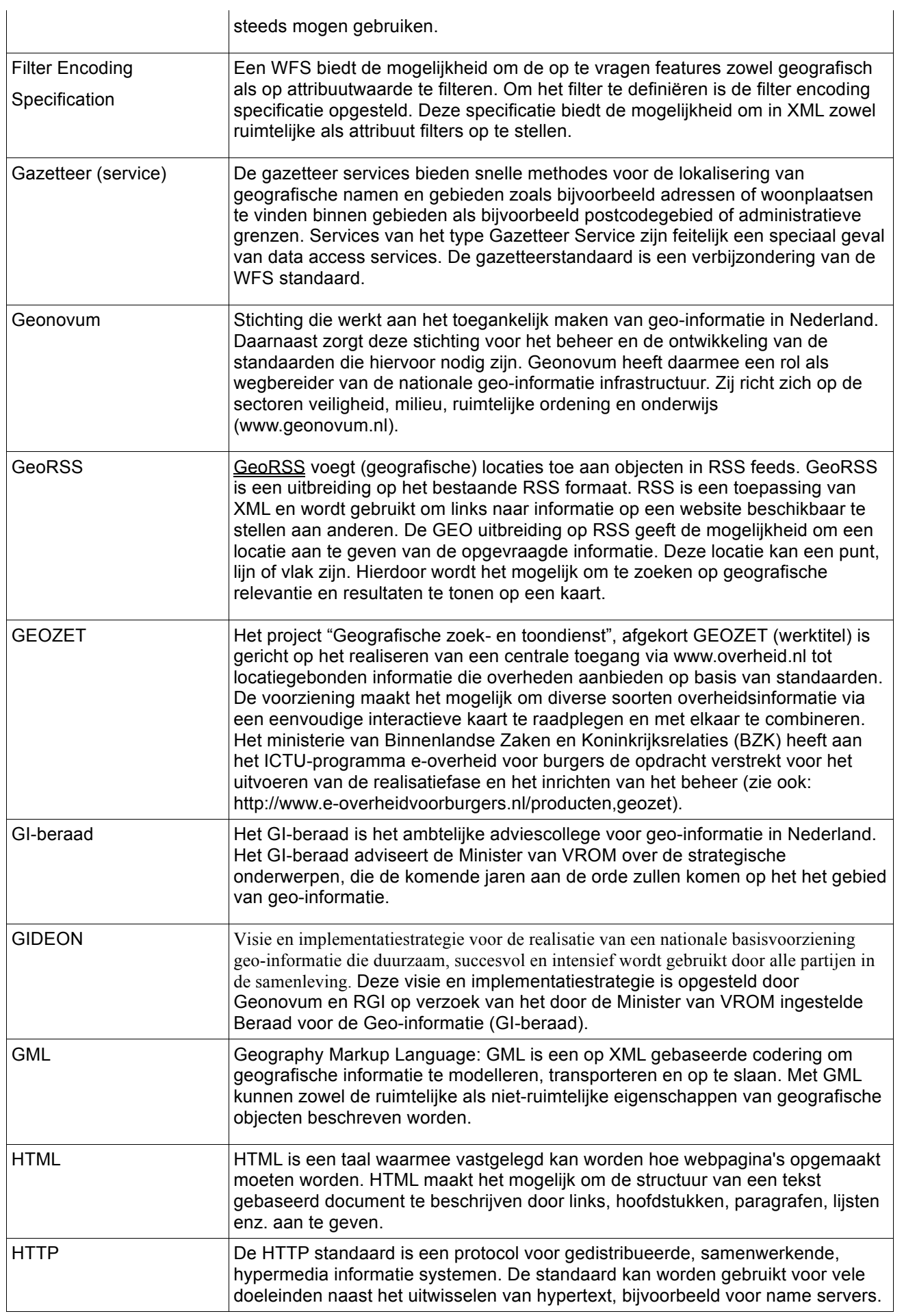

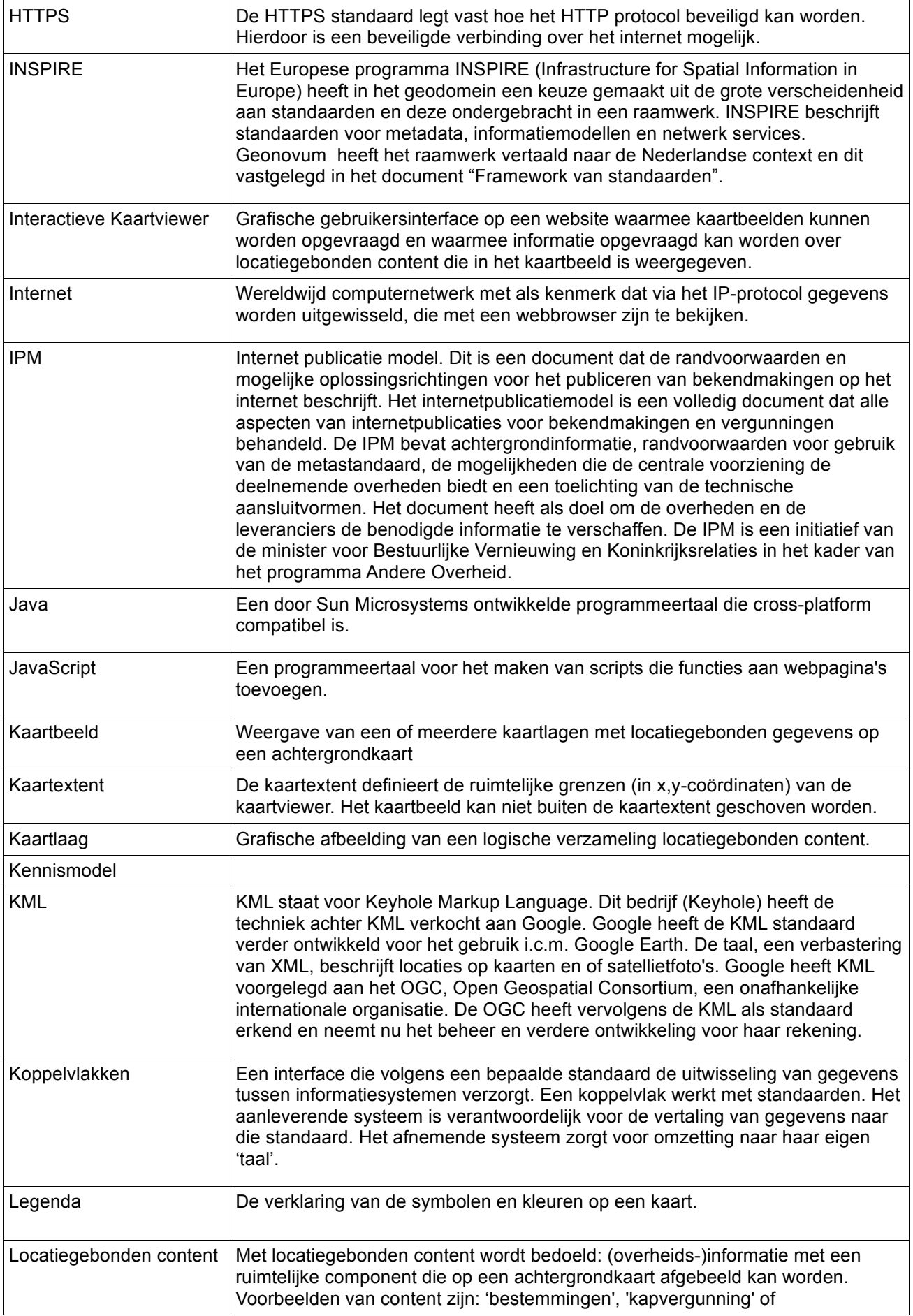

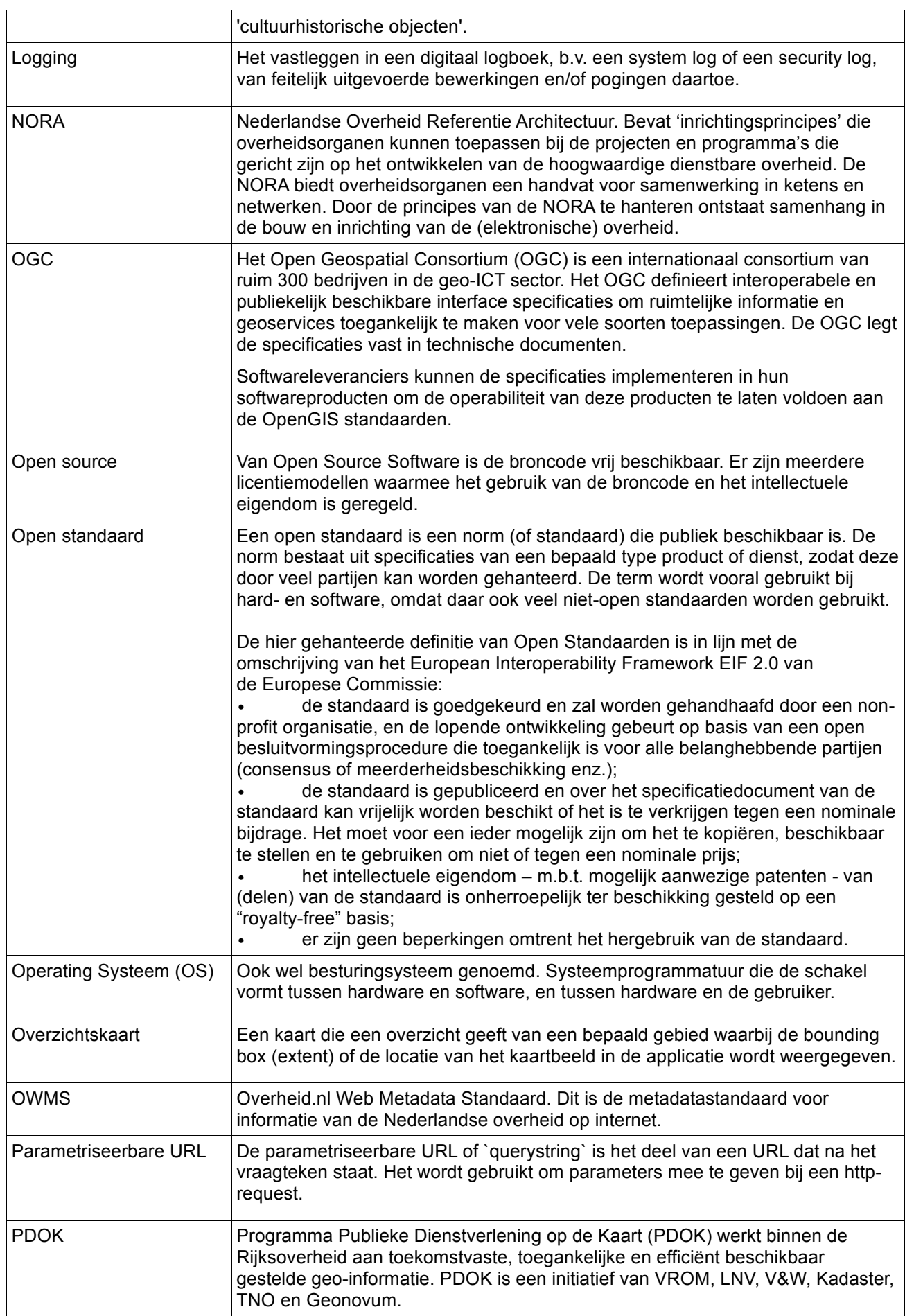

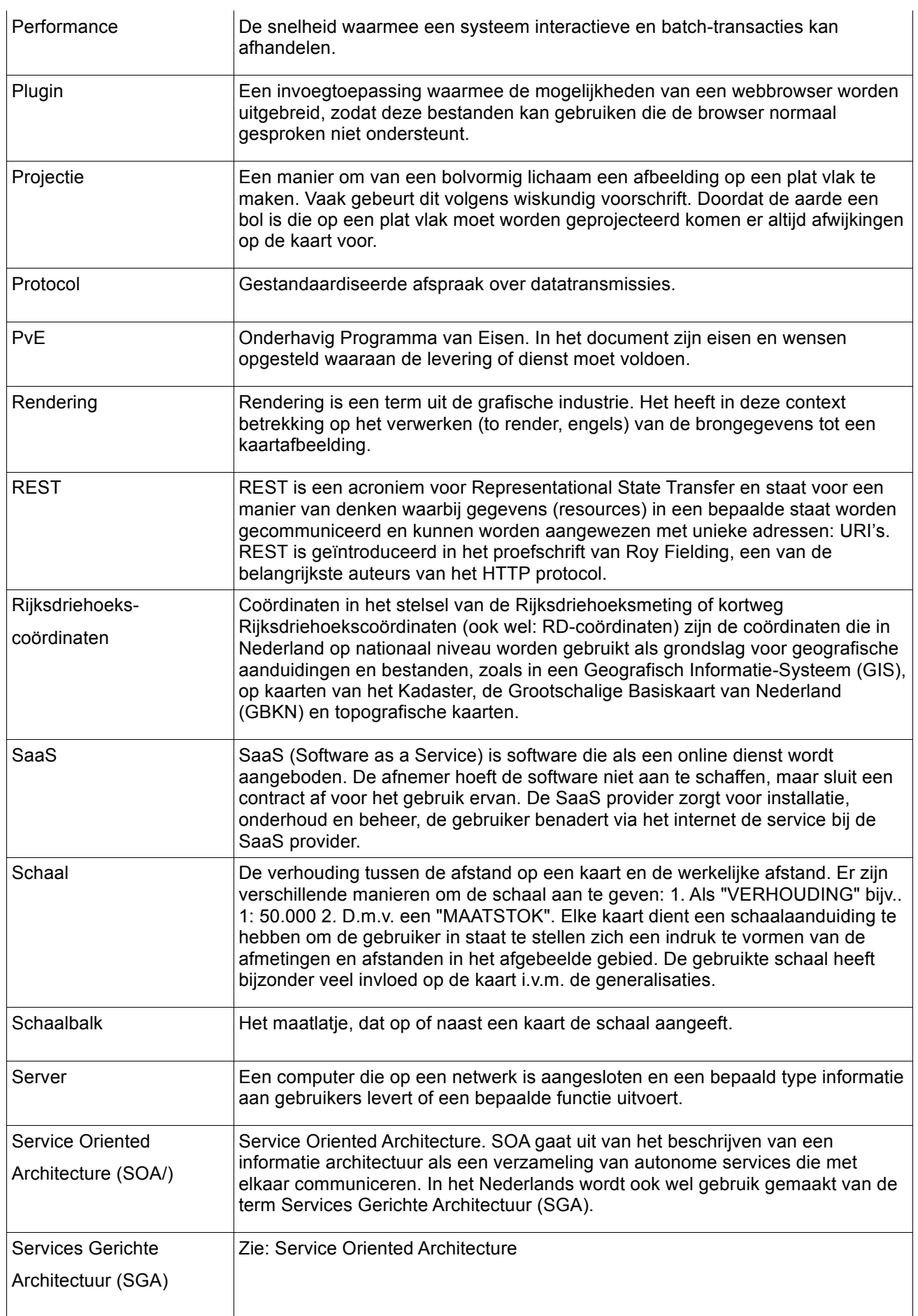

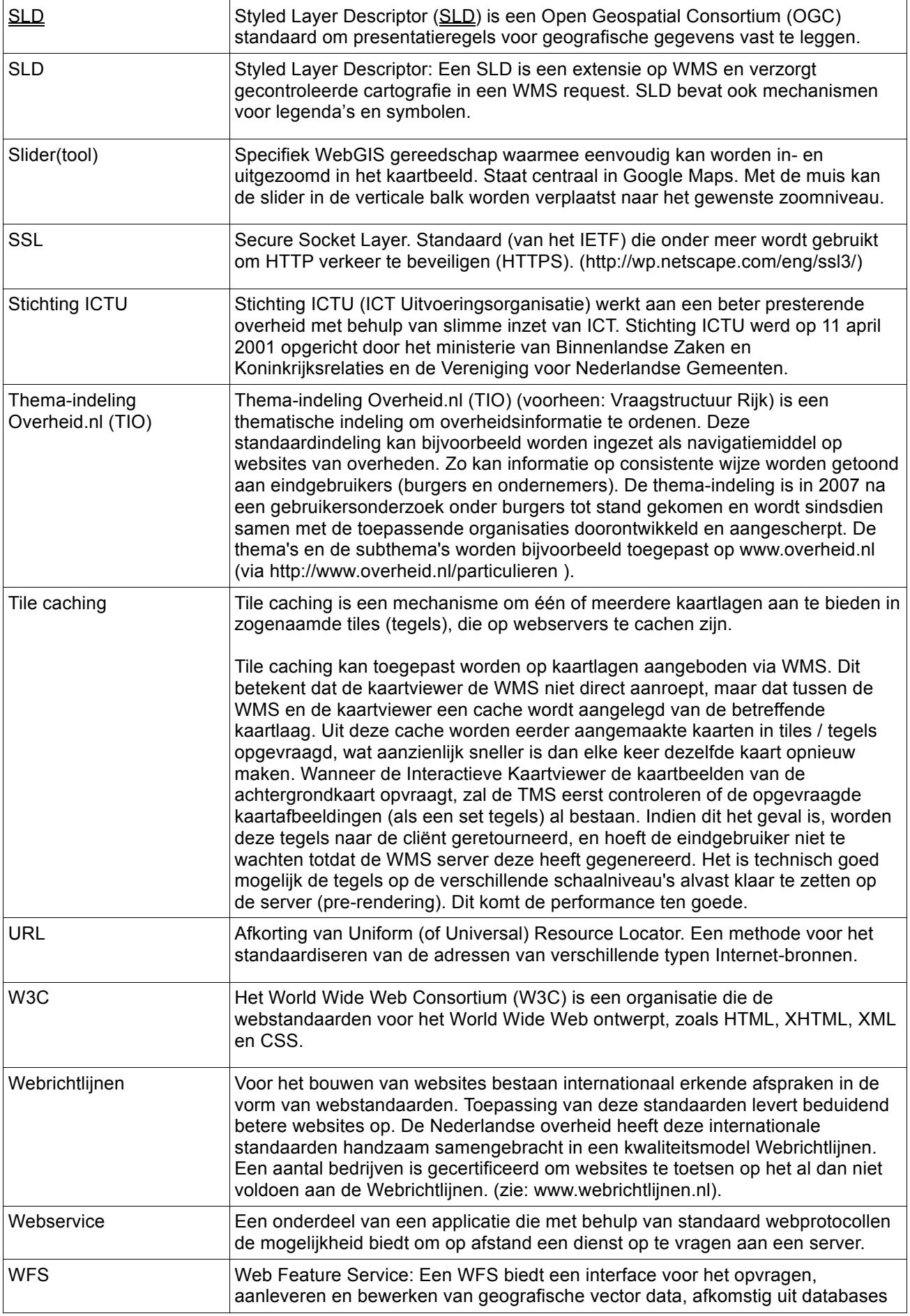

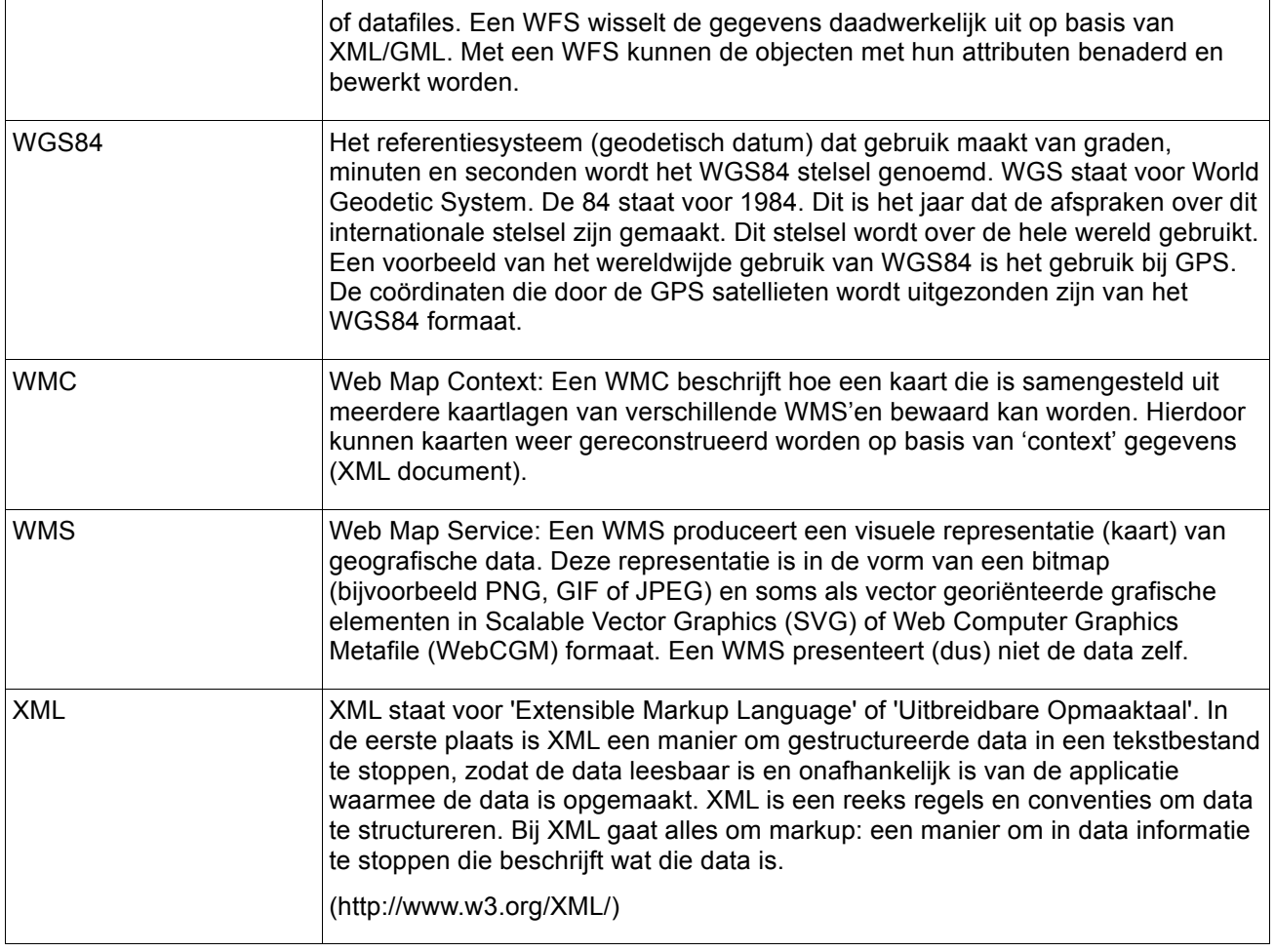

## **Bijlage 3: Eigenschappen open standaarden**

De volgende eigenschappen van open standaarden zijn in het kader van de inhoud van dit PvE van belang:

**Open beslissingsprocedure:** Het vaststellen van een standaard op basis van een open beslissingsprocedure, dat wil zeggen een beslissingsprocedure die bijvoorbeeld op basis van een consensus of meerderheidsbeslissing, biedt de aanbestedende dienst de mogelijkheid invloed uit te oefenen op de indeling van de gegevens en op de kwaliteit en ontwikkelingsrichting van de standaard. Door invloed uit te oefenen op de indeling van de gegevens kan de aanbestedende dienst er voor zorgen dat de standaard zo veel mogelijk voldoet aan het door haar gewenste gebruik.

**Vrij toetredingsbeleid tot de beheerorganisatie:** Een vrij toetredingsbeleid, dat wil zeggen een toetredingsbeleid dat geen partijen vooraf uitsluit van toetreding, stelt de aanbestedende dienst en andere organisaties die van de gegevens van de aanbestedende dienst gebruik maken – haar partners in de informatieketen - in staat toe te treden tot de beheerorganisatie. Op die manier kan de aanbestedende dienst bijdragen aan het verder ontwikkelen van de standaard en het zo goed mogelijk laten aansluiten van de standaard bij het gewenste gebruik. Een dergelijk vrij toetredingsbeleid kan het ook mogelijk maken om met de partners in de informatieketen, om bij te dragen aan de ontwikkeling van de standaard. Deelname van de partners in de informatieketen kan voor een verdere kwaliteitsverbetering van de standaard en voor het noodzakelijke draagvlak voor het gebruik van de standaard zorgen.

**Publicatie:** Publicatie van een standaard maakt het mogelijk dat de standaard onafhankelijk van de beheerder van de standaard bij de aanbestedende dienst en bij de partners in de informatieketen kan worden geïmplementeerd. Met name in informatieketens waarin veel partijen participeren kan het bevorderlijk werken als de standaard voor een ieder beschikbaar is. Publicatie heeft verder gevolgen voor de houdbaarheid van de gegevens. Indien de standaard is gepubliceerd is het mogelijk in de gegevens in het betreffende formaat op een later tijdstip in te lezen in een ander programma. Daarmee worden de gegevens langer houdbaar. Bij een keuze voor een andere leverancier bestaan dan immers mogelijkheden de standaard te gebruiken om de gegevens naar een ander formaat om te zetten. De gebondenheid aan één enkele leverancier wordt hierdoor verminderd.

**Lage kosten voor het gebruik:** Voor het gebruik van standaarden kunnen licentiegelden verschuldigd zijn. Lage kosten voor gebruik maken het mogelijk dat de drempel voor de andere deelnemers in de informatieketen om de standaard te gebruiken niet nodeloos hoog wordt. Hoge licentiegelden kunnen een belemmering zijn voor andere partijen in de keten om de betreffende standaard te gebruiken. Met name indien de ketenpartners over weinig financiële middelen beschikken kan het van belang zijn om gebruik te maken van standaarden die lage kosten voor gebruik kennen.

**Geen beperkende voorwaarden omtrent het hergebruik:** Beperkingen omtrent het hergebruik van de standaard kan bepaalde partijen binnen de informatieketen uitsluiten van het gebruik van de betreffende standaard. Een standaard zou bijvoorbeeld alleen voor overheidspartijen kunnen gelden. Indien marktpartijen in de informatieketen zitten, zijn zij uitgesloten van het gebruik van de standaard. Voor een aanbestedende dienst kan dit betekenen dat de organisaties en instellingen waaraan de aanbestedende dienst gegevens verstrekt of waarvan de aanbestedende dienst gegevens ontvangt geen gebruik zullen maken van de standaard. In dat geval kan de standaard veel minder toegevoegde waarde hebben voor de aanbestedende dienst.

*.*

# **Bijlage 4a: Beschrijving REST-interface**

Deze bijlage beschrijft het standaard systeem koppelvlak (versie 1.2a) met de zoekpagina's van de Rijksbrede Zoekdienst. Dit koppelvlak bestaat uit twee delen: het aanroepen van de zoekpagina en het zoekresultaat.

Dit koppelvlak is bedoeld voor systemen die gebruik maken van de Rijksbrede Zoekdienst om zoekresultaten te incorporeren in een eigen applicatie.

#### **Aanroepen van de zoekpagina**

De zoekpagina wordt aangeroepen via een http-request. Het http request wordt opgebouwd door middel van een url. Door het meegeven van argumenten aan de url, kan de zoekopdracht beïnvloed worden. De opbouw van de url bestaat uit een "vast" deel en een variabel deel, namelijk het deel waar de parameters opgegeven worden.

#### **Variabel deel url**

Het tweede deel van de aanroep bestaat uit de http-parameters die de zoekvraag specificeren. Een zoekvraag bestaat uit één of meer termen, eventueel een facetselectie en zoekparameters.

#### Standaard onderdelen van de zoekvraag

Een deel van de parameters die de zoekvraag beschrijven zijn standaard, dit zijn:

- term verplicht
- offset optioneel, default = 0, max = 200
- resultsperpage optioneel, default =  $10$ , max =  $50$
- sorttype optioneel, 1 (datum) of 2 (relevantie), default = 2
- sortorder optioneel, 4 (hoogste eerst) of 8 (laagste eerst) default = 4

Voor de term geldt dat de syntax gelijk is aan de syntax voor interactief gebruik: termen worden gescheiden door een spatie, evt. voorafgegaan met een '+' teken voor verplichtheid of '-' teken voor termen die niet mogen voorkomen. Termen omgeven door dubbele quotes (' " ') worden als 'phrase' geïnterpreteerd.

De http-parameters worden voorafgegaan door een vraagteken ("?") gevolgd door één of meer parameters in de vorm van "«key»=«value»" gescheiden door een ampersand ("&"). Omdat de aanroep een standaard http-request is, dienen de values 'url encoded' te zijn.

Let op: de zoekterm: '+biotechnologie subsidie "gemeente haarlem" -provincie' wordt url-encoded: 'term=%2Bbiotechnologie+subsidie+%22gemeente+haarlem%22+-provincie'.

(Spaties worden omgezet in '+' tekens, de '+' wordt omgezet in '%2B' en de dubbele qoute wordt omgezet in '%22'.)

De URL-encoding die hiervoor gebruikt wordt is UTF-8. Dat betekent dat karakers uit de set met non-ascii karakters vertaald moeten worden.

Op deze REST interface zullen de volgende facetten beschikbaar zijn:

- Periode facet, hiermee kunnen de bekendmakingen op een bepaalde periode zijn gepubliceerd worden gefilterd. *(Voorbeeld: periode\_publicatiedatum\_tm=12-12-2009 &periode\_publicatiedatum\_van=01-12-2009)*

- Bekendmakingtype facet, hiermee is het mogelijk om bekendmakingen op één of meerdere type(n) te filteren. *(Voorbeeld: facet\_bekendmakingstype=milieu-informatie)*

- Locatie facet, hiermee kunnen bekendmakingen op locatie worden gefilterd. *(Voorbeeld: facet\_locatie=p1400)*

- Postcode facet, hiermee kunnen bekendmakingen op postcode worden gefilterd. *(Voorbeeld: postcode\_locatiePostcode=8800)*

- Rijksdriehoek facet, hiermee kunnen bekendmakingen op basis van coördinaten worden gefilterd, d.m.v. het opgeven van een vlak, waar binnen de bekendmakingen dienen te vallen. *(Voorbeeld: facet\_rijksdriehoek=154022|407142|162099|401096 ofwel facet\_rijksdriehoek=West|Noord|Oost|Zuid)*

- Uitgever, hiermee kan er op uitgever gefilterd worden. *(Voorbeeld: facet\_uitgever=g\_Enschede)*

- Postcodehuisnummer facet, hiermee kan er op postcode inclusief huisnummer worden gefilterd. *(Voorbeeld: facet\_locatiePostcodeHnr=8850DD24)*

- Organisatietype facet, hiermee kan er op organisatietype (zoals gemeente, waterschap en provincie) worden gezocht. (*Voorbeeld: facet\_organisatietype=waterschap*)

Naast het gebruik maken van facetten om bekendmakingen te filteren/zoeken, is het eveneens mogelijk om op term te zoeken. In het collectie ontwerp staat beschreven in welke velden er gezocht zodra men gebruik maakt van een term bij het zoeken.

Voorbeeld van http parameters voor bekendmakingen.

Een zoekvraag wordt opgesteld als http-request. Hieronder wordt beschreven hoe vanuit het bericht de httpparameters afgeleid kunnen worden t.b.v. een verfijning van de zoekopdracht.

In voorbeeld onderstaand request worden de zowel het uitgever en bekendmakingtype facet gebruikt, met als waarde respectievelijk Apeldoorn, aanlegvergunning.

*http://zoekdienst.overheid.nl/ZoekdienstXML/xml.overheid.nl/bekendmakingen40? facet\_uitgever=g\_Apeldoorn&facet\_bekendmakingtype=* aanlegvergunning

#### Onderdelen afhankelijk van de zoekingang

Afhankelijk van de specifieke zoekingang kunnen er ook verfijningen (facetten) meegegeven worden. Zie de specificatie van de betreffende zoekpagina of, en zo ja welke, verfijningen opgegeven kunnen worden.

#### **Authenticatie**

Om ongeoorloofd gebruik van de xml-interface te voorkomen zijn de xml-interfaces van de Rijksbrede Zoekdienst afgeschermd met een userid/password middels http-basic authentication. Dit wil zeggen dat het userid en password meegegeven moeten worden in de http-header.

#### **Zoekresultaat**

Het resultaat van het request is een xml-bericht, plus een http response code (200 OK). In geval van fouten is het resultaat alleen een http response code (zoals 401 Unauthorized, 500 Internal Server Error).

Het xml-bericht bestaat uit een header plus de resultaten. Zie het xml-schema voor de details.

#### **Voorbeeld van een XML zoekresultaat**

```
\leq?xml version="1.0" encoding="UTF-8"?>
<bisr:searchresult xmlns:bisr="http://zoekdienst.beinformed.nl/schemas/searchresult_1.1.xsd">
    <bisr:header>
        <bisr:query>
            <bisr:term/>
            <bisr:facetdata>
                <bisr:id>locatiePostcodeHnr</bisr:id>
                 <bisr:value>6714LM809</bisr:value>
            </bisr:facetdata>
        </bisr:query>
        <bisr:estimatednumberofresults>3</bisr:estimatednumberofresults>
        <bisr:resultsperpage>10</bisr:resultsperpage>
         \leqbisr:offset>0\leq/bisr\leqoffset>
    </bisr:header>
    <bisr:results>
         <bisr:id>sc_Bekendmakingen_xml</bisr:id>
         <bisr:label>sc_Bekendmakingen_xml</bisr:label>
        <bisr:message>De zoekvraag heeft 3 documenten opgeleverd (totaal aantal doorzochte documenten: 
3)</bisr:message>
        <bisr:hit>
            <bisr:title>Verleende Sloopvergunning: Langenhorst 809</bisr:title>
            <bisr:description>slopen vloerzeil 
http://maps.ede.nl/detail.php?key=292897&amp:type=B&amp:week=20090316&amp:datumpubl=2009-03-
16&amp:categorie=V</bisr:description>
             <bisr:relevance>1.0</bisr:relevance>
```

```
20100519_PvE_GEOZET_v1.0.doc 60/92
```

```
\leqbisr:date>16-03-2009\leq/bisr:date><bisr:size>8784</bisr:size>
            <bisr:type>text/html</bisr:type>
            <bisr:link>http://maps.ede.nl/detail.php?key=292897&amp;type=B&amp;week=20090316&amp;datumpu
bl = 2009-03-16\&amp;amp;categorie=V</a><bisr:detail>
                <bisr:key>Onderwerp bekendmaking</bisr:key>
                <bisr:value>sloopvergunning</bisr:value>
            </bisr:detail>
            <bisr:detail>
                <bisr:key>Overheid</bisr:key>
                <br/>bisr:value>gemeente Ede</bisr:value>
            </bisr:detail>
            <bisr:detail>
                <bisr:key>Plaats</bisr:key>
                <bisr:value>EDE GLD</bisr:value>
            </bisr:detail>
            <bisr:detail>
                <bisr:key>Straat</bisr:key>
                <bisr:value>Langenhorst</bisr:value>
            </bisr:detail>
            <bisr:detail>
                <bisr:key>Postcode Huisnummer</bisr:key>
                <bisr:value>;6714LM809</bisr:value>
            </bisr:detail>
        </bisr:hit>
    </bisr:results>
</bisr:searchresult>
```
# **Bijlage 4b: Koppelvlak REST-interface Rijksbrede Zoekdienst**

De gegevens in de Rijksbrede Zoekdienst worden 3 maal per dag bijgewerkt met de meest recente gegevens van de deelnemende organisaties. Hier moet aan de volgende zaken extra aandacht besteed worden.

De REST-interface geeft per resultaat tenminste de volgende gegevens terug:

- Titel
- Omschrijving
- Publicatiedatum > startdatum, vanaf wanneer de bekendmaking op www.overheid.nl zichtbaar is.
- Type bekendmaking;

– Locatie (brondata zoals aangeleverd door overheden).

Mogelijke locaties zijn:

– gemeentenaam

- $-1234$
- 1234A
- 1234AB
- 1234AB15
- 1234AB15a

– Coördinaten (waar mogelijk)

– URL naar de oorspronkelijke bekendmaking bij de organisatie

De geodatabase dient om synchroon te blijven 3 maal per dag bijgewerkt te worden. De geodatabase hoeft alleen de vergunningen en bekendmakingen te bevatten die getoond moeten worden op de kaart(en). Voor bekendmakingen zijn dat bekendmakingen jonger van maximaal 8 weken oud. Voor Vergunningen zal er geen einddatum meegenomen worden en worden alle Vergunningen getoond. Om te voorkomen dat tussentijds verwijderde bekendmakingen of vergunningen niet meer voorkomen in de geodatabase (bijv. een organisatie heeft abusievelijk een bepaalde bekendmaking gedaan en verwijdert die een paar dagen later) is het van belang om bij synchronisatie:

- alle vergunningen en bekendmakingen op te vragen van de Rijksbrede Zoekdienst die getoond moeten worden
- te controleren of de vergunning of bekendmaking nieuw is (in dat geval toevoegen) of wellicht een bestaande in de geodatabase, die niet meer voorkomt, te verwijderen.
- De Rijksbrede Zoekdienst hanteert een (absoluut) maximum van 200 resultaten per bevraging. Daarbij worden per pagina maximaal 50 resultaten getoond. Voor alleen bekendmakingen is de verwachting dat er gemiddeld ongeveer 50 a 60 duizend bekendmakingen te tonen zijn (grofweg 1000 nieuwe per dag) en dus op te vragen uit de Rijksbrede Zoekdienst. Om al deze bekendmakingen op te vragen dienen meerdere verzoeken verstuurd te worden naar de Rijksbrede Zoekdienst. Voorbeelden van opsplitsen in kleinere zoekopdrachten zijn:
- een verzoek per deelnemende organisatie per type bekendmaking, evt. bepaalde types samennemen  $\rightarrow$  schatting aantal zoekopdrachten: 300 deelnemers x 40 types = 12.000 requests per update.
- een verzoek per deelnemende organisatie per periode (bijvoorbeeld per week)  $\rightarrow$  dit leidt tot bijvoorbeeld 300 deelnemers x 8 weken = 2400 requests per update en zou niet meer dan 200 resultaten per keer op moeten leveren (anders kan makkelijk extra verfijnd worden).
- per gebied (met coördinaten, indien ondersteund door ZD) → afhankelijk van de gebiedsgrootte, nadeel is dat in een gebied waar veel deelnemers zitten toch grote aantallen resultaten voor kunnen komen. Hierdoor zouden extra requests nodig zijn om de database te vullen.

Bovenstaande kan dus leiden tot hoge aantallen zoekopdrachten (requests) per update. Eventueel kan om de performance te verbeteren eenmaal per dag ('s nachts) een volledige uitvraag gedaan worden waarbij de oude bekendmakingen verwijderd worden. Dit dient gedaan te worden om te waarborgen dat bekendmakingen of vergunningen die verwijderd zijn uit de collectie, ook uit het kaartbeeld verdwijnen. Vervolgens kan dan 3 maal per dag alle aanvullende bekendmakingen/vergunningen van die dag uitgelezen worden. Eventueel verwijderde gegevens (dit gebeurt niet vaak) zullen dan pas de volgende dag verwijderd zijn. Het aantal deelnemers voor Vergunningen is veel lager (50) en ook het aantal publicaties per deelnemer aangezien men maar 1 type vergunning hoeft te ontsluiten om deelnemer te zijn. Gemiddeld worden per deelnemer 150 vergunningen per week gepubliceerd.

## **Bijlage 5: Kaartvisualisatie Webservice Achtergrondkaart**

#### **Gebruikersonderzoek Ruigrok Netpanel naar achtergrondkaarten**

In November 2009 heeft het bureau Ruigrok Netpanel in opdracht van ICTU Burgerlink en ICTU/e-Overheid voor Burgers een kwantitatief gebruikersonderzoek uitgevoerd naar voorkeuren van gebruikers voor achtergrondkaarten in interactieve kaartviewers. De resultaten van dit onderzoek zijn als separaat document beschikbaar.

Het onderzoek is uitgevoerd onder het BurgerlinkPanel (voorheen het BurgerOverheidPanel). In totaal hebben 515 personen aan dit onderzoek meegewerkt. Het BurgerlinkPanel bestaat uit circa 2.000 Nederlandse burgers. Zij zijn allen internetgebruikers. De resultaten zijn met weegfactoren gecorrigeerd zodat de resultaten representatief zijn voor de Nederlandse bevolking op basis van leeftijd en geslacht.

Aan de respondenten zijn zes verschillende achtergrondkaarten voorgelegd, zowel op gemeenteniveau als op straatniveau. De kaarten zijn 'anoniem' voorgelegd, dat wil zeggen zonder dat herkenbaar is van welke leverancier een achtergrondkaart is.

*Overall* komt Google Maps als beste naar voren uit het onderzoek. Op gemeenteniveau heeft Google Maps (43%) duidelijk de voorkeur, gevolgd door Yahoo Maps (34%). Op straatniveau komt Google Maps (41%) op een gedeelde eerste plaats met ANWB Routeplanner (44%). Zowel op gemeenteniveau (80%) als op straatniveau (81%) wordt Google Maps meer dan alle andere voorgelegde kaarten opgenomen in de top 3. Verder zien we dat Google Maps op dit moment van alle voorgelegde kaarten het meest wordt gebruikt (58%).

De belangrijkste criteria waarom men voor een bepaalde achtergrondkaart kiest, verschillen nauwelijks per achtergrondkaart. Kleurgebruik en detailniveau komen in bijna alle toelichtingen terug. Men verwacht van een achtergrondkaart dat deze duidelijk, overzichtelijk en rustig is. Dit wordt bereikt door goed kleurgebruik, balans in de hoeveelheid details, gebruik van een duidelijk lettertype en juiste lettergrootte.

#### **Onderzoek Webmapper naar kaartvisualisatie van de BRT voor het web**

In december 2009 heeft bureau Webmapper in opdracht van eOverheid voor Burgers een onderzoek uitgevoerd naar het realiseren van een cartografische visualisatie van de Basisregistratie Topografie (BRT) die geschikt is voor gebruik in een interactieve kaartviewer op publieksgerichte overheidswebsites voor het zoeken en tonen van overheidsinformatie. Het onderzoek vormt input voor de kaartvisualisatie van de achtergrond in kader van GEOZET. De resultaten van het onderzoek zijn verwerkt in een separaat document.

## **Bijlage 6: Ontwikkeldocumentatie**

### *Versie 1.0*

Deze bijlage is een functionele uitbreiding en uitwerking van de eisen in het PvE van het project GEOgrafische Zoek- en Toondienst (GEOZET). Een aantal onderdelen van de applicatie wordt uitgelicht en het (vooral interactieve) gedrag beschreven.

Bij deze bijlage horen een aantal korte animaties over de werking van de applicatie, templates van de pagina's en ontwikkeldocumentatie van deze templates. Per onderdeel wordt aangegeven welke animatie de beschrijving aanvult. De animaties zijn van een prototype wat gebouwd is in templates (versie 0.96) van overheid.nl. Op moment van schrijven zijn nieuwe templates (versie 1.0) van overheid.nl beschikbaar. Hierdoor kunnen verschil tussen de geleverde templates en animaties ontstaan in vormgeving en positionering. De templates zijn voor deze onderwerpen leidend. Voor gedrag (interactie) op onderstaande beschrijvingen zijn de animaties leidend.

*NOTE: Bij de meegeleverde animaties kan het voorkomen dat de muis niet overeenkomt met de plek waarop de actie gebeurd (de muis wordt te veel naar rechts geplaatst). Dit ligt aan de animatie-software en heeft geen consequenties voor de ontwikkeling van de applicatie.*

De bestanden zijn:

#### **Animaties (v1):**

- 1-Max\_min-v1.mov
- 2-Clustericoon\_zoom-v1.mov
- 3-Gedrag\_locatiemelding-v1.mov
- 4-Gedrag\_vlakmeldingen-v1.mov
- 5-Locatiezoekbox-v1.mov
- 6-Filterlegenda-v1.mov

#### **Templates (ONL v1)**

- template.html
- voorbeeld\_core.html
- css (meerdere bestanden en mappen)
- images (meerdere bestanden en mappen)
- js (map met 4 .js-bestanden)

#### **Documentatie (v04)**

• Ontwikkeldoc\_v04\_05032010.pdf

### **Maximaliseren**

*Animatiebestand: 1-Max\_min-v1.mov*

#### **Statische kaartgrootte**

Een kaart met een vastgestelde hoogte en/of breedte, heeft de volgende eigenschappen:

• Een functie om de kaart te maximaliseren is aanwezig.

#### **Maximale kaartgrootte**

Een kaart die gemaximaliseerd is, heeft de volgende eigenschappen:

- De dimensies (hoogte, breedte) van een gemaximaliseerde kaart worden bij een resize van het browserscherm automatisch aangepast. Bij deze resize wordt de kaart nooit smaller dan de standaard (initiele) breedte van de kaart.
- Een functie om de kaart naar de statische dimensies terug te brengen is aanwezig.
- De maximaliseerfunctie is niet aanwezig.

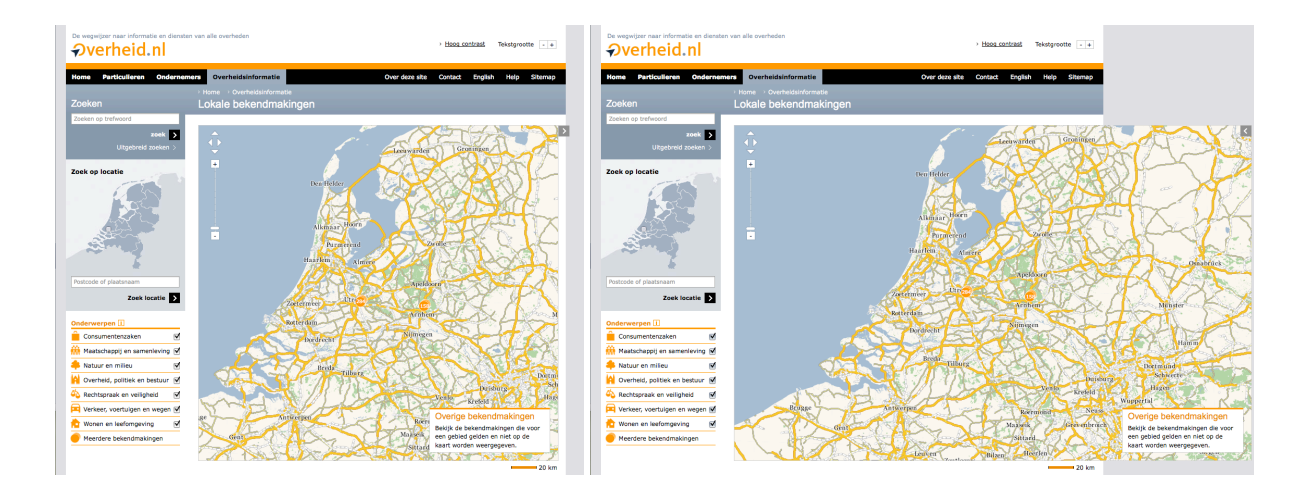

### **Minimap**

De minimap is een kaartje van Nederland wat altijd geheel in beeld blijft. Hierop wordt de locatie aangegeven die in de kaartviewer getoond wordt. Als er nog geen locatie bekend is (bijv. bij de initiele kaart, als heel Nederland te zien is) wordt er geen selectiekader op de minimap getoond. Bij locaties op de laagste zoomniveau's wordt een andere visualisatie (bijv. een plus-teken ipv kader) gebruikt.

De selectie op de minimap heeft een drag-and-drop functionaliteit. De selectie kan tot aan de rand van Nederland worden gesleept, niet verder.

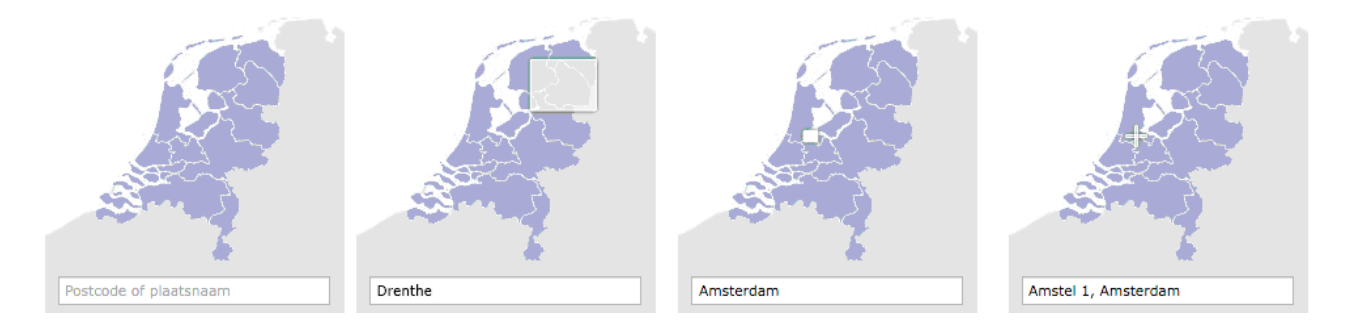

# **Kaartinformatie**

De informatie op de kaart wordt getoond door middel van iconen. Deze iconen zijn in drie groepen te verdelen: clustericonen, clustericonen op hoogste niveau en thema-iconen. Elk icoon heeft een actie bij focus (bijv. mouseover) en selectie (bijv. click).

### **Clustericonen**

*Animatiebestand: 2-Clustericoon\_zoom-v1.mov*

Clustericonen zijn iconen op de kaart die een beeld geven over de informatie die er te vinden is als er ingezoomd wordt op die plek. Ze geven informatie over de hoeveelheid bekendmakingen en over het gebied waar de clustering op plaatsvindt. Dit kan zijn:

- **Clustering op provincie** De focus bevat de hoeveelheid bekendmakingen en de provincienaam. Bij selectie wordt ingezoomd op gemeenteniveau.
- **Clustering op gemeente** De focus bevat de hoeveelheid bekendmakingen en de gemeentenaam. Bij selectie wordt ingezoomd op wijkniveau.

#### • **Clustering op wijk**

De focus bevat de hoeveelheid bekendmakingen, de wijknaam en de gemeentenaam. Bij selectie wordt ingezoomd op straatniveau.

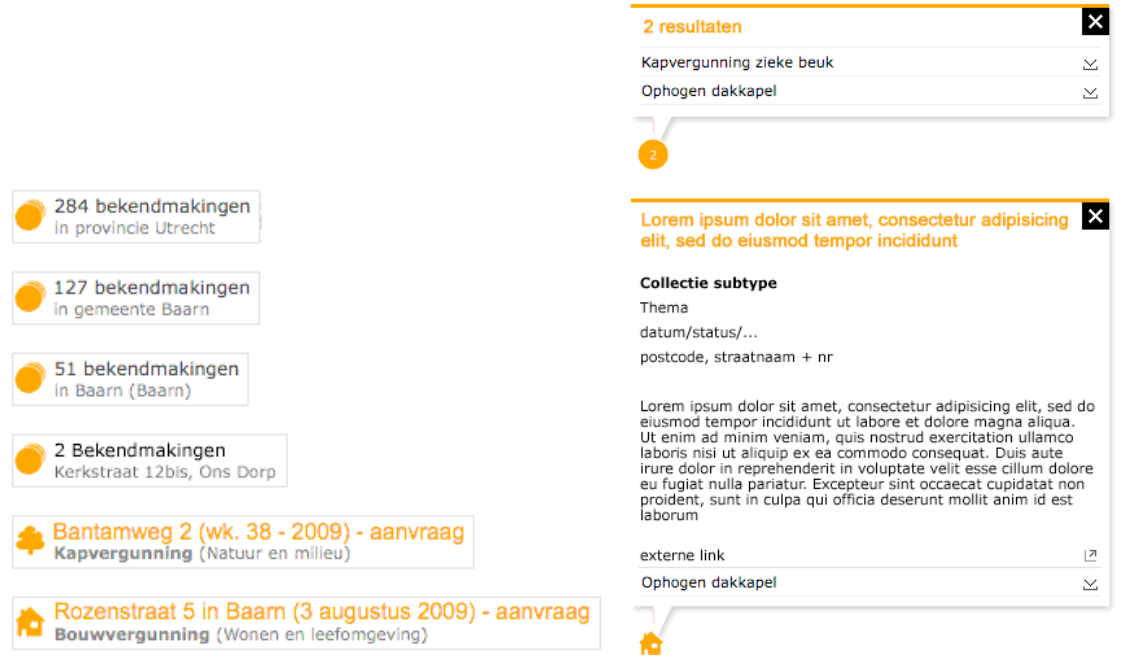

#### **Clustericonen op hoogste niveau**

Als er meerdere meldingen op dezelfde locatie zijn wordt een clustericoon getoond. Bij focus wordt de hoeveelheid bekendmakingen en het adres getoond. Bij selectie wordt een melding getoond met daarin een lijst van de meldingen op dat adres. Elke melding is apart te selecteren, waarna gedetailleerde informatie (zie beschrijving bij themaiconen) wordt getoond.

#### **Themaiconen**

*Animatiebestand: 3-Gedrag\_locatiemelding-v1.mov*

Bij elke melding op een locatie wordt een icoon van het corresponderend thema getoond. Bij focus wordt de titel, collectie subtype (in dit geval het type bekendmaking) en het thema getoond. Bij selectie wordt een melding met gedetailleerde informatie getoond. Hierin wordt, naast de informatie uit de focus, de datum, status, volledig adres, omschrijving en een externe link getoond.

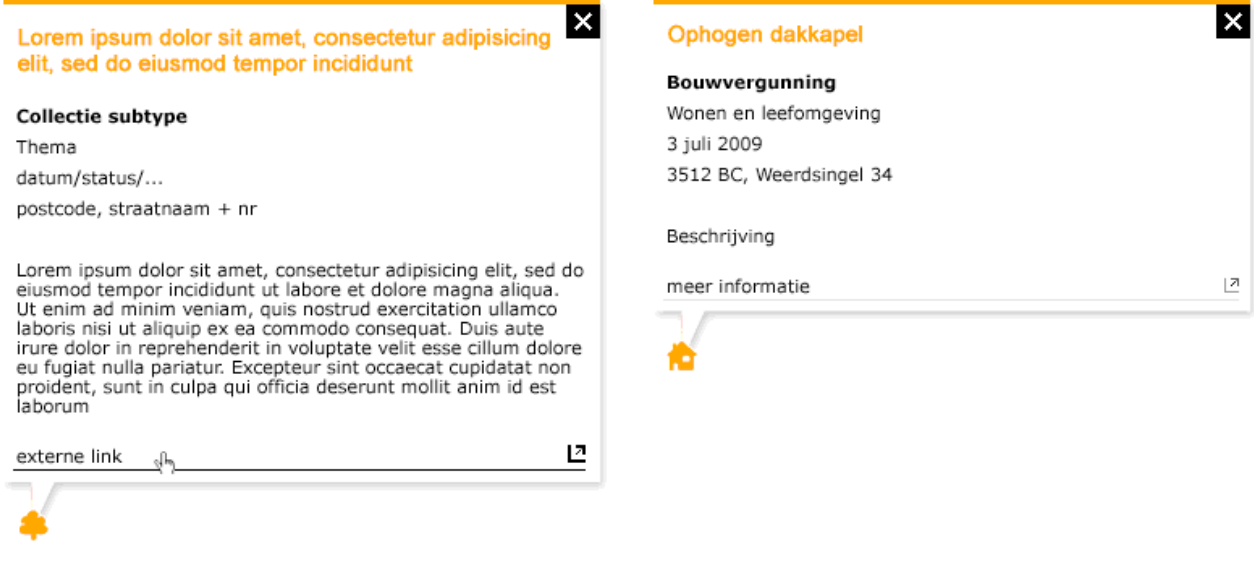

### **Meldingen niet op de kaart**

*Animatiebestand: 4-Gedrag\_vlakmeldingen-v1.mov Documentatie: Ontwikkeldoc\_v04\_05032010.pdf*

Op de kaart worden puntlocaties getoond, vlaklocaties worden in een lijst gepresenteerd. De lijst is te bereiken via een knop in het kaartbeeld. Deze knop is altijd zichtbaar. Bij selectie ervan opent een popup over de kaart heen met daarin de vlaklocaties. Bij meer dan een configureerbaar aantal (bijv. 15) resultaten, wordt een paginering getoond. Zie hiervoor 'paginanummer' op pagina 11 van de ontwerpdocumentatie van Overheid.nl.

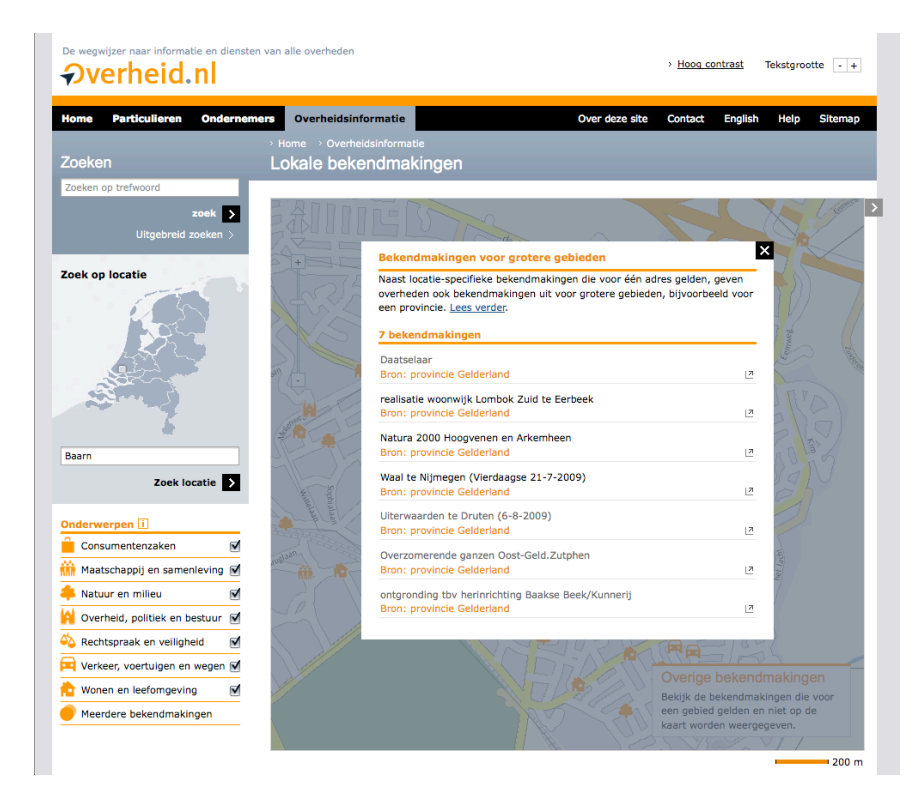

## **Foutscenario's**

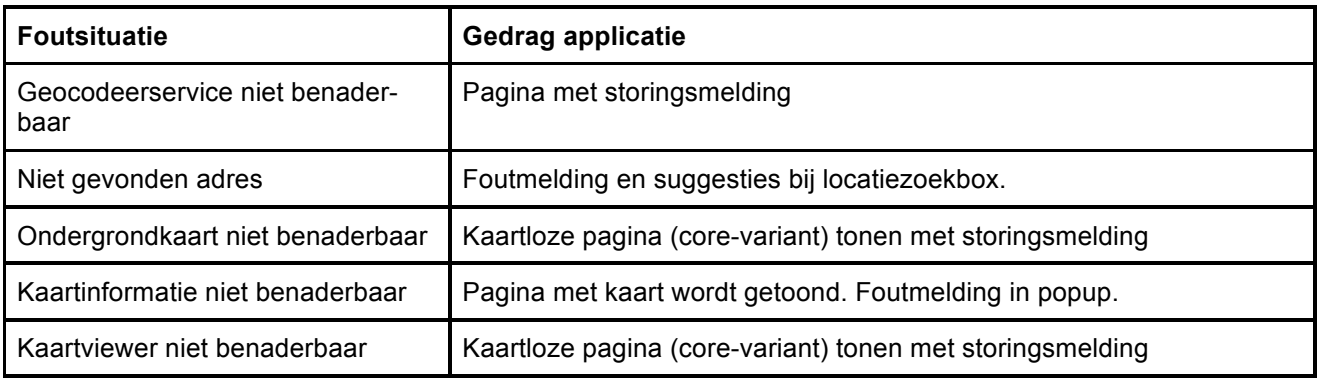

### **Foutmelding en suggesties bij locatiezoekbox**

*Animatiebestand: 5-Locatiezoekbox-v1.mov*

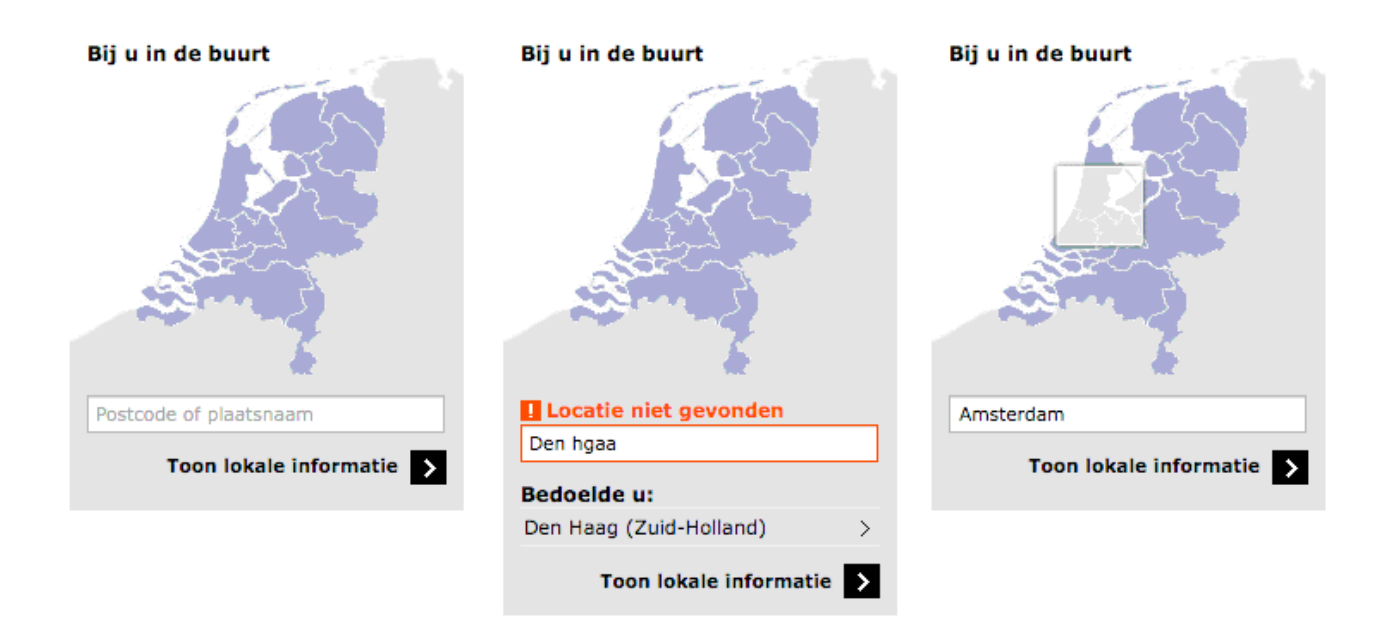

## **Filter en legenda**

#### *Animatiebestand: 6-Filterlegenda-v1.mov*

Op de kaart worden iconen getoond voor het thema van de melding op een puntlocatie. De beschikbare thema's staan, met icoon, in een legenda naast de kaart (onder de titel 'Onderwerpen'). Dit heeft een dubbelfunctie als filter: elk thema is aan of uit te zetten door deze te (de)selecteren. Op de kaart worden de thema's dan wel of niet getoond. Op een ingezoomd niveau worden dan meer of minder iconen getoond, op hoger niveau wordt het nummer in de clustering aangepast.

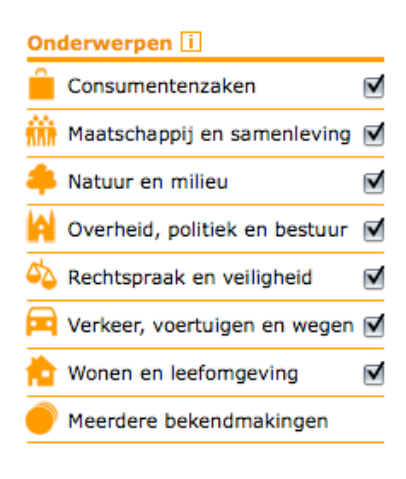

# **Onthouden van locatie en zoomniveau**

Bij een 'misklik' – waarbij de gebruiker kort en onwillig wegnavigeerd van de kaartapplicatie – hoeft de gebruiker niet opnieuw naar de locatie te navigeren waarvandaan er weggenavigeerd werd.

Dit kan gebeuren door elke wijziging van de locatie of het zoomniveau per gebruiker (clientside) op te slaan. Bij het laden van de pagina van de kaartviewer wordt deze informatie – indien beschikbaar – gebruikt. Als deze informatie niet beschikbaar is wordt heel Nederland (initiele situatie) getoond. Deze informatie wordt alleen tijdens de duur van een browsersessie bewaard zodat bij een nieuw bezoek aan de kaartapplicatie de initiele situatie (heel Nederland) wordt getoond.

*NOTE: deze informatie wordt ook gebruikt in de url, zodat deze herkenbaar en uitwisselbaar voor de gebruiker zijn.*

## **Bijlage 7: Animatie Geografische zoek- en toondienst**

Bij het PvE horen een aantal korte animaties over de werking van de applicatie, templates van de pagina's en ontwikkeldocumentatie van deze templates. In Bijlage 6 wordt per onderdeel aangegeven welke animatie de beschrijving aanvult. De animaties zijn van een prototype dat gebouwd is in templates (versie 0.96) van overheid.nl. Op moment van schrijven zijn nieuwe templates (versie 1.0) van overheid.nl beschikbaar. Hierdoor kunnen verschil tussen de geleverde templates en animaties ontstaan in vormgeving en positionering. De templates zijn voor deze onderwerpen leidend. Voor gedrag (interactie) op onderstaande beschrijvingen zijn de animaties leidend.

*NOTE: Bij de meegeleverde animaties kan het voorkomen dat de muis niet overeenkomt met de plek waarop de actie gebeurd (de muis wordt te veel naar rechts geplaatst). Dit ligt aan de animatie-software en heeft geen consequenties voor de ontwikkeling van de applicatie.*

De bestanden zijn:

#### **Animaties (v1):**

- 1-Max min-v1.mov
- 2-Clustericoon\_zoom-v1.mov<br>• 3-Gedrag locatiemelding-v1 r
- 3-Gedrag\_locatiemelding-v1.mov
- 4-Gedrag\_vlakmeldingen-v1.mov
- 5-Locatiezoekbox-v1.mov
- 6-Filterlegenda-v1.mov

#### **Templates (ONL v1)**

- template.html
- voorbeeld\_core.html
- css (meerdere bestanden en mappen)
- images (meerdere bestanden en mappen)
- js (map met 4 .js-bestanden)

#### **Documentatie (v04)**

• Ontwikkeldoc\_v04\_05032010.pdf

## **Bijlage 8: Zoekparameters**

Voor de realisatie van de zoekfunctionaliteit (onderdeel 5) dient de inschrijver een geocodeerservice in te richten die gekoppeld kan worden aan de hiervoor relevante componenten in de Interactieve Kaartviewer. Deze geocodeerservice geeft als uitvoer de gevonden locatie inclusief ruimtelijke coördinaten (in het Rijksdriehoekstelsel) terug.

De invoer van deze geocodeerservice moet de volgende locatiekenmerken kunnen verwerken:

- postcode 6ppc al dan niet met huisnummer
- postcode 4ppc
- straatnaam al dan niet met huisnummer
- wijk of buurtnaam
- (woon)plaats
- gemeentenaam
- provincienaam

De zoekterm van de service worden als 1 tekstwaarde (string) opgegeven. De invoerparameters hebben hierbij geen vaste volgorde. De geocodeerservice is in staat om verschillende adresnotaties in de tekstwaarde te interpreteren. Voorbeelden: "Wilhelmina van Pruisenweg 104 Den Haag", "Wilhelmina van Pruisenweg 104 2595 AN Den haag", "2595AN 104", "Utrecht", "Amersfoort, Utrecht", "Wilhelmina van Priusenweg 104 Dne Haag".

Indien geen exacte match gevonden wordt bij een zoekvraag, geeft de geocodeerservice resultaten terug die het beste passen bij de opgegeven zoekvraag. Hiermee kunnen type- en spelfouten opgevangen worden.

Voor de plaats- en straatnamen dient de Webservice Geocoderen rekening te houden met alternatieve namen. Een voorbeeld hiervan is Den Haag voor 's Gravenhage.

Het is gewenst dat de Webservice Geocoderen rekening houdt met vervallen namen, zoals vervallen gemeentenamen na een gemeentelijke herindeling.

De resultaten van een geocodeeractie worden als ruimtelijke extent (bounding box) teruggegeven aan de Interactieve Kaartviewer in de browser van de eindgebruiker. Bij gevonden adrespunten (postcode/huisnummer of straatnaam/huisnummer combinatie) wordt een enkel coördinaat teruggegeven.

De antwoorden dienen in een XML structuur teruggegeven te worden, bij voorkeur in GML 3.1.1. Indien geen GML 3.1.1 wordt geretourneerd, dient Opdrachtnemer aan te geven welk formaat gebruikt wordt.

Er is geen geschikte open standaard die om kan gaan met flexibel (fuzzy) zoeken en gebruik maken van extra parameters als de bounding box, zodat alleen resultaten teruggegeven worden die voor de gebruiker interessant zijn.

De interface voor geocoderen dient tenminste de volgende zrequestparameters te ondersteunen, waarbij voor optionele parameters is aangegeven wat de default waarde dient te zijn als er geen waarde is opgegeven.:

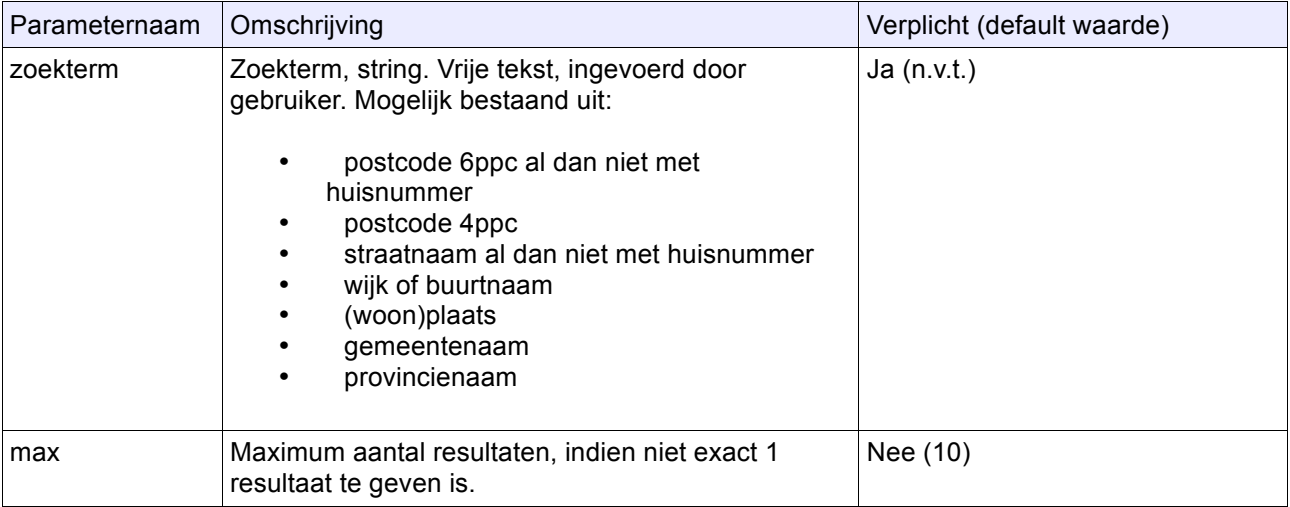

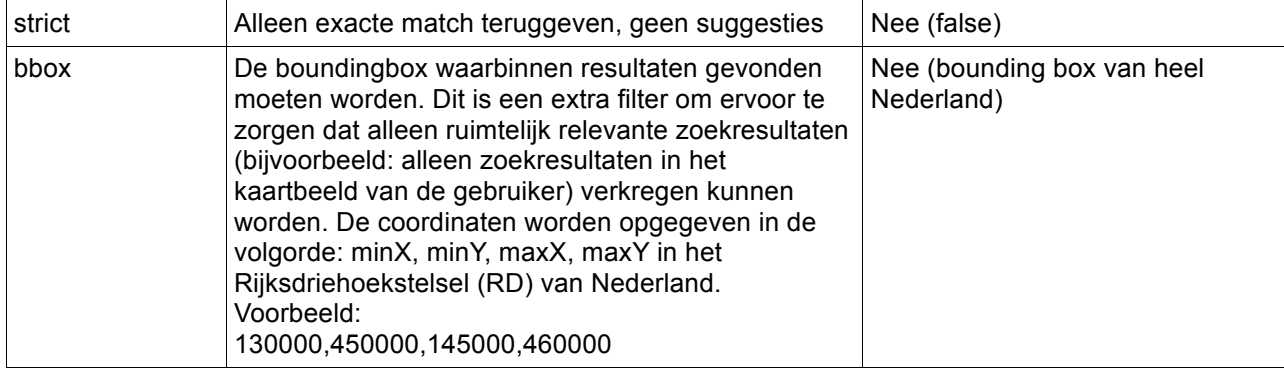
## **Bijlage 9: Penetratietest**

Tijdens de penetratietest zal de door PDOK opgeleverde oplossing getoetst worden op het gebied van beveiliging. Hierbij wordt minimaal getoetst op de OWASP top 10 en de SANS top 25. Na 1 jaar zal er een herhaling van de beveiligingstoets plaatsvinden.

### **OWASP top 10 2010:**

"*The OWASP Top Ten provides a powerful awareness document for web application security. The OWASP Top Ten represents a broad consensus about what the most critical web application security flaws are.*"

http://www.owasp.org/index.php

### **SANS top 25:**

*"a list of the most significant programming errors that can lead to serious software vulnerabilities."*

*http://cwe.mitre.org/top25/*

## **Bijlage 10: Configuratiebestand voor Interactieve Kaartviewer**

Deze bijlage geeft een overzicht van de configuratieparameters voor de kaartviewer. Deze parameters kunnen in een configuratiebestand opgenomen worden en/of in een CMS en/of realtime aangepast worden (via bijvoorbeeld de URL).

#### **Toelichting**

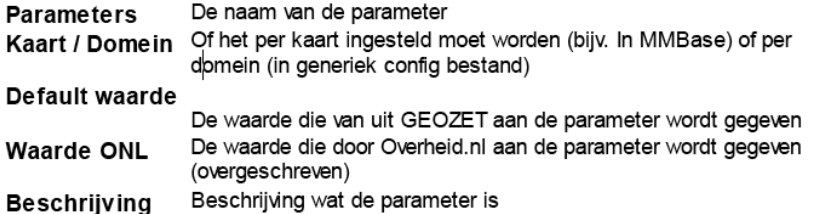

#### **Parameters**

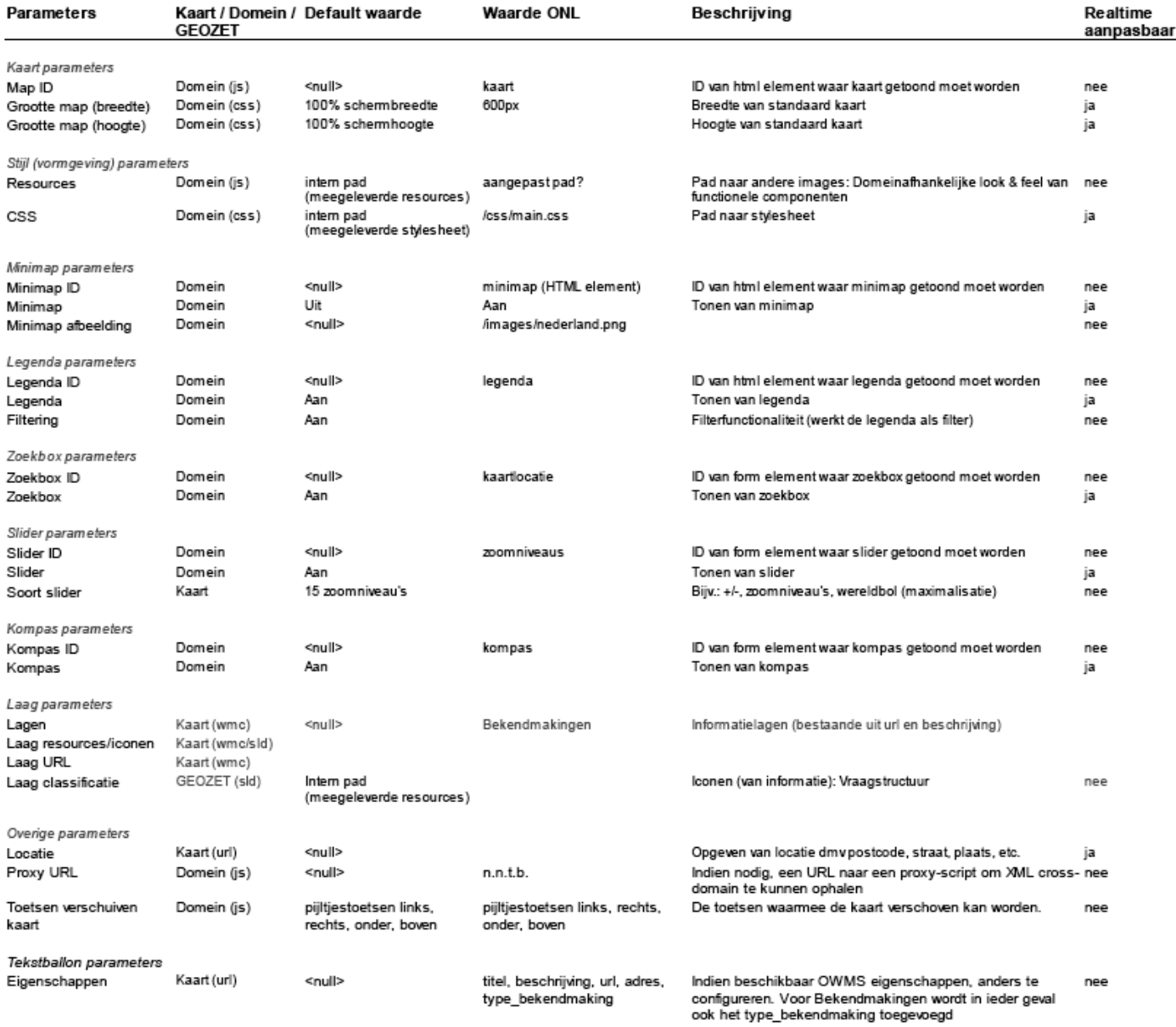

# **Bijlage 11: Webrichtlijnen en GEOZET**

In deze bijlage staat per onderdeel van de gebruikersinterface van de kaartviewer een voorgestelde oplossingsrichting waarmee een implementatie van de Geografische zoek en toondienst aan de Webrichtlijnen kan voldoen.

De voorgestelde oplossingsrichting gaat uit van het principe van 'progressive enhancement', ook bekend onder de Nederlandse term gelaagd bouwen. De basis van de voorziening zal worden gevormd door een 'core'-versie. Afhankelijk van de mogelijkheden waarover de gebruikte browser en eventueel gebruikte hulpapparatuur en -programmatuur beschikt wordt het gebruiksgemak ten opzichte van de core-versie vergroot.

In onderstaande tabel staat per onderdeel het type element en de verschillen tussen de core- en enhanced versie. De ondergrondkaart is niet een direct te benoemen element en behoeft meer uitleg. Deze staat onder de tabel.

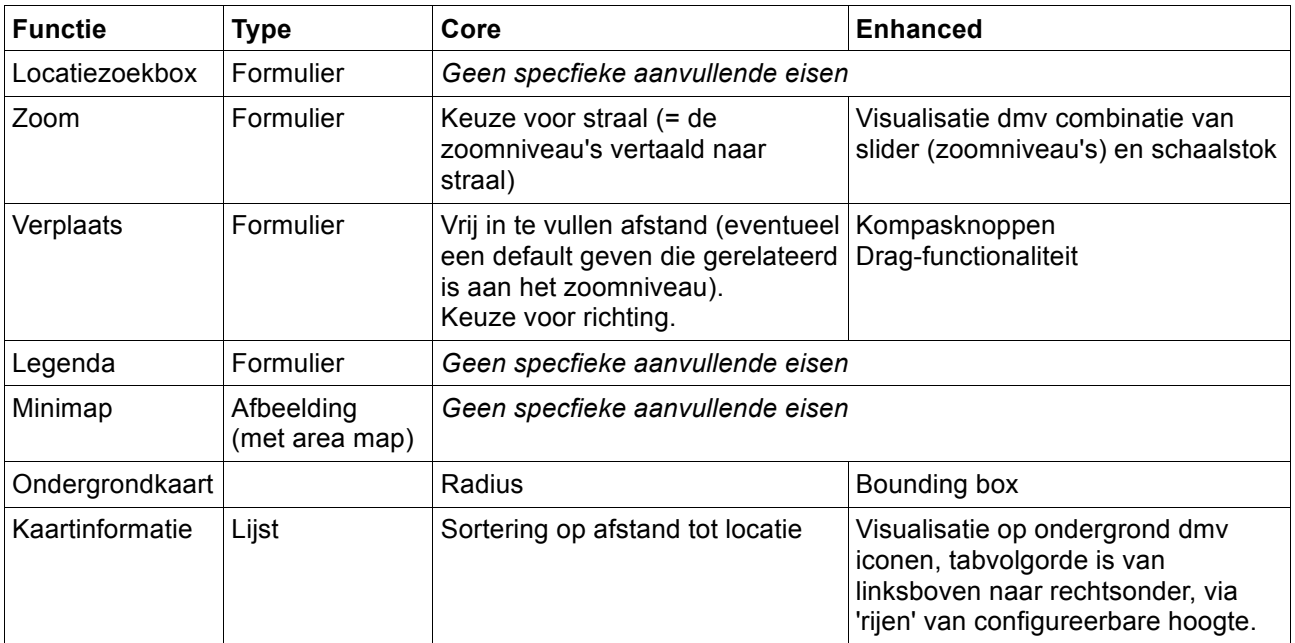

### **Toelichting ondergrondkaart: radius en bounding box**

Het project GEOZET richt zich in het eerste plateau op het beantwoorden van de zoekvraag: 'Welke recent gepubliceerde bekendmakingen3 hebben betrekking op mijn buurt?'. Uitgangspunt daarbij is dat iedereen de aangeboden geo-informatie moet kunnen gebruiken.

Om de beantwoording van de geformuleerde zoekvraag toegankelijk te maken voor alle gebruikers, wordt onderscheid gemaakt naar een core-versie en een enhanced-versie..In de core-versie wordt gebruik gemaakt van een straal rondom een opgegeven adres, waarbij de resultaten in tekstvorm worden gepresenteerd in een lijst. Voorbeeld van een dergelijke zoekvraag: "geef een overzicht van alle bouwaanvragen in een straal van 100 meter rondom mijn huis". Voor het tonen van resultaten in een kaartviewer is een straal echter niet optimaal. Een kaart op een beeldscherm - net als een papieren kaart - is immers niet cirkelvormig, maar rechthoekig. In de enhanced-versie wordt gebruik gemaakt van een bounding box waarbij de resultaten visueel worden gepresenteerd op een topografische ondergrondkaart. Dit onderscheid wordt gemaakt omdat het gebruik van een straal het best aansluit bij de zoekvraag van de gebruiker, maar in een interactieve kaartviewer niet optimaal kan worden getoond. Een kaart op een beeldscherm is immers niet cirkelvorming maar vierkant. In beide versies kan overigens op eenzelfde manier ruimtelijk genavigeerd worden.

 $3$  Bekendmakingen ziin openbare publicaties over een besluit of gebeurtenis die voor burgers van belang kunnen zijn. Voorbeelden van bekendmakingen zijn bestemmingsplannen, vergunningen en ontheffingen. Gemeenten publiceren elke week hun bekendmakingen in plaatselijke bladen. Provincies en waterschappen maken hun plannen bekend in dagbladen of in de Staatscourant.

### **Verschillen tussen de core-versie en de enhanced-versie**

De core-versie en de enhanced-versie geven beide een juist en volledig antwoord op de geformuleerde zoekvraag. Daarbij treden enkele verschillen op:

- Een beperkt aantal zoekresultaten wordt alleen door één van beide versies getoond. De reden om toch te kiezen voor een core-versie o.b.v. een straal en een enhanced-versie o.b.v. een bouding box, is dat de de zoekmethodiek het best aansluit bij de verwachtingen van de gebruiker terwijl de verschillen gering zijn.
- Bepaalde informatie die niet direct bijdraagt aan het beantwoorden van de geformuleerde zoekvraag, zoals afbeeldingen op de kaart van wegen, parken, water, etc (hierna aangeduid met 'secundaire informatie'), wordt niet weergeven in de core-versie maar wel in de enhanced-versie. Dit komt doordat in de enhanced versie gebruik gemaakt wordt van een topografische kaart en in de core-versie niet. Er is voor gekozen om deze secundaire informatie niet in de core-versie te tonen omdat dit een grote inspanning vergt terwijl het niet bijdraagt aan het beantwoorden van de geformuleerde zoekvraag (middel dient het doel niet).

### **Status per 1-3-2010**

De voorgestelde oplossingsrichting is opgesteld in samenspraak met diverse webrichtijnenspecialisten, waaronder specialisten uit het ICTU-webrichtlijnenteam dat in opdracht van BZK sturing geeft aan de ontwikkeling en het beheer van de Webrichtlijnen en het Normdocument Webrichtlijnen. Hiermee is geborgd dat de oplossing maximaal aansluit bij de richtlijnen. De Webrichtlijnen en het Normdocument Webrichtlijnen doen echter geen expliciete uitspraken omtrent geotoepassingen. Daardoor blijft er ruimte voor interpretatie omtrent de wijze waarop de richtlijnen toegepast dienen te worden in dit specifieke geval. Of de voorgestelde oplossing daadwerkelijk voldoet aan de Webrichtlijnen is pas zeker nadat toetsing door een erkende instantie heeft plaatsgevonden en het waarmerk 'drempelvrij' is verkregen. Omdat de toetsinstanties zich geheel baseren op het Normdocument webrichtlijnen (dat dus geen uitspraken doet over geotoepassingen), is de voorgestelde oplossing voorgelegd aan de commissie die verantwoordelijk is voor het Normdocument Webrichtlijnen (Normcommissie Webrichtlijnen). Een zienswijze wordt medio maart 2010 verwacht. Wanneer de Normcommissie instemt met de voorgestelde oplossingsrichting dient een toetsinstantie dit als richtlijn over te nemen bij het uitvoeren van een toetsing.

## **Bijlage 12: Inschatting belasting services achtergrondkaart en webservice Bekendmakingen**

De webservices voor de achtergrondkaart en Bekendmakingen dienen in het kader van GEOZET dusdanig te presteren dat het kaartbeeld snel genoeg opgebouwd kan worden bij het verwachte aantal gelijktijdige gebruikers voor interactieve kaarten op www.overheid.nl.

Inzicht in de belasting is onder andere van belang voor een inschatting van de kosten voor gebruik van (reeds bestaande) kaartservices.

Dit document bevat een inschatting van de belasting die de services aan moeten kunnen op basis van een simulatie en enkele aannames.

### **Aannames**

- 1. aantal gebruikers per maand is ongeveer 20.000, hier is rekening gehouden met groei van het gebruik (in 2009 was het aantal gebruikers per maand voor bekendmakingen op www.overheid.nl ongeveer 7000 per maand, dit aantal groeide gedurende het jaar).
- 2. de webservice voor de achtergrondkaart maakt gebruik van tiling, waarbij een kaartbeeld is opgebouwd uit
- 3. gebruik is niet gelijk verspreid over de dag. Voor berekening van het aantal gelijktijdige gebruikers is de aanname dat gebruik voor 80% in de 10 uur tussen 8 – 18 uur plaats vindt.
- 4. piekbelasting: tijdens drukte / concentratie geldt een 2x zo hoge belasting
- 5. er is 1 kaartlaag voor de achtergrondkaart (dus niet aparte kaartlagen voor de achtergrondkaart inclusief tonen van de grenzen (provincie, gemeente, wijk)

### **Belasting: interactieve kaarten, aantal requests en cache settings**

Het aantal requests dat vanuit de interactieve kaart naar de services wordt verstuurd is niet per definitie gelijk aan het aantal tiles dat de interactieve kart gebruikt voor het kaartbeeld. Met gebruik van zogenaamde browser caching kan de kaartviewer voorkomen dat een tile, wanneer die recentelijk al eerder is opgehaald door de browser, opnieuw wordt opgehaald.

De tijdsduur van de caching, of beter: het tijdstip waarna de geldigheid van de tile is verstreken, kan worden opgegeven aan de kant van de webservice met behulp van HTTP headers. Totdat deze "geldigheidsdatum" is verstreken zullen de (meeste) browsers niet opnieuw een request versturen naar de service om die tile op te halen. Dit kan leiden tot een aanzienlijk lagere belasting van de webservice(s), zonder dat de gebruiker daar nadelige gevolgen van heeft.

Om het effect duidelijk te krijgen, is voor de bepaling van de belasting van de webservice van de achtergrondkaart een simulatie uitgevoerd met:

- aantal requests per gebruikerssessie zonder browsercaching
- aantal requests per gebruikerssessie met browsercaching

Daarvan afgeleid:

- aantallen requests per maand (indien browsercaching toegestaan)
- aantallen requests per maand (indien browsercaching NIET toegestaan)
- aantal requests per seconde (voor serverbelasting)

### **Simulatie**

De interactieve kaarten op www.overheid.nl zullen in eerste instantie benaderd kunnen worden op 2 manieren:

1. via lokale bekendmakingen met de kaart opgestart op het niveau van Nederland, waarbij de gebruiker zelf inzoomt naar de gewenste locatie op straatniveau en de kaart gebruikt voor verkennen van de bekendmakingen

20100519\_PvE\_GEOZET\_v1.0.doc 77/92

2. direct inzoomen (bijvoorbeeld via woonplaats, postcode) naar een locatie, waarbij de kaart opstart op de opgegeven locatienaam. De gebruiker begint dus verder ingezoomd.

Het is niet duidelijk hoeveel gebruikers via de eerste of de tweede manier de kaartviewer op zullen starten. Er kan een groot verschil zijn in de hoeveelheid gebruikersacties en als gevolg daarvan requests naar de services tussen beide manier.

Voor de test is nu 1 uitgebreide sessie gebruikt, waarbij de applicatie opstart op het niveau van Nederland. Deze sessie bestaat uit de volgende acties

- 1. inzoomen via cluster provincie (Gelderland)
- 2. inzoomen via cluster gemeente (Barneveld)
- 3. verschuiven
- 4. verschuiven
- 5. inzoomen via cluster wijk
- 6. verschuiven
- 7. inzoomen via button
- 8. inzoomen via button
- 9. verschuiven
- 10. uitzoomen
- 11. uitzoomen
- 12. uitzoomen
- 13. 6 maal kaart verschuiven
- 14. inzoomen via cluster
- 15. inzoomen via button
- 16. inzoomen via button
- 17. 2 maal kaart verschuiven
- 18. uitzoomen
- 19. uitzoomen

*(Deze acties duren totaal ongeveer 2 minuten als de bekendmakingen niet uitvoerig bekeken worden.)*

### **Resultaten**

Voor zowel gebruik zonder als met browsercaching is de gebruikerssessie uitgevoerd. Op een testservice is het aantal requests per sessie gemeten.

### *Aantal tile requests zonder browsercaching*

Alle tiles worden steeds opnieuw opgehaald door de browser (indien de viewer nieuwe tiles nodig heeft) omdat de server van de tiles niet toe staat dat deze gecached worden.

Dit resulteert in:

~ 900 tile requests bij de gebruikte sessie

### *Aantal tile requests met browsercaching*

Initieel: lege browsercache, dus alle tiles worden de eerste keer opgehaald, maar als de gebruiker weer een eerder opgehaalde tile gaat gebruiken (bijvoorbeeld inzoomt en daarna weer uitzoomt) of terug gaat naar de vorige locatie, dan worden tiles opgehaald uit de browsercache.

Dit resulteert in:

~ 370 tile requests bij de gebruikte sessie

### *Conclusies:*

- *gebruik van browsercaching van tiles zorgt voor veel lagere belasting van de webservices*
- *bij een uitgebreide gebruikerssessie worden ongeveer 400 tiles per keer opgehaald van de*

### *webservice<sup>4</sup>*

### **Aantal tiles per maand**

Uitgaand van gebruik van browsercaching, komt met 20.000 gebruikers per maand de belasting van de webservice achtergrondkaart op:

400 tiles per sessie x 20.000 gebruikers = 8 miljoen tiles per maand

## **Belasting service achtergrondkaart**

De tile service voor de achtergrondkaart dient 8 miljoen requests per maand te kunnen verwerken.

Per dag betekent dit gemiddeld:

8 miljoen / 30 ~= 270.000 tiles per dag.

De service dient piekbelastingen aan te kunnen, waarbij het meeste gebruik (aanname: 80%) tussen 8 en 18 uur plaats vindt:

0,80 \* 270.000 = 210.000 tiles van 8 – 18 uur.

Dit komt neer op gemiddeld: 210.000 / 10 uur / 3600 seconden ~= 6 tiles per seconde.

Stel dat bij pieken 2x deze belasting nodig is, dan geldt dat een service ongeveer **12 tiles per seconde moet kunnen leveren**.

Stel dat pieken 3x zo hoog zijn, dan geldt dat een service ongeveer 20 tiles per seconde moet kunnen leveren.

### **Bandbreedte**

De bestandsgrootte van tiles verschilt, maar ligt doorgaans tussen 20KB en 150KB per tile (bij 256x256 pixels, 24 bits PNG-formaat en een basiskaart (dus geen luchtfoto's)). Voor indicatieve bepaling van de benodigde bandbreedte *tijdens pieken* wordt hieronder met een tilegrootte van 100KB gerekend. Er wordt met een iets hoger dan gemiddelde grootte gerekend omdat tiles op de hogere zoomniveaus (dat is: bijvoorbeeld op niveau van provincies) meestal groter zijn dan op straatniveau<sup>5</sup>.

Tijdens piekbelasting (12 tiles per seconde) bedraagt de **benodigde bandbreedte**: 12 tiles \* 100KB ~=1,2 MB / sec → 1,2 MegaByte / sec komt overeen met **~10 Mbit / sec**.

### **Totale dataverkeer per maand**

Voor de bepaling van het totale dataverkeer wordt gerekend met een andere bestandsgrootte van een tile dan tijdens piekbelasting. De gemiddelde bestandsgrootte van tiles bedraagt 75KB.

Totaal per maand: 8 miljoen tiles \* 75KB ~= 600.000 MB / maand, ongeveer **600GB per maand**.

**Gelijktijdige gebruikers (andere berekeningsmethode / ter indicatie)** Stel 80% van de gebruikerssessies tussen 8 – 18 uur plaats vindt. Dan betekent dit:

20.000 gebruikerssessies per maand / 30 dagen \* 80% =~ 530 gebruikerssessies tussen 8 – 18 uur en dus **per uur 53 sessies**.

 <sup>4</sup> RWS heeft bij geotool gemiddeld ong. 120 hits / bezoek (grotendeels tiles vermoedelijk). Dit aantal is niet zo maar te gebruiken, omdat het schaalbereik van de geotool van RWS anders is. Voor GEOZET wordt waarschijnlijk verder en meer ingezoomd, omdat de BM op straatniveau worden gepresenteerd. Snelle "begeleiding" van de gebruiker naar het juiste niveau kan aantal tiles aanzienlijk verkorten. Via de clusters inzoomen is daar een methode voor, net als gebruik van adressen zoeken.

<sup>&</sup>lt;sup>5</sup>Reden hiervoor is dat op deze niveaus vaak minder lege ruimtes in de kaart te zien zijn / het kaartbeeld wat drukker is.

Stel dat een sessie gemiddeld 2 minuten duurt, dan is het aantal gelijktijdige gebruikerssessies: 53  $*$  2 / 60  $\sim$  = 1,7 gebruikers.

Bij pieken (belasting maal 2): wordt dit ongeveer 3,5 gelijktijdige gebruikerssessies.

*Nota bene: een gebruikerssessie zal bestaan uit meerdere requests naar de verscheidene webservices. Ook de belasting van de server zal niet gelijkmatig zijn, omdat een gebruiker (ongeveer) tegelijkertijd de benodigde tiles zal opvragen. De berekening van het aantal tiles dat een server (tijdens pieken) moet kunnen teruggeven is daarom een handiger te gebruiken berekening bij de meting van de performance van een server, dan het aantal gelijktijdige gebruikers.*

**Belasting van de webservice voor ontsluiten Bekendmakingen via WFS**

Tijdens een langere sessie zorgt een gebruiker voor 10 - 15 WFS requests op de punt Bekendmakingen voor die sessie (totaal). In bijvoorbeeld 2 minuten (= vrij snel).

De oplossing voor vlakgerichte Bekendmakingen zorgt voor 4x zoveel requests per gebruikersactie in de kaart (wel minder resultaten per request).  $\rightarrow$  Aanname: 50 requests per gebruikerssessie.

20.000 gebruikers \* 50 requests = 1.000.000 WFS requests per maand, waarbij de responses niet al te groot zijn (~50 – 200 features per response, is ongeveer 50KB-250KB per response). Aanname: gemiddeld 100KB.  $\rightarrow$  100.000 MB per maand, ongeveer 100 GB per maand dataverkeer.

Een WFS met dergelijke request/response omvang dient tijdens pieken: 1.000.000 req / 30 dagen \* 80% / 10 uur / 60 minuten = 45 requests per minuut te verwerken.

Aangenomen dat bij **pieken** de belasting 2x zo hoog wordt, dan zouden 90 requests per minuut (**1,5 per seconde**) afgehandeld moeten kunnen worden.

Belasting tests met JMeter op een WFS met puntgegevens (van een vergelijkbare dataset als Bekendmakingen), gedaan met 10 gelijktijdige gebruikers en elk 4 WFS requests tegelijk (met een vergelijkbaar), over 50 cycli, tonen aan dat de WFS ongeveer 500-1500 requests per minuut (grofweg 10 tot 25 requests/seconde, afhankelijk van de grootte van het response) kan verwerken, met een gemiddelde responsetijd van onder 1 seconde bij 10 gelijktijdige gebruikers (exclusief netwerktransport). Dit is ruimschoots voldoende.

Deze WFS draaide tijdens de test op een relatief lichte omgeving (hardware specs niet bijzonder hoog, server nog niet sterk geoptimaliseerd, ook de database op dezelfde omgeving).

Specs test:

- server hardware (Duo core 2.4Ghz processor, 2 Gb RAM, Linux OS (Ubuntu 9.04) )
- WFS: Geoserver 2.0.1, database: Postgresql 8.3+Postgis (zowel app als database op zelfde server)
- load (welke requests / sessies)  $\rightarrow$  tot 500 features per response, bevraagd via BBOX, in verschillende requests.

## **Bijlage 13: Vlakgerichte Bekendmakingen in GEOZET**

### **Globale schets vraagstuk**

Grofweg een kwart tot de helft van de Bekendmakingen bevat (nog) niet een aanduiding van het adres op straatniveau. Voor een deel hiervan is dit niet mogelijk, omdat de Bekendmaking een groter gebied betreft dan alleen een specifiek adres, voor een deel is dit wel mogelijk, maar gebeurt het niet bij de invoer.

Deze Bekendmakingen zonder nauwkeurige adresaanduiding zijn niet geschikt om als punt op de kaart aan te duiden. De Bekendmakingen bevatten wel een of meerdere plaatsnamen of 4 positie postcodegebieden (alleen postcode cijfers). Deze Bekendmakingen kunnen beter als een Bekendmaking voor een bepaald vlak worden beschouwd (vlakgerichte Bekendmakingen), waarbij de plaats/plaatsen of postcodegebieden het vlak van de Bekendmaking vormt/vormen.

GEOZET richt zich op het afbeelden van locatiegebonden content met puntlocaties. Voor vlakgerichte Bekendmaking geldt dat afbeelding ervan op de kaart voor gebruikers al snel onbegrijpelijk wordt. Er zouden namelijk te veel vlakgerichte Bekendmakingen over elkaar komen te liggen, wat het kaartbeeld onleesbaar zou maken. De vlakken van Bekendmakingen dienen echter wel te benaderen te zijn via/vanaf de kaart. De vraag is nu hoe de vlakgerichte Bekendmakingen in GEOZET geselecteerd worden om in een lijst weer te geven als zijnde relevante Bekendmakingen voor het kaartgebied van de gebruiker.

Daarbij dient de oplossing realiseerbaar te zijn, waarbij rekening wordt gehouden met het feit dat het vraagstuk vrij specifiek voor Bekendmakingen is. Een grote inspanning voor realisatie van een oplossing lijkt daarom niet verantwoord. Het gebruik van alleen plaatsnaam/-namen en/of 4 positie postcodegebied(en) is vaak een aanduiding dat de Bekendmaking van toepassing is op ongeveer dat gebied of een deel van dat gebied. In de tekst van de Bekendmaking staat vaak een iets nauwkeuriger beschrijving, bijvoorbeeld op welke delen van een plaats/plaatsen de Bekendmaking betrekking heeft. Het is derhalve te verantwoorden wat onzekerheden en marges te hanteren en vooral te richten op de Bekendmakingen die waarschijnlijk het meest relevant zijn.

Het doel van de regels in dit document is om een beeld te geven van welke relevante vlakgerichte Bekendmakingen zich in het kaartbeeld bevinden. Dit in tegenstelling tot de clustericonen die een overzicht geven van Bekendmakingen die pas op een hoger zoomniveau tot in detail te zien zijn – de 'echte' informatie is dus bij vlakgerichte Bekendmakingen direct te zien, bij puntlocaties moet de gebruiker daarvoor inzoomen.

Merk op dat het tekstueel weergeven van alleen relevante vlakgerichte Bekendmakingen met zich meebrengt dat niet alle vlakgerichte Bekendmakingen getoond worden.

### **Gegevens vlakgerichte Bekendmakingen**

De vlakgerichte Bekendmakingen bevatten altijd een of meerdere plaatsnamen, kommagescheiden weergegeven.

Voorbeelden:

- BAARN
- BAARN, LAGE VUURSCHE
- BARNEVELD, KOOTWIJKERBROEK, KOOTWIJK, STROE, VOORTHUIZEN, TERSCHUUR, ZWARTEBROEK, ACHTERVELD, DE GLIND, GARDEREN

Aan deze plaatsnamen kunnen bij het geocoderen vlakgeometrieen toegekend worden die o.a. voor ruimtelijke selectie te gebruiken zijn.

Hetzelfde geldt voor 4 positie postcodes. De postcode 3522 bijvoorbeeld, komt grofweg overeen met een hele wijk.

Deze vlakken worden gebruikt voor het bepalen welke vlakgerichte Bekendmakingen relevant zijn. De vlakken worden niet getoond in de kaart. Dit zou het kaartbeeld al snel onleesbaar maken omdat er veel vlakgerichte Bekendmakingen over elkaar zouden komen te liggen. Bovendien valt te beargumenteren dat een exacte afbeelding van het vlak vaak geen juiste weergave is van de daadwerkelijke inhoud van de Bekendmaking, omdat vlakgerichte Bekendmakingen vaak een specifiekere locatie hebben dan opgegeven in de ruimtelijke attributen van de Bekendmaking. Een exacte afbeelding van de grenzen zou in dergelijke gevallen een nauwkeurigheid suggereren die er vaak niet is.

20100519\_PvE\_GEOZET\_v1.0.doc 81/92

## **Functioneel: bepaling relevante vlakgerichte Bekendmakingen en gewenste sortering**

### **Relevantie**

Om te bepalen welke vlakgerichte Bekendmakingen getoond moeten worden, is het van belang te kijken naar het gebied dat de gebruiker in de kaart ziet en hoe interessant de Bekendmakingen zijn in dat gebied. Hiertoe worden 2 aannames gedaan, die gevolgen hebben voor de bepaling van de relevantie.

Aanname: het interessegebied van een gebruiker ligt in het centrum van de kaart.<br>Gevola: vlakken die aan de rand liggen van het interessegebied, dus net binner

*Gevolg:* vlakken die aan de rand liggen van het interessegebied, dus net binnen het kaartgebied vallen, zijn waarschijnlijk niet interessant. Bekendmakingen die alleen aan de rand van het kaartgebied liggen, worden niet geselecteerd. Het interessegebied voor vlakgerichte Bekendmakingen is dus iets kleiner dan het kaartgebied, bijvoorbeeld 90% van het kaartgebied. Alle Bekendmakingen die daar al dan niet deels binnen liggen zijn relevant.

Relevantie van resultaten wordt mede bepaald door de grootte van het oppervlak van de vlakgerichte Bekendmaking. Stel dat een gebruiker vrij ver uitgezoomd is en grofweg op provincieniveau een gebied in kaart heeft. Een Bekendmaking van een enkel postcodegebied beslaat nu slechts een heel klein deel van het kaartgebied. Deze Bekendmaking is waarschijnlijk niet interessant op dat moment (op dat zoomniveau) voor de gebruiker. Als deze Bekendmaking wel zou worden opgenomen in de resultaten, zou een vertroebeld beeld ontstaan voor de gebruiker. Stel dat de grootte niet belangrijk zou zijn en niet meegenomen wordt, dan zou in het extreme geval bij een kaartgebied van heel Nederland elke vlakgerichte Bekendmaking gepresenteerd moeten worden. Dit leidt tot weinig betekenisvolle resultaten.

*Aanname:* de grootte van de vlakgerichte Bekendmaking ten opzichte van het kaartgebied bepaalt mede de relevantie.

*Gevolg:*vlakgerichte Bekendmakingen die erg klein of bijna onzichtbaar zouden zijn op de kaart, zijn niet interessant voor de gebruiker op dat zoomniveau.

Onderstaande twee voorbeelden illustreren beide aannames.

- In de voorbeelden zijn 4 (fictieve) vlakgerichte Bekendmakingen opgenomen:
	- 1. een Bekendmaking voor een postcodegebied in de plaats Baarn (rood);
	- 2. een Bekendmaking voor een groter postcodegebied (meerdere postcodes) in de plaats Baarn (geel);
	- 3. een Bekendmaking voor meerdere plaatsen (blauw);
	- 4. nog een Bekendmaking voor meerdere plaatsen (groen).

Deze Bekendmakingen overlappen (deels). Zo liggen 3 en 4 deels over elkaar en vallen 1 en 2 in het geheel binnen 3. Zie firguur 1. Merk op dat de Bekendmakingen in GEOZET uiteindelijk niet in de kaart worden getoond. De vlakken zijn nu puur ter illustratie getekend.

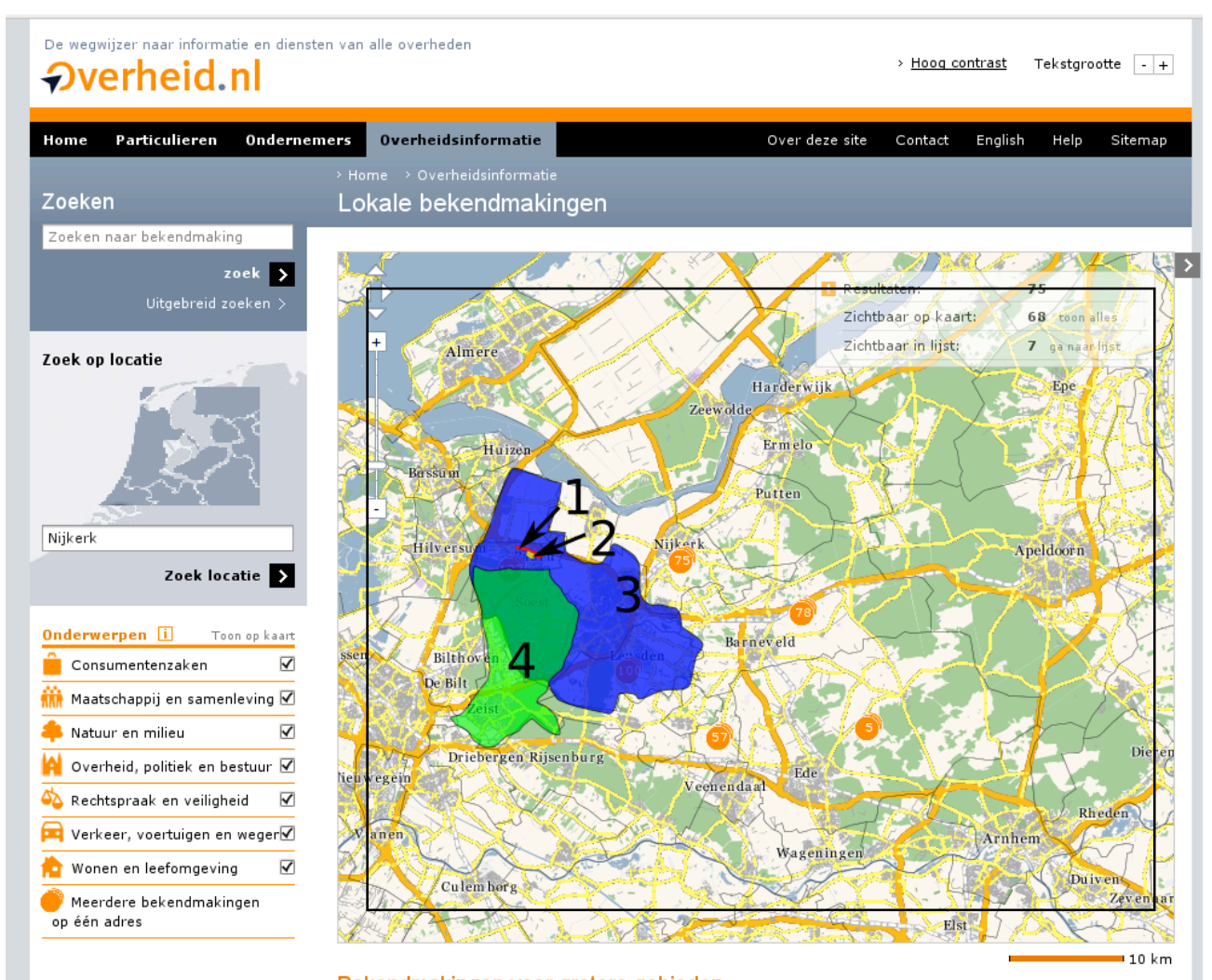

*Figuur 1 Vlakgerichte Bekendmakingen als de gebruiker wat verder uitgezoomd is. Het gestippelde kader geeft een indicatie van het gebied waar de gebruiker vermoedelijk in geinteresseerd is.*

Figuur 1 geeft deze 4 vlakgerichte Bekendmakingen weer. Alle 4 de Bekendmakingen liggen duidelijk in het kaartbeeld (het interessegebied van de gebruiker), niet te veel aan de rand. Met dit kaartbeeld en vooral zoomniveau lijkt de gebruiker vooral geinteresseerd te zijn in grotere Bekendmakingen, bijvoorbeeld Bekendmakingen voor een hele gemeente of meerdere gemeentes en plaatsen. Bekendmaking nummer 3 en 4 zijn daarom relevant, omdat 3 en 4 enige omvang hebben. Bekendmaking 1 en 2 zijn te klein en feitelijk niet relevant in dit kaartbeeld.

Resultaat: Bekendmaking nummer 3 en 4 worden getoond als de gebruiker de lijst met vlakgerichte Bekendmakingen opent.

Figuur 2 geeft dezelfde Bekendmakingen weer, alleen dan verder ingezoomd op Baarn.

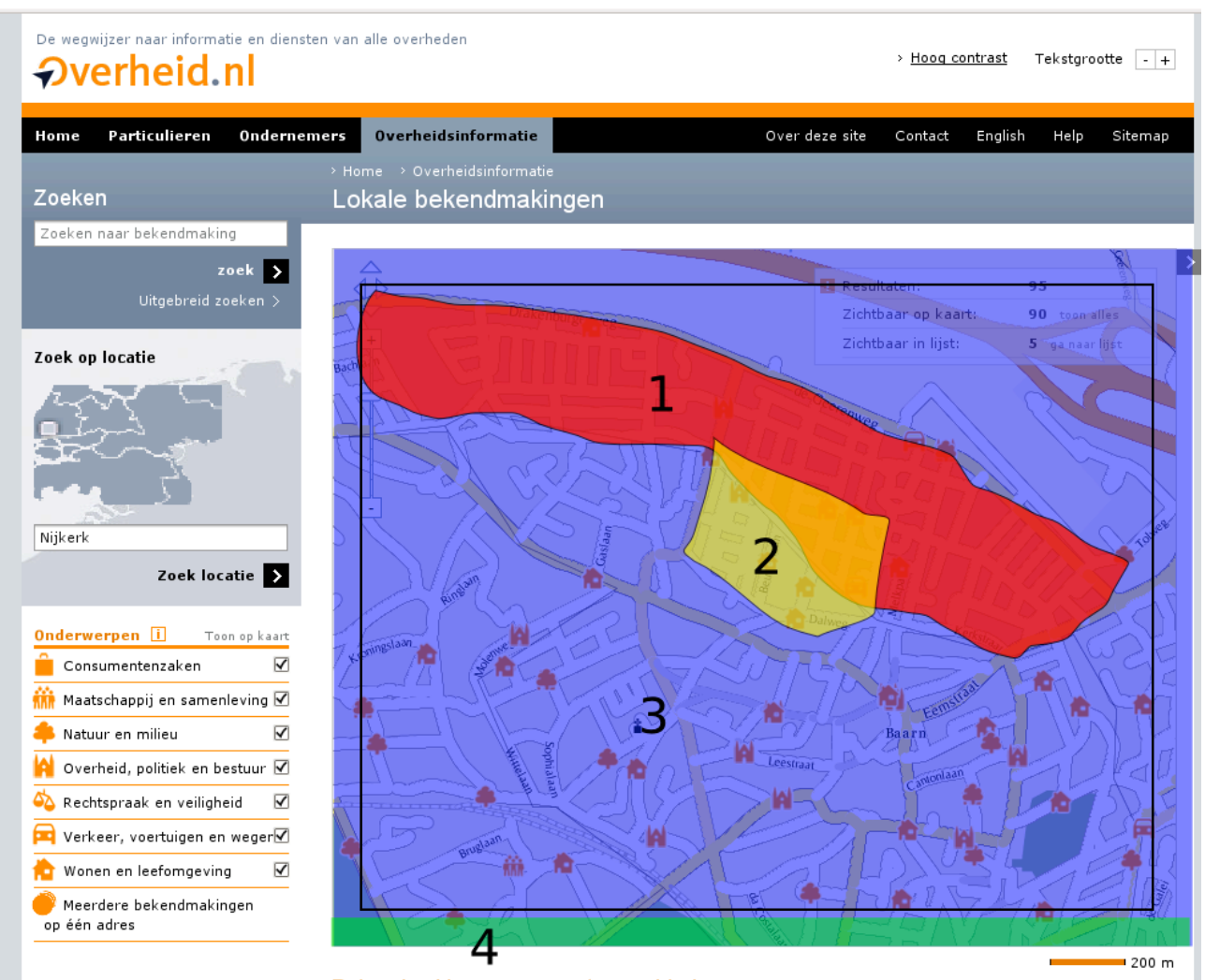

*Figuur 2 Vlakgerichte Bekendmakingen als de gebruiker ingezoomd is.*

In figuur 2 is te zien dat alle Bekendmakingen nog deels in het kaartbeeld liggen. Echter, Bekendmaking 4 ligt niet in het (verwachte) interessegebied van de gebruiker en wordt derhalve niet opgenomen in de lijst met vlakgerichte Bekendmakingen. De Bekendmakingen 1 en 2 zijn groot genoeg om interessant te zijn voor de gebruiker.

Merk op dat als de gebruiker meer geïnteresseerd zou zijn in de gebieden aan de rand, de gebruiker naar dat gebied zou zoomen/verschuiven om dat gebied beter te zien en zou Bekendmaking 4 automatisch wel bij de resultaten komen omdat het dan niet meer aan de rand ligt.

*Resultaat:* Bekendmakingen nummer 1, 2 en 3 worden getoond als de gebruiker de lijst met vlakgerichte Bekendmakingen opent.

### **Sortering**

Sortering is belangrijk voor het tonen van de zoekresultaten, te meer er vrij veel vlakgerichte Bekendmakingen kunnen zijn als resultaat. De meest relevante zoekresultaten dienen bovenaan te komen te staan.

*Aannames:*

- 1. een vlakgerichte Bekendmaking die dichter bij het centrum van het gebied in de kaart (het interessegebied) ligt, is interessanter voor de eindgebruiker dan vlakgerichte Bekendmakingen aan de rand en dient hoger te staan
- 2. Hoe specifieker de Bekendmaking, hoe interessanter. Aanname is dat een specifieke Bekendmaking een kleiner gebied beslaat en dat algemenere Bekendmakingen een groter gebied hebben (en minder interessant zijn). Dus een Bekendmaking met een kleinere oppervlakte is interessanter om eerst te zien dan een grotere oppervlakte. Bijvoorbeeld: als de gebruiker kijkt naar een stad, zal hij/zij meer geinteresseerd zijn

in bekendmakingen specifiek voor die stad dan in bekendmakingen voor de provincie of waterschap waar de stad in ligt.

Bovenstaande leidt tot de volgende sorteringsregels:

1. Sortering op afstand van het centrum. Om pragmatische redenen wordt gekozen voor enkele zones: a) centrum interessegebied, b) middendeel interessegebied en c) rest interessegebied.

2. Binnen een zone vindt sortering plaats op grootte van het oppervlak, waarbij de kleinste oppervlaktes eerst komen en de grootste laatst.

Figuur 3 toont de zones voor de 4 Bekendmakingen uit de eerdere voorbeelden.

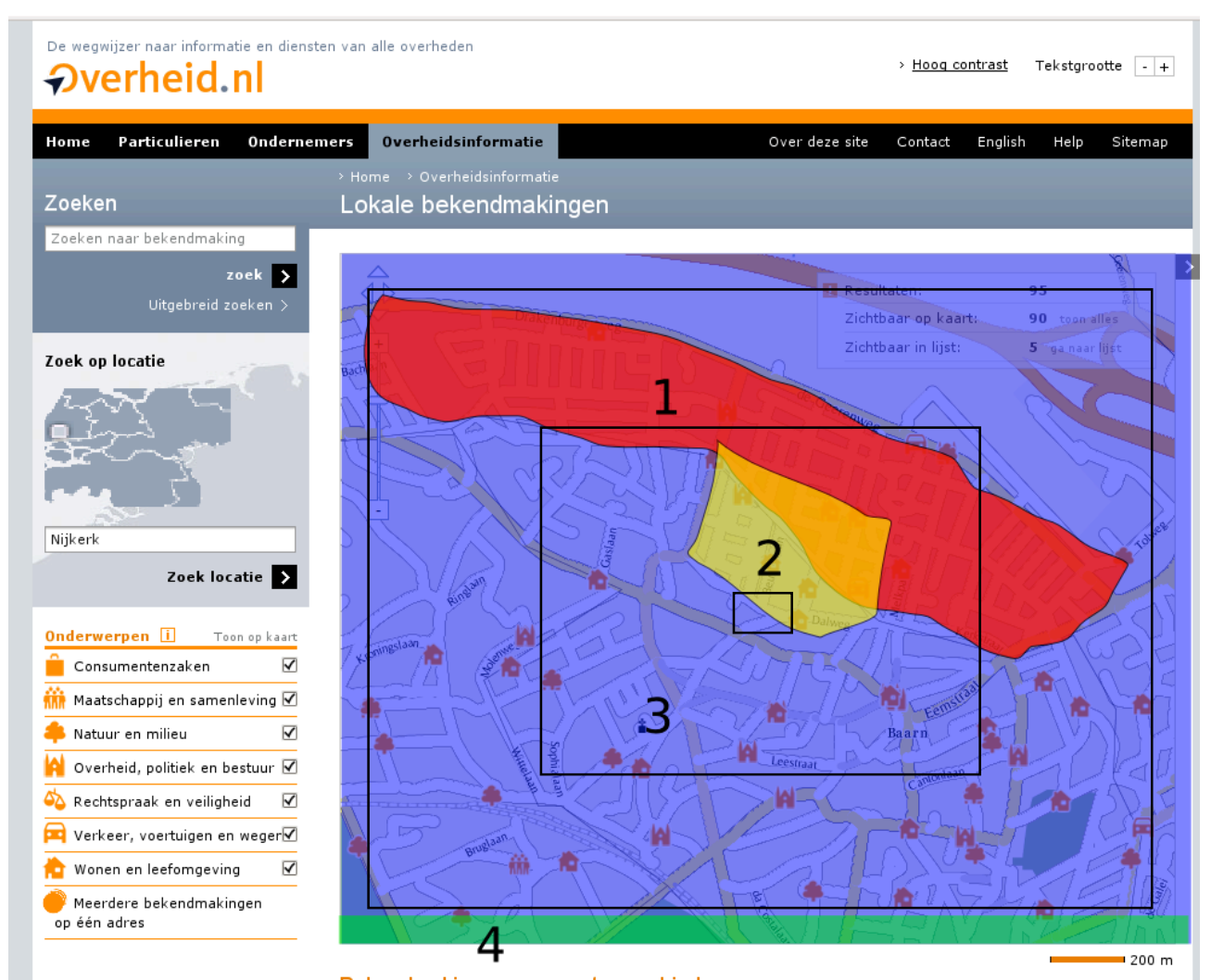

*Figuur 3 zones voor sortering Bekendmakingen. Het centrum, de middenzone en de rest.*

De sorteervolgorde wordt als volgt bepaald:

- 1. de Bekendmaking (deels) in het centrum: Bekendmaking 2 en 3;
- 2. de Bekendmaking (deels) in het middengebied: Bekendmaking 1;
- 3. de Bekendmaking (deels) in de rest: geen extra (Bekendmaking 4 ligt buiten het interessegebied)

Met de regel dat specifiekere Bekendmakingen (voor een kleiner gebied) waarschijnlijk interessanter zijn dan grote, algemene Bekendmakingen, wordt de sorteervolgorde van de lijst:

- Bekendmaking 2
- Bekendmaking 3
- Bekendmaking 1

## **Gevolgen**

#### **Gevolgen Webservice Bekendmakingen**

WFS sortBy dient ondersteund te worden, zie technische oplossingsrichting. meer belasting van de WFS. Afhankelijk van de configuratie, hardware e.d. is de extra belasting waarschijnlijk bij het huidig gebruik nog niet dusdanig veel dat de WFS tegen de grenzen van capaciteit en performance aanloopt.

#### **Gevolgen Webservice Geocoderen**

De Webservice Geocoderen dient in staat te zijn naast puntlocaties ook vlakken op te geven bij het geocoderen van Bekendmakingen.

#### **Gevolgen enhanced viewer (kaart)**

Er komen al snel veel Bekendmakingen in de lijst als alleen plaatsnamen gebruikt worden (en niet bijv. 4 positie postcodes). Voorbeelden: voor Achterveld zijn er 70 vlakgerichte Bekendmakingen, voor Baarn al 40. De gebruiker kan die opvragen/inzien als de plaats voldoende in beeld is. Paginering (bijvoorbeeld via clientside script) is een mogelijk oplossing om het overzichtelijk te houden.

#### **Gevolgen core viewer (tekst)**

De core variant dient rekening te houden met zowel de Bekendmakingen op puntlocaties als vlakgerichte Bekendmakingen. Beide worden getoond: een lijst met de Bekendmakingen op basis van puntlocaties en een lijst met de vlakgerichte Bekendmakingen. Voor de Bekendmakingen op puntlocaties kan gebruik worden gemaakt van standaard en goed ondersteunde functionaliteit om de relevante Bekendmakingen in een straal rondom het interesse punt van de gebruiker te bepalen.

Voor vlakgerichte Bekendmakingen is dit een stuk complexer. Om pragmatische redenen ligt gebruik van een voerkant in plaats van een cirkel (straal) hier voor de hand. De resultaten tussen gebruik van een vierkant en cirkel zullen naar verwachting nauwelijks verschillen, omdat ook de oppervlakte nog relevant is in de zoekopdracht.

## **Technische oplossingsrichting**

### **Webservice Bekendmakingen**

Met behulp van relatief eenvoudige WFS queries (GetFeature) requests kunnen de gewenste Bekendmakingen opgehaald worden in de enhanced variant. Dit betekent wel dat de Webservice Bekendmakingen veel meer WFS requests te verwerken krijgt.

De core variant werkt met cirkels en stralen. Om Bekendmakingen op puntlocaties (adressen) op te vragen kan de WFS gebruik maken van een standaard Filter operator (Dwithin). Voor het bepalen van relevante vlakgerichte Bekendmakingen kan dit echter niet zo makkelijk. De operator geeft namelijk voor vlakken niet het gewenste resultaat. Andere operatoren zijn beschikbaar, echter nauwlijks geimplementeerd en lastiger in berekeningen. Om pragmatische redenen wordt derhalve in de core variant met vierkanten gewerkt voor selectie van relevante vlakgerichte Bekendmakingen.

#### **Impact sortering op Webservice Bekendmakingen**

Korte tests wijzen uit dat de sortering nauwelijks gevolgen hoeft te hebben voor de response tijd. Bij juiste indexering van de database zijn queries op vlakken en BBOX zeer snel uit te voeren, ook in combinatie met selectie op oppervlakte. De snelheid is onder andere afhankelijk van de hoeveelheid vlakgerichte Bekendmakingen in totaal en per antwoord.

Korte tests wijzen uit dat de sortering nauwelijks gevolgen hoeft te hebben voor de response tijd. Het verwerken van de extra WFS requests belast de server meer. De belasting is niet dusdanig meer dat bij het verwachte gebruik (20.000 gebruikers per maand) de WFS in dit stadium opgeschaald dient te worden.

## **WFS GetFeature voorbeelden**

De WFS kan met behulp van enkele extra requests de gegevens leveren voor de vlakgerichte Bekendmakingen. Gebruik van SortBy op de grootte van de oppervlakte bij de queries is daarbij handig. Met drie extra requests is de beschreven oplossingsrichting te realiseren, in een beknopte notatie:

- 1. (intersects van punt/kleine BBOX centrum + vlakgerichte Bekendmakingen) + oppervlakte Bekendmaking >= .. % oppervlakte kaartBBOX
- 2. (intersects van BBOX rondom punt centrum van bijv. 40% van kaartBBOX + vlakgerichte Bekendmakingen) + NOT(intersects van punt centrum + vlakgerichte Bekendmakingen) + oppervlakte Bekendmaking >= .. % oppervlakte kaartBBOX
- 3. (intersects van BBOX rondom punt centrum van bijv. 80% van kaartBBOX + vlakgerichte Bekendmakingen) + NOT(intersects van BBOX rondom punt centrum van bijv. 40% van kaartBBOX + vlakgerichte Bekendmakingen) + oppervlakte Bekendmaking >= .. % oppervlakte kaartBBOX

#### Waarbij:

- kaartBBOX: BBOX van gehele kaartgebied / interessegebied.
- "… % oppervlakte kaartBBOX": een getal, berekend door de kaartviewer, dat de minimale oppervlakte aangeeft voor een Bekendmaking om interessant te zijn voor de gebruiker. Bijvoorbeeld: kaartBBOX is 8x5km = 40km2. Stel dat alle Bekendmakingen met een oppervlakte groter dan 2,5% van de kaartoppervlakte interessant zijn, dan wordt dit getal 1km2. Bekendmakingen met een oppervlakte groter dan 1km2 dienen geselecteerd te worden door de WFS. Het percentage staat vast; de oppervlakte die interessant is, is afhankelijk van de kaartBBOX. Stel dat de kaartBBOX een omvang heeft van 4x2,5km = 10km2, dan zou bij intersse in 2,5% een Bekendmaking van groter dan 0,250km2 interessant zijn. De waarde in het request die wordt ingevuld voor "… % oppervlakte kaartBBOX" is dan dus 0,250 (als de oppervlakte in km2 is berekend).

#### **Voorbeeld requests WFS**

Hieronder volgen enkele voorbeelden van WFS requests waarmee in de core- en enhanced variant het vraagstuk van de vlakgerichte Bekendmakingen opgelost kan worden. Hieronder worden aan de hand van de enhanced variant de eerste voorbeelden gegeven, voor de core variant is het verschil met de enhanced variant opgenomen.

#### **Enhanced variant**

Aannames/voorbeeld:

typename: {http://www.overheid.nl/bekendmakingen}:bekendmakingen oppervlakte (voorbeeld) interessegebied (in RD, gebied beslaat ong...): is dynamisch, aangenomen nu in gebied van... (kaart is groter dan dit interessegebied, bijvoorbeeld: <gml:lowerCorner>125000 425000</gml:lowerCorner> <gml:upperCorner>175000 475000</gml:upperCorner> )

geometriekolom: geometrie eigenschap oppervlakte Bekendmaking: oppervlakteBM

#### **GetFeature voor centrum**

```
<wfs:GetFeature service="WFS" version="1.1.0"
   xmlns:bm="http://www.overheid.nl/bekendmakingen"
   xmlns:wfs="http://www.opengis.net/wfs"
   xmlns:ogc="http://www.opengis.net/ogc"
   xmlns:gml="http://www.opengis.net/gml"
   xmlns:xsi="http://www.w3.org/2001/XMLSchema-instance"
  xsi:schemaLocation="http://www.opengis.net/wfs
                       http://schemas.opengis.net/wfs/1.1.0/wfs.xsd">
   <wfs:Query typeName="bm:bekendmakingen" handle="Q_centrumgebied">
     <ogc:Filter>
        <ogc:And>
           <!-- Centrum gebied -->
           <ogc:BBOX>
             <ogc:PropertyName>geometrie</ogc:PropertyName>
             <gml:Envelope srsName="http://www.opengis.net/gml/srs/epsg.xml#28992">
                <gml:lowerCorner>148000 448000</gml:lowerCorner>
                <gml:upperCorner>152000 452000</gml:upperCorner>
             </gml:Envelope>
           </ogc:BBOX>
           <!-- Oppervlakte van een Bekendmaking is groter dan 300 -->
           <ogc:PropertyIsGreaterThan>
                 <ogc:PropertyName>oppervlakteBM</ogc:PropertyName>
```
20100519\_PvE\_GEOZET\_v1.0.doc 87/92

```
 <ogc:Literal>300</ogc:Literal>
           </ogc:PropertyIsGreaterThan>
       </ogc:And>
    </ogc:Filter>
    <!-- sorteren op oppervlakte-->
    <ogc:SortBy>
        <ogc:SortProperty>
           <ogc:PropertyName>oppervlakteBM</ogc:PropertyName>
        </ogc:SortProperty>
    </ogc:SortBy>
   </wfs:Query>
</wfs:GetFeature>
```
#### **GetFeature voor middengebied**

```
<wfs:GetFeature service="WFS" version="1.1.0"
   xmlns:bm="http://www.overheid.nl/bekendmakingen"
   xmlns:wfs="http://www.opengis.net/wfs"
   xmlns:ogc="http://www.opengis.net/ogc"
   xmlns:gml="http://www.opengis.net/gml"
   xmlns:xsi="http://www.w3.org/2001/XMLSchema-instance"
   xsi:schemaLocation="http://www.opengis.net/wfs
                        http://schemas.opengis.net/wfs/1.1.0/wfs.xsd">
   <wfs:Query typeName="bm:bekendmakingen" handle="Q_middengebied">
     <ogc:Filter>
       <ogc:And>
           <!-- sluit het middengebied uit, dat is in een andere query gedaan -->
           <ogc:Not>
               <ogc:BBOX>
                 <ogc:PropertyName>geometrie</ogc:PropertyName>
                 <gml:Envelope srsName="http://www.opengis.net/gml/srs/epsg.xml#28992">
                    <gml:lowerCorner>148000 448000</gml:lowerCorner>
                    <gml:upperCorner>152000 452000</gml:upperCorner>
                 </gml:Envelope>
               </ogc:BBOX>
           </ogc:Not>
           <!-- rest van interessegebied -->
          <ogc:BBOX>
             <ogc:PropertyName>geometrie</ogc:PropertyName>
             <gml:Envelope srsName="http://www.opengis.net/gml/srs/epsg.xml#28992">
                <gml:lowerCorner>140000 440000</gml:lowerCorner>
                <gml:upperCorner>160000 460000</gml:upperCorner>
             </gml:Envelope>
           </ogc:BBOX>
           <!-- Oppervlakte van een Bekendmaking is groter dan 300 -->
           <ogc:PropertyIsGreaterThan>
                 <ogc:PropertyName>oppervlakteBM</ogc:PropertyName>
                 <ogc:Literal>300</ogc:Literal>
           </ogc:PropertyIsGreaterThan>
       </ogc:And>
    </ogc:Filter>
    <!-- sorteren op oppervlakte-->
    <ogc:SortBy>
        <ogc:SortProperty>
           <ogc:PropertyName>oppervlakteBM</ogc:PropertyName>
        </ogc:SortProperty>
    </ogc:SortBy>
   </wfs:Query>
```

```
</wfs:GetFeature>
```
#### **GetFeature voor restgebied**

```
<wfs:GetFeature service="WFS" version="1.1.0"
   xmlns:bm="http://www.overheid.nl/bekendmakingen"
   xmlns:wfs="http://www.opengis.net/wfs"
   xmlns:ogc="http://www.opengis.net/ogc"
   xmlns:gml="http://www.opengis.net/gml"
   xmlns:xsi="http://www.w3.org/2001/XMLSchema-instance"
   xsi:schemaLocation="http://www.opengis.net/wfs
                       http://schemas.opengis.net/wfs/1.1.0/wfs.xsd">
   <wfs:Query typeName="bm:bekendmakingen" handle="Q_buitengebied">
     <ogc:Filter>
       <ogc:And>
```

```
20100519_PvE_GEOZET_v1.0.doc 88/92
```

```
 <!-- sluit het Centrum gebied uit, dat is in een andere query gedaan-->
           <ogc:Not>
               <ogc:BBOX>
                 <ogc:PropertyName>geometrie</ogc:PropertyName>
                 <gml:Envelope srsName="http://www.opengis.net/gml/srs/epsg.xml#28992">
                    <gml:lowerCorner>140000 440000</gml:lowerCorner>
                     <gml:upperCorner>160000 460000</gml:upperCorner>
                 </gml:Envelope>
               </ogc:BBOX>
           </ogc:Not>
           <!-- middengebied --> 
           <ogc:BBOX>
             <ogc:PropertyName>geometrie</ogc:PropertyName>
             <gml:Envelope srsName="http://www.opengis.net/gml/srs/epsg.xml#28992">
                <gml:lowerCorner>130000 430000</gml:lowerCorner>
                <gml:upperCorner>170000 470000</gml:upperCorner>
             </gml:Envelope>
           </ogc:BBOX>
           <!-- Oppervlakte van een Bekendmaking is groter dan 300 -->
           <ogc:PropertyIsGreaterThan>
                 <ogc:PropertyName>oppervlakteBM</ogc:PropertyName>
                 <ogc:Literal>300</ogc:Literal>
           </ogc:PropertyIsGreaterThan>
       </ogc:And>
    </ogc:Filter>
    <!-- sorteren op oppervlakte-->
    <ogc:SortBy>
        <ogc:SortProperty>
           <ogc:PropertyName>oppervlakteBM</ogc:PropertyName>
        </ogc:SortProperty>
   </ogc:SortBy>
   </wfs:Query>
</wfs:GetFeature>
```
### **Core variant**

De core variant en de enhanced variant verschillen nauwelijks voor bepaling van de relevante vlakgerichte Bekendmakingen. De core-variant werkt in plaats van rechthoekige gebieden/kaartbeelden met een vierkant gebied, omdat dit het interessegebied van een straal rondom het punt van interesse van de gebruiker goed genoeg benadert en het meest haalbaar is, zowel in termen van functionaliteit (ondersteuning voor Filter met BBOX) als termen van performance (berekeningen met BBOX worden doorgaans sneller afgehandeld dan berekeningen met cirkels).

### **Bijlage 14 Voorbeeld XML-bestand thema-indeling Bekendmakingen**

Momenteel zijn de waarden bij de type Bekendmakingen (zie ook het IPM Bekendmakingen) geen URI's, zoals in het Kennismodel idealiter gebruikt wordt, maar tekstuele waarden (literals). Deze waarden zijn in het XML bestand opgenomen als label (Bekendmakingtype label). Voor het bepalen van het thema met behulp van het Kennismodel dient voor de huidige Bekendmakingen daarom het Bekendmakingtype\_label

Zodra BM niet meer de tekstuele waarden gebruiken, maar de URI's, dienen deze URI's gebruikt te worden in de SLD. Tot die tijd is de SLD gebaseerd op labels uit het Kennismodel.

In het voorbeeld XML document hieronder wordt het type Bekendmaking marktvergunning toegekend aan het thema Consumentenzaken. De types "ligplaatsvergunning" en "in- en uitritvergunning" worden toegekend aan het thema Verkeer, voertuigen en wegen.

#### **Voorbeeld (stukken) XML kennismodel**

```
20100519_PvE_GEOZET_v1.0.doc 90/92
<sparql xmlns="http://www.w3.org/2005/sparql-results#">
   <head>
     <variable name="Thema"/>
     <variable name="Thema_label"/>
     <variable name="property"/>
     <variable name="Bekendmakingtype"/>
     <variable name="Bekendmakingtype_label"/>
   </head>
   <results>
….
     <result>
       <binding name="Thema">
         <uri>http://standaarden.overheid.nl/owms/terms/Consumentenzaken</uri>
       </binding>
       <binding name="Thema_label">
         <literal xml:lang="nl">consumentenzaken</literal>
       </binding>
       <binding name="property">
         <uri>http://www.w3.org/2004/02/skos/core#relatedMatch</uri>
       </binding>
       <binding name="Bekendmakingtype">
         <uri>http://standaarden.overheid.nl/owms/terms/marktvergunning</uri>
       </binding>
       <binding name="Bekendmakingtype_label">
         <literal xml:lang="nl">marktvergunning</literal>
       </binding>
    \langleresult>
….
     <result>
       <binding name="Thema">
         <uri>http://standaarden.overheid.nl/owms/terms/Verkeer_voertuigen_en_wegen</uri>
       </binding>
       <binding name="Thema_label">
         <literal xml:lang="nl">Verkeer, voertuigen en wegen</literal>
       </binding>
       <binding name="property">
         <uri>http://www.w3.org/2004/02/skos/core#relatedMatch</uri>
       </binding>
       <binding name="Bekendmakingtype">
         <uri>http://standaarden.overheid.nl/owms/terms/ligplaatsvergunning</uri>
       </binding>
       <binding name="Bekendmakingtype_label">
         <literal xml:lang="nl">ligplaatsvergunning</literal>
       </binding>
     </result>
     <result>
       <binding name="Thema">
         <uri>http://standaarden.overheid.nl/owms/terms/Verkeer_voertuigen_en_wegen</uri>
       </binding>
       <binding name="Thema_label">
         <literal xml:lang="nl">Verkeer, voertuigen en wegen</literal>
       </binding>
```

```
 <binding name="property">
         <uri>http://www.w3.org/2004/02/skos/core#relatedMatch</uri>
       </binding>
       <binding name="Bekendmakingtype">
        <uri>http://standaarden.overheid.nl/owms/terms/in-_en_uitritvergunning</uri>
       </binding>
       <binding name="Bekendmakingtype_label">
         <literal xml:lang="nl">in- en uitritvergunning</literal>
       </binding>
     </result>
….
  </results>
</sparql>
```
# **Bijlage 15: Concept SLA GEOZET**

De concept SLA is opgenomen in een separaat document:

Titel: SLA Applicatiebeheer en Technisch beheer GEOZET Versie: 0.65 / concept Datum: 9 februari 2010